**T.C.** İSTANBUL AYDIN ÜNİVERSİTESİ LİSANSÜSTÜ EĞİTİM ENSTİTÜSÜ

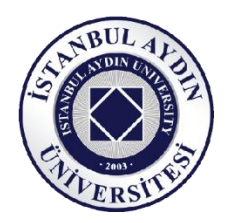

# İNŞAAT PROJELERİNDE PROJE YÖNETİM TEKNİKLERİNİN ANALİZİ **VE İŞ PROGRAMI YAPILMASI: MAHMUDİYE ORTAOKULU PROJESİ** ÖRNEĞİ

YÜKSEK LİSANS TEZİ

**Ceren AKBAY**

**ĠnĢaat Mühendisliği Anabilim Dalı ĠnĢaat Mühendisliği Bilim Dalı**

**Ağustos, 2021**

**T.C.** İSTANBUL AYDIN ÜNİVERSİTESİ LİSANSÜSTÜ EĞİTİM ENSTİTÜSÜ

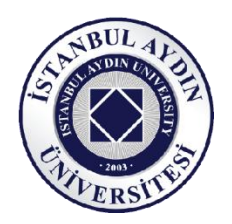

# İNŞAAT PROJELERİNDE PROJE YÖNETİM TEKNİKLERİNİN ANALİZİ **VE İŞ PROGRAMI YAPILMASI: MAHMUDİYE ORTAOKULU PROJESİ** ÖRNEĞİ

YÜKSEK LİSANS TEZİ

**Ceren AKBAY (Y1913.090022)**

**ĠnĢaat Mühendisliği Anabilim Dalı ĠnĢaat Mühendisliği Bilim Dalı**

Tez Danışmanı: Doç. Dr. Sepanta NAİMİ

**Ağustos, 2021**

## **ONAY FORMU**

# **YEMİN METNİ**

Yüksek Lisans tezi olarak sunduğum "İnşaat Projelerinde Proje Yönetim Tekniklerinin Analizi Ve İş Programı Yapılması: Mahmudiye Ortaokulu Projesi Örneği" adlı çalışmanın, tezin proje safhasından sonuçlanmasına kadarki bütün süreçlerde bilimsel ahlak ve geleneklere aykırı düşecek bir yardıma başvurulmaksızın yazıldığını ve yararlandığım eserlerin Kaynakça "da gösterilenlerden oluştuğunu, bunlara atıf yapılarak yararlanılmış olduğunu belirtir ve onurumla beyan ederim. (…/…/20..)

**Ceren AKBAY**

# <span id="page-4-0"></span>**ÖNSÖZ**

İnsanlık varoluşundan beri, her alandaki teknik ve ekonomik açıdan artan karmaşık sorunlara çözüm bulmaya çalışmıştır. Sanayi devrimindeki büyük teknolojik atılım nedeniyle, artan çözüm bulma uğraşları günden güne daha da artarak günümüze kadar devam etmiştir.

Günümüzde daha karışık, kapsamlı ve daha fazla kalite gerektiren sorunlar firmalar arasında oluşan rekabet ortamından dolayı daha az insan kaynağı ve daha çok verimlilikle çözülmek istenmektedir. Sorunların, firmalardaki olağan hiyerarşik yapılarıyla çözümünde zorluklar çıktığından ve başarılı olunamadığından, proje teknikleri kullanılmaktadır.

Proje, önceden tespit edilmiş spesifik amaçlara ulaşmak üzere, kaynakların nasıl kullanılacağını gösteren çalışmadır. Başka bir ifadeyle, önceden tespit edilmiş spesifik amaçlara belirli bir zaman diliminde optimum bir şekilde ulaşmak üzere kaynakların nasıl ve ne şekilde kullanılacağını gösteren bir çalışmadır. Bu tanımlardan çıkarılacak sonuç; projenin bir hedefe ulaşmaya yönelik olduğu, kaynakların etkili kullanıldığı, bir defalık yapıldığı, kendine has özelliklere sahip olduğu, başlama ve bitiş tarihlerinin belli olduğu ve bir organizasyon yapısı içerisinde gerçekleştirilmesidir

Öncelikle proje konusunu seçerken bana yardımcı olan ve çalışmamın her aşamasında bana destek olan, bilgi ve deneyimleri ile yol gösteren danışman hocam Sayın Doç. Dr., Sepanta NAİMİ"ye ayrıca Yüksek Lisans öğrenim süresince bilgi ve tecrübelerini paylaşan diğer hocalarıma çok teşekkür ederim. Öğrenim hayatım boyunca beni maddi ve manevi olarak hep destekleyen ve hep yanımda olan aileme en başta saygıdeğer eşim Bedirhan AKBAY"a yürekten teşekkür ederim.

**Mayıs, 2021 Ceren AKBAY**

# <span id="page-5-0"></span>**İÇİNDEKİLER**

# **Sayfa**

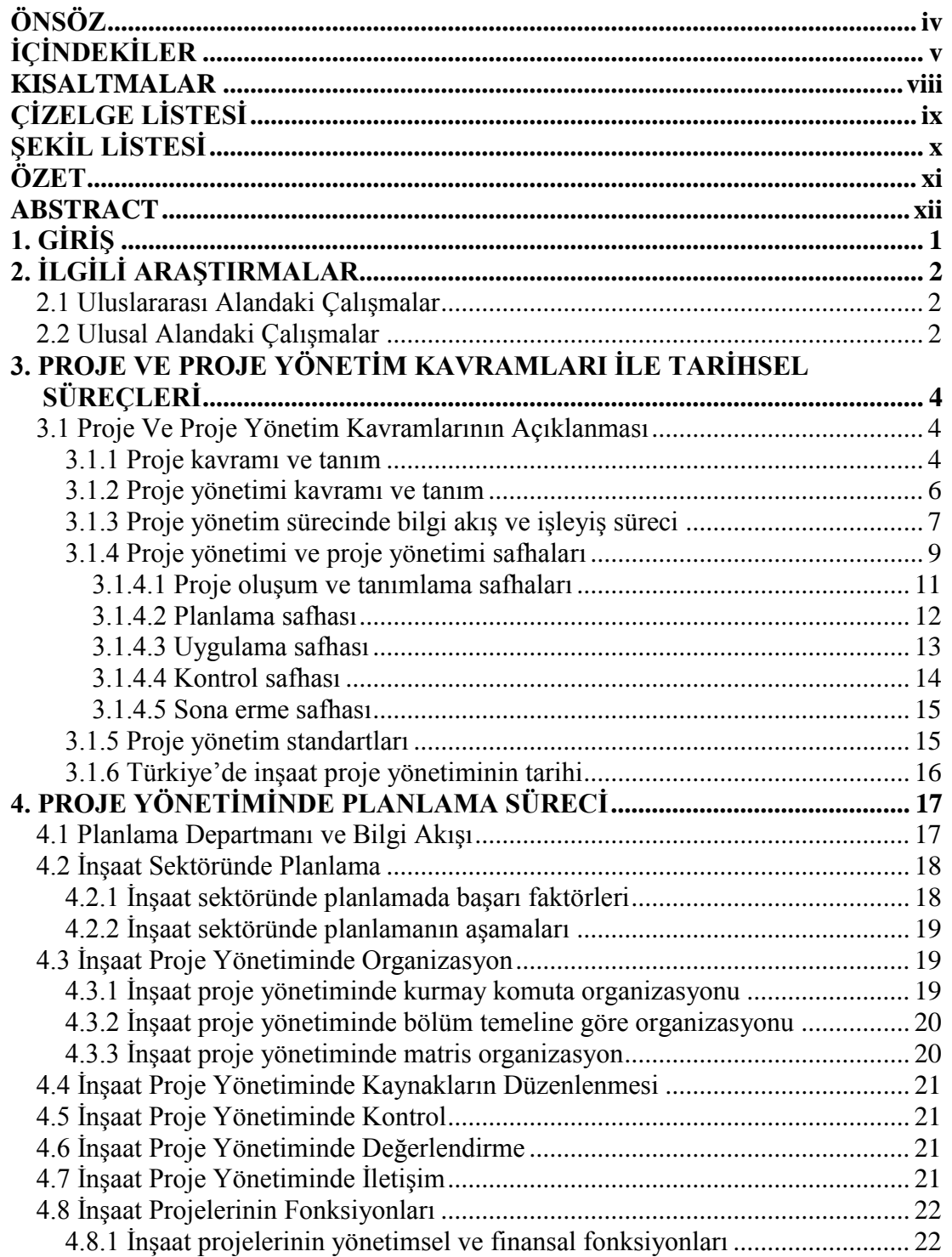

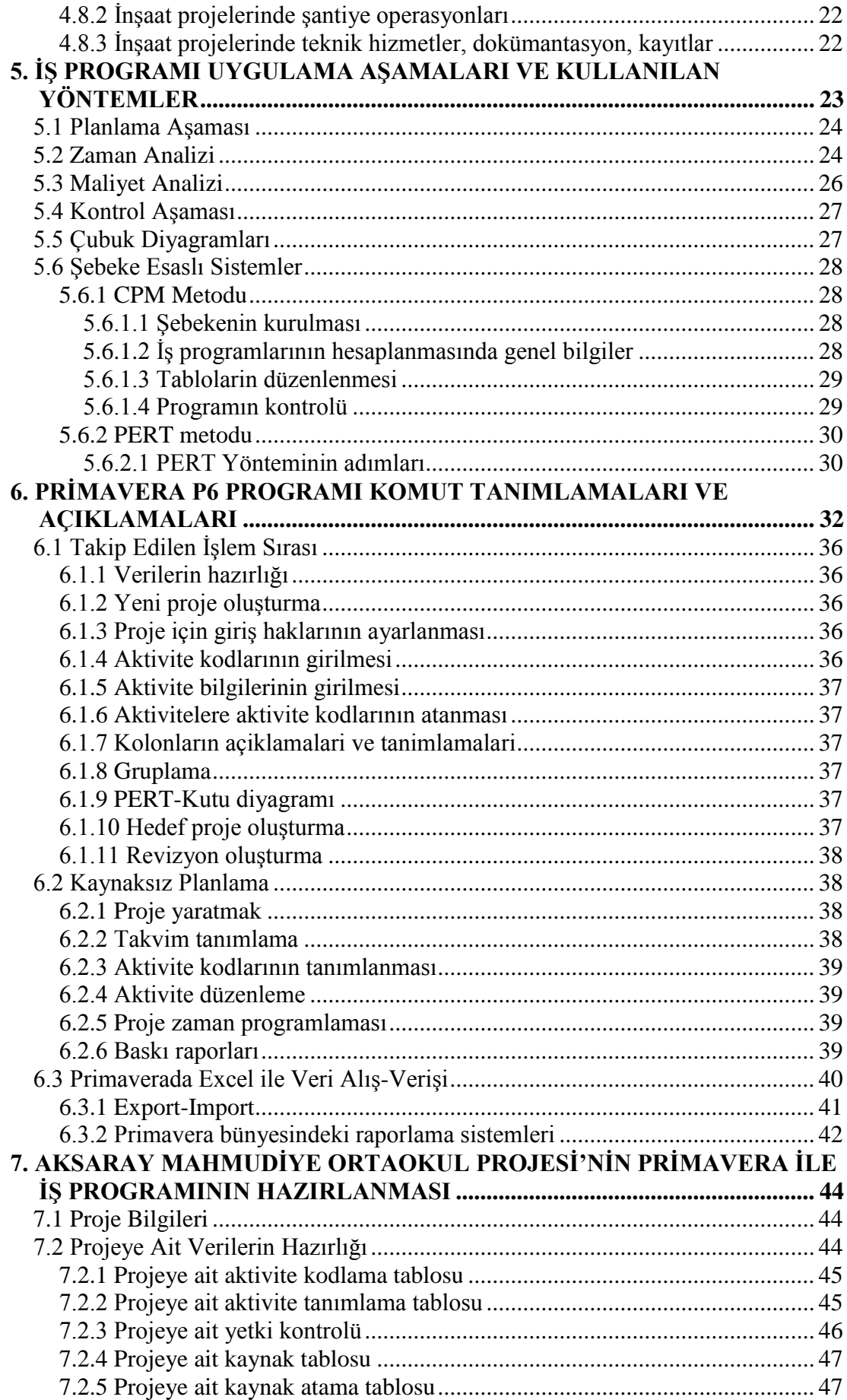

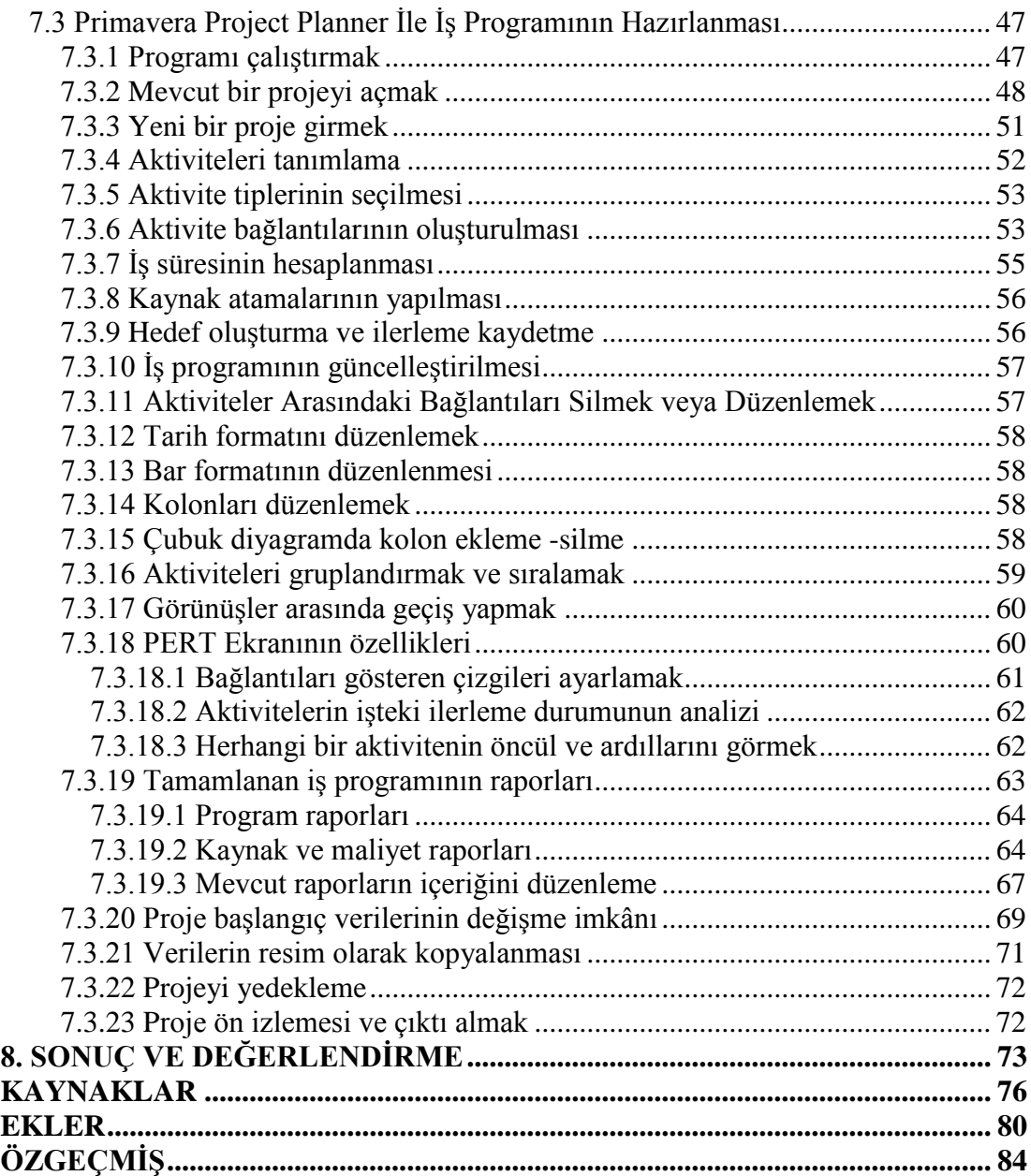

# <span id="page-8-0"></span>**KISALTMALAR**

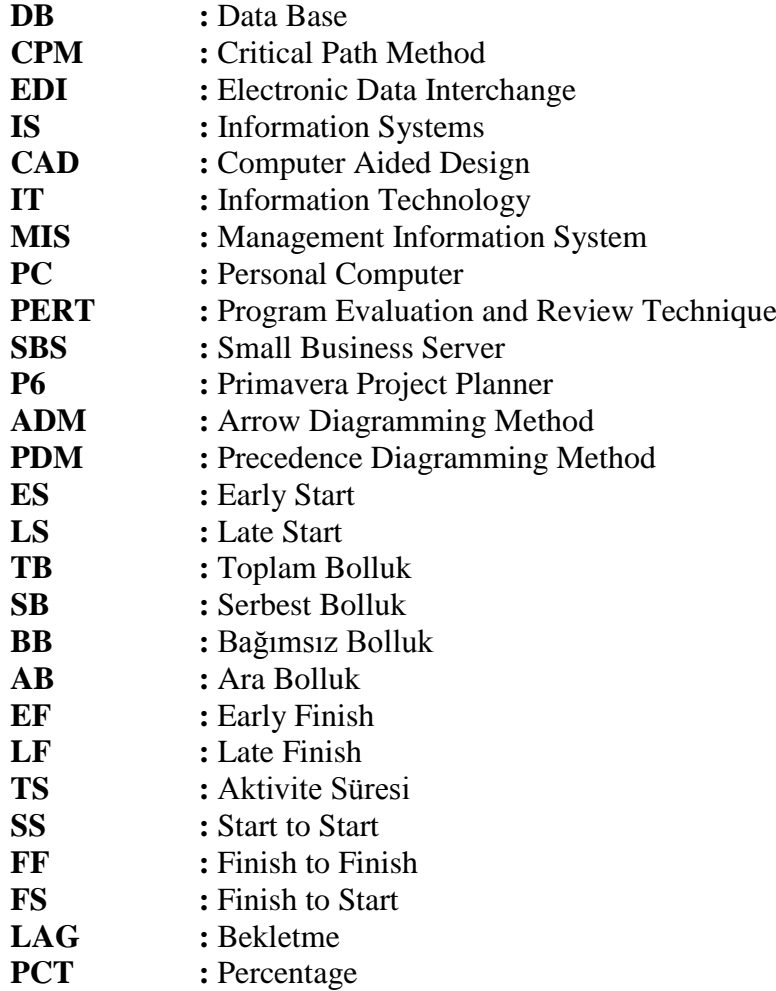

# <span id="page-9-0"></span>**ÇİZELGE LİSTESİ**

# **Sayfa**

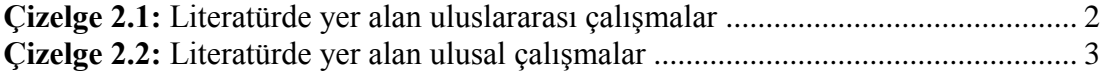

# <span id="page-10-0"></span>**§EKİL LİSTESİ**

# **Sayfa**

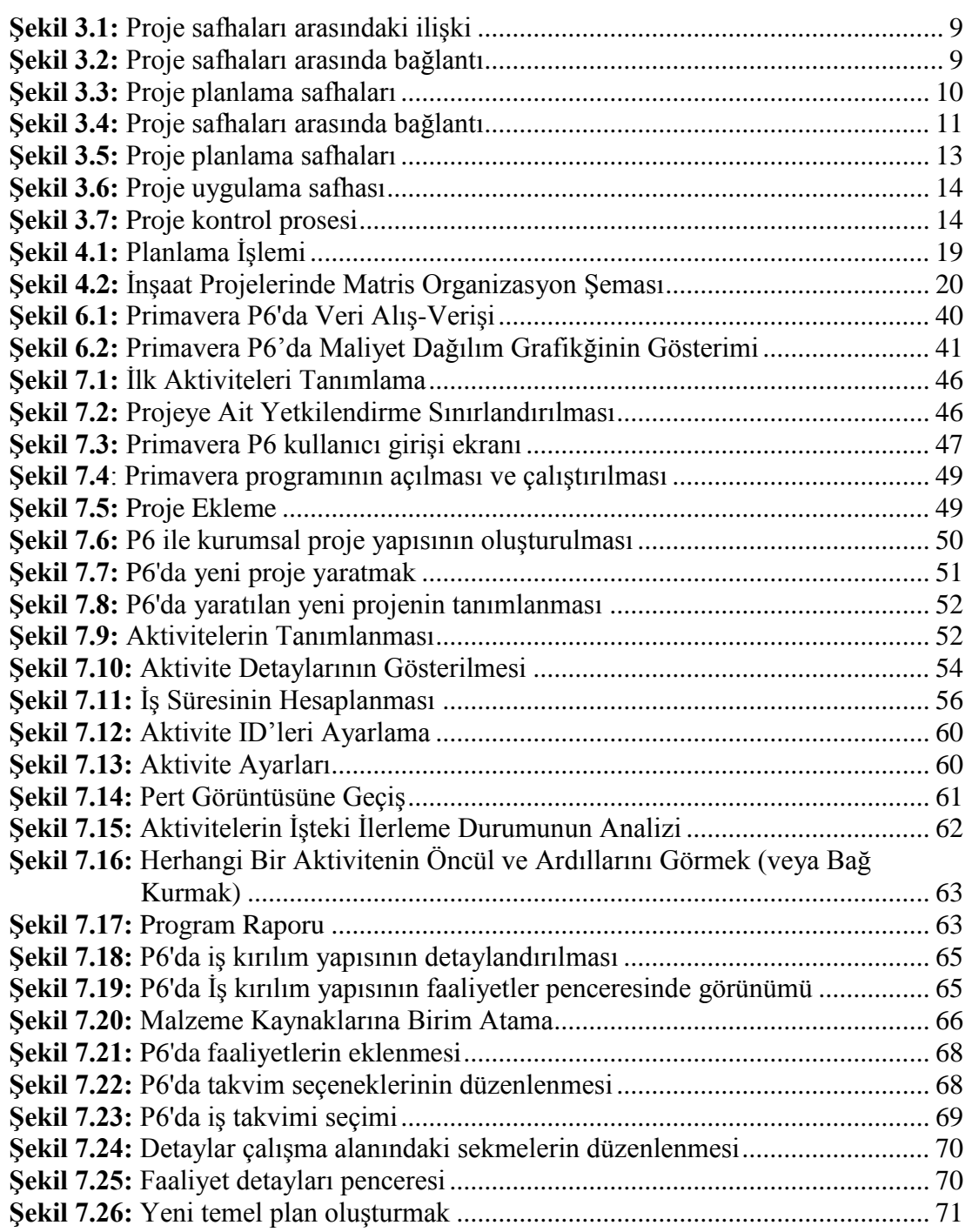

# İNSAAT PROJELERİNDE PROJE YÖNETİM TEKNİKLERİNİN ANALİZİ **VE İS PROGRAMI YAPILMASI: MAHMUDİYE ORTAOKULU PROJESİ** ÖRNEĞİ

### **ÖZET**

<span id="page-11-0"></span>Bu çalışmanın temel amacı: İnşaat projelerinde proje yönetim tekniklerinin analizi ve iş programı yapılması amacıyla Mahmudiye Ortaokulu örnek olarak alınmış ve dünyada yaygın bir şekilde kullanılan Primavera Project Planner ile analiz edilmiştir.

Bu çalışmada, proje yönetim tekniklerinin inşaat sektöründe uygulanmasından bahsedilmiştir. Bu teknikler birçok firma tarafından profesyonelce kullanılmamaktadır. Konu ile ilgili literatür taramaları yapılmış olup çalışmanın teorik kısmı tamamlanmıştır. Kısa süre ve minimum maliyet ile bir işin gerçekleştirilebilmesi iyi bir planlama ile mümkündür. Kamu ihalelerinde zorunlu olması ya da inşaat firmalarının ekonomik çizelgeleri bilinmesi açısından inşaat firmaları iş programı kullanmaktadır. Zamanı baştan belirli olan süre içerisinde aktivitelerin sıraları ve süreleri sıralanır ve program oluşturulur. Aktivitelerin birbirleri ile olan ilişkileri olması gerektiği gibi ve mantık çerçevesinde ise kritik hat daha doğru bir biçimde ortaya çıkar.

Sonuç olarak; İnşaat sektöründe gelişimi ve büyümeyi hedefleyen firmalar ihale usulü işlere alışkındırlar. İhale de düşük fiyat teklifi veren firma işi kazanacağından dolayı düşük teklif verebilmek için esas maliyetlerini düşürmenin yollarını ararlar. Tedarikçileri ile uzun süreli ve büyük projelerde anlaşmalar yapmalarından dolayı daha ucuza işçilik ve tedarik fiyatları alabilirler. Bu durumda imalatların birim maliyetleri düşmüş olur.

**Anahtar Kelimeler:** *Proje yönetimi, projenin maliyet analizi, proje yönetim evreleri, inşaat projeleri, prımavera, primavera project planner.*

# **ANALYSIS OF PROJECT MANAGEMENT TECHNIQUES AND BUSINESS PROGRAM IN CONSTRUCTION PROJECTS: MAHMUDÍYE SECONDARY SCHOOL PROJECT EXAMPLE**

#### **ABSTRACT**

<span id="page-12-0"></span>The main purpose of this study: Mahmudiye Secondary School was taken as an example in order to analyze project management techniques and work schedule in construction projects and was analyzed with Primavera Project Planner, which is widely used in the world.

In this study, the application of project management techniques in the construction industry is mentioned. These techniques are not used professionally by many companies. The literature on the subject has been reviewed and the theoretical part of the study has been completed. Realizing a job in a short time and with minimum cost is possible with good planning. Construction companies use work schedules in order to be mandatory in public tenders or to know the economic schedules of construction companies. The sequences and durations of the activities are arranged and the program is created within the time specified from the beginning. If the activities are related to each other as they should be and within the framework of logic, the critical line emerges more accurately.

As a result; Firms aiming to develop and grow in the construction sector are accustomed to tender-based works. Since the firm that offers the lowest price in the tender will win the job, they look for ways to reduce their actual costs in order to bid low. They can get cheaper labor and supply prices because they make agreements with their suppliers for long-term and large projects. In this case, the unit costs of productions will decrease.

**Keywords:** *Project management, project cost analysis, project management phases, construction projects, primavera, primavera project planner.*

## <span id="page-13-0"></span>1. GİRİŞ

İnşaat sektörü ülke ekonomisinde önemli bir yere sahiptir. Ülkenin konut, imar, altyapı, ulaşım gibi zorunlu ihtiyaçlarını bu sektör ile sağlarken aynı zamanda bu yapım metotlarının gerçekleşmesi için ciddi bir ticaret ağını canlandırdığı inkâr edilemez. Son birkaç yıl öncesinde inşaat sektöründeki hareketlilik ve canlılık bu sektörde iş yapan insanlara büyük kazançlar sağlamıştır. Hammaddelerin zam oranlarının günümüzde çok yükselmesi ile birçok kurum ve şirketin sektöre katılması kazanılan kar oranlarını düşürmüştür.

Gelişen teknoloji, rekabet ortamı inşaat piyasasını çok fazla etkilemiştir. İnşaat firmaları da günümüzün ekonomik şartlarından olumsuz etkilenmiş olup proje hedeflerine daha az maliyetler ile ulaşabilmek adına yazılımsal programlardan faydalanmayı son yıllarda daha çok tercih etmektedirler. Projelerin teknoloji gelişimi ile daha çok karmaşık tasarım içermeleri ihale öncesi ve sonrası planlama ve maliyet yönetimini zorlaştırmıştır. Bu nokta da yardımcı olacak yazılımların kullanılması hem işverenin daha az iş gücü kullanarak daha fazla veriye kısa sürede ulaşmaları adına büyük önem arz etmektedir.

Proje Yönetimi inşaat projeleri için kaçınılmaması gereken ve gerekli titizlilik ile yürütülmesi gereken bir süreçtir. Bir projenin zaman ve maliyet süreçleri ile birlikte düşünüldüğünde başarılı sayılabilmesi için iyi bir planlama sürecinin saha da aktif olarak yürütülmesi, bu yapılan planlamanın uygulanabilirliğinin düzenli kontrolü ile sonuçlandırılmış olması gerekir. Planlaması doğru ve uygulanabilirliği gerçek bir iş programı hazırlandığında mevcut kaynakların analizi ve sürenin yönetilebilmesi için doğru planlanması bunlar ile orantılı maliyet analizleri çıkartıldığında düşük maliyet ile kaliteli bir süreç yönetmek daha kolay olacaktır.

Şimdiki devlet ihalelerinin çoğunda ihale aşamasında yüklenici firmalardan iş programı istenmektedir. Teknolojinin gelişmesiyle, mevcut planlama teknikleri bilgisayar destekli programlara aktarılarak "İş Programlama Yazılımları " geliştirilmiştir. Geliştirilen yöntemler sayesinde planlama ve programlama adımları daha hızlı ve daha doğru sonuçlar elde edilerek kolay hale getirilmiştir.

# <span id="page-14-0"></span>2. İLGİLİ ARAŞTIRMALAR

İnşaat sektöründe proje yönetimi kavramlarının araştırılması ve bu alanda yapılmış çalışmalardan bahsedilmiştir.

#### <span id="page-14-1"></span>**2.1 Uluslararası Alandaki ÇalıĢmalar**

Bu araştırma kapsamında incelenen literatür kapsamında yabancı/uluslararası alandaki yapılan çalışmalardan başlıcaları Çizelge 2.1"de görüldüğü gibidir:

| Yazarları ve Yılı              | Çalışmanın Konusu ve Bulgular                                                                                                    |
|--------------------------------|----------------------------------------------------------------------------------------------------|
| Alias (2012)                   | Malezya'da yapılan çalışma da bu bölgeye özgü en<br>iyi proje yönetim kritelerini bulmayı hedefler                                         |
| Sanjuana and Froeseb<br>(2012) | Insaat sektöründe proje yönetimi standartlarının<br>uygulanan projelere nasıl başarı sağladığı ile ilgili bir<br>çalışma.                  |
| Zhao $(2011)$                  | Proje yönetimi alanında danışmanlık veren firmaların<br>Çin'de oluşturdukları rekabet ortamı ve başarıya<br>etkileri araştırılmıştır.      |
| Frederik (2008)                | Almanya ve Isviçre'de proje yönetimi alanında<br>yapılan çalışmaların araştırılması.                                                       |
| Chen (2009)                    | Çin'deki inşaat sektöründe proje<br>yönetimi<br>uygulamalarının 6 adet proje üzerinden incelenmesi<br>ve sektör durumunun analiz edilmesi. |
| Karlsson (2008)                | Eşzamanlı mühendisliğin inşaat proje yönetimi<br>alanında uygulanması.                                                                     |
| <b>Burati</b> (1991)           | Kalite yönetimi organizasyonları ve teknikleri.                                                                                            |

<span id="page-14-3"></span>**Çizelge 2.1:** Literatürde yer alan uluslararası çalışmalar

#### <span id="page-14-2"></span>**2.2 Ulusal Alandaki ÇalıĢmalar**

Türkiye" de bu konu ile ilgili en önemli çalışmalar yüksek lisans tez çalışmalarıdır. Bunlardan bazıları Çizelge 2.2"de gösterilmiştir.

| Yazarları ve Yılı | Çalışmanın Konusu ve Bulgular                                                                                                    |
|-------------------|----------------------------------------------------------------------------------------------------|
| Gürsakal (2007)   | İçmesuyu arıtma tesisleri yapımında<br>proje<br>yönetiminin irdelenmesi, DSİ'nin bu alanda yaptığı<br>çalışmalar ve uygulayıcı firmalara<br>verilecek<br>önerileri kapsar.                                        |
| Eker, (2008)      | Amerika ve Almanya'nın kullandığı dünyaca kabul<br>görmüş İki farklı proje yönetim standartlarının<br>karşılaştırılması.                                                                                          |
| Ata, (2009)       | Türkiye'de inşaat firmalarının proje yönetimi<br>bilgilerinin araştırılması<br>alanındaki<br>ve<br>kullanımlarının değerlendirilmesi.                                                                             |
| Dalyan, (2010)    | Türkiye'de proje yönetiminin sektördeki yeri ve<br>bilgisayar programı ile analizi yapılması.                                                                                                    |
| Sönmez, (2010)    | Türkiye'de mevcut bir proje yönetim stadartının<br>olmayışından kaynaklı eksiklerin giderilmesi adına<br>standartlardan<br>yöneticilere<br>nasıl<br>faydalanabilecekleri konusunda yönerge amaçlı bir<br>çalışma. |
| Oral, (2010)      | Amerika Birleşik Devletleri ile Türkiye'deki yapı<br>işletmesi yöntemlerinin karşılaştırılması.                                                                                                    |
| Arslan, (2003)    | ABD'deki proje yönetim süreçlerinin ve işleyişinin<br>iyi bir noktaya' nasıl geldiği ve Türkiye ile<br>karşılaştırılan özellikleri.                                                                               |
| Kara, (2004)      | Türkiye'de ki inşaat şirketleri için proje yönetim<br>firmalarından süreç önerileri.                                                                                                    |
| Gerger, (2006)    | Proje yönetim teknikleri ve iş programı, planlama<br>tanımlamaları yapılarak örnek bir kanalizasyon hattı<br>ile ilgili primavera programı üzerinde analizi.                                                      |

<span id="page-15-0"></span>**Çizelge 2.2:** Literatürde yer alan ulusal çalışmalar

Yapılan çalışmalara bakıldığında, Türkiye"de bu alanda ciddi eksiklik görüldüğü ve akademik çalışmalara hep bir kıyasalama diğer ülkelerin standartlarının burda nasıl uygulanabilceğine dair fikirlerin olduğu çalışmalar görülmektedir. Burdan da anlaşılabileceği gibi daha fazla akademik çalışma, şirketlere ve uygulamaya dair öneriler Türkiye için oluşturulması gereken belki bir standart taslağı bizi bu konuda daha ileriye götürecektir.

# <span id="page-16-0"></span>**3. PROJE VE PROJE YÖNETİM KAVRAMLARI İLE TARİHSEL SÜREÇLERĠ**

Proje kavramı, gerekli tanımlamalar ve yapılan çalışmalardan alınan alıntılar sonrasında detaya girilmiştir.

#### <span id="page-16-1"></span>**3.1 Proje Ve Proje Yönetim Kavramlarının Açıklanması**

Proje başlangıç ve bitiş zamanları açıkça tanımlanmış bir süreçtir ve maliyet ile zaman kısıtları altında diğer bir kısıt olan yeterli kapsama ulaşmaya çalışır (Akkaya, 2012). Başka bir tanımlama ile başlangıç ve bitişi açıkça tanımlanmış aktivite toplulukları ile kısıtlı zaman ve bütçe altında başarılı bir sona ulaşmadır(Akkaya, 2012). Bir proje genellikle aşağıda yer alan minimum özellikler grubundan oluşur(Ashif, Paul, Ouseph, Abraham and Jacob, 2014);

- *"Kendine özgü özellikleri olan bir hedefe ulaşmayı kapsar.*
- *Başlangıç ve bitiş tarihleri belirlidir.*
- *Maliyet açısından kısıtlamaları vardır.*
- *Kaynaklar kısıtlıdır."*

Bununla birlikte projenin birçok tanımı yapılmaktadır (Ashif, Paul, Ouseph, Abraham and Jacob, 2014):

- *"Amacı ve süresi bellidir.*
- *Tekrarlanmama gibi bir özelliği vardır.*
- *Aynı proje çoğaltılamaz ozaman proje olmaz.*

#### <span id="page-16-2"></span>**3.1.1 Proje kavramı ve tanım**

Project Management Institute, projeyi, benzersiz ve tek olan bir ürün, hizmet veya sonuç üretebilmek için düzenlenmiş geçici bir faaliyet olarak tanımlamıştır(Anonymous, 2015). Farklı sektörlerden proje örnekleri vermek gerekirse(Ashif, Paul, Ouseph, Abraham and Jacob, 2014):

- *"Bir bina inşa etmek*
- *Program yazılımı oluşturmak*
- *Belirli bir hastalık için aşı veya bir ilaç*
- *Bir kitap yazmak" (Ashif, Paul, Ouseph, Abraham and Jacob, 2014).*

Projeler, doğru yönetilmesi adına has özelliklerine göre olması gereken niteliklerde bir ekibe ihtiyaç duyar:

*Projenin Özellikleri (Yılmaz ve Dikmen, 2012):* 

- *"Projeler sıradan değillerdir.*
- *Projeler tekrarlanmazlar, bir prototip üretmek projedir ama bunun çoğaltılması proje değildir.*
- *Projeler başlangıç ve bitişi belirli olan geçici organizasyonlardır.*
- *Projenin uygulama aşamasında ön görülmeyen durumlar ile karşılaşılabilir önemli olan önceden bu tip durumlar için planlar oluşturulmuş olması gerekir.*
- *Projelerin kolay ve doğru yürütülmesi için hiyerarşik yapıdan farklı ekip çalışması anlayışı daha uygun görülür.*
- *Projeler ihtiyaçtan doğarlar örneğin yeni bir bina inşaatı eskisinin ömrü dolduğu için veya depreme karşı hasarlı olduğu için yenilenir. Her yapılan yenilik o bölgenin, toplumun yaşam tarzını değiştirir." (Yılmaz ve Dikmen, 2012).*

İnşaat projelerini diğer sektördeki projelerden ayıran özellikleri vardır(Fleming and Koppelman, 2010):

- *"Sabit yerde tek seferlik olması*
- *İnsan gücüne olan bağımlılık*
- *Müşteri olacak kişi olabilirken, kurum idare gibi taraflara yapılıyor olması*
- *İnsan ilişkilerinin çok ön planda olması*
- *Dışa bağımlı olduğumuz demir, alüminyum gibi ürünlerin çok fazla olmasından dolayı değişen kur farklarından çok etkilenmesi ve bütçenin kısıtlı olması" (Fleming and Koppelman, 2010).*

## <span id="page-18-0"></span>**3.1.2 Proje yönetimi kavramı ve tanım**

Proje yönetim tekniklerinin kullanıldığı düşünülen en eski yapılar piramitlerdir(Moder and Phillips, 1970). M. Ö. 10.000 yıllarında yapıldığı tahmin edilen piramitlerin nasıl inşa edildiği ile ilgili birkaç veri olsa da planlamasının ve yönetiminin nasıl gerçekleştiğine dair yeteri kadar bilgi yoktur(Barrie and Paulson, 1992).

Proje yönetimi, her projeye özgü müşterinin isteklerini baz alarak belirli kısıtlamalar içerisinde projeyi hedeflenen süre ve maliyet içerisinde teslim etmeyi hedefler. Doğru bir yönetim ile kısıtlamaların uygun kullanımı sonucu başarılı proje elde edilmiş olur.

İnşaat proje yönetimi, altı adet temel işlevi kapsamaktadır.

- *"Proje Yönetimi (Genel)*
- *Maliyet Yönetimi*
- *Zaman Yönetimi*
- *Kalite Yönetimi*
- *Sözleşme Yönetimi*
- *İş Güvenliği Yönetimi*

*Maliyet Yönetimi:* Proje maliyetlerinin planlandığı, yönetildiği ve kontrol edildiği proje yönetimi alanıdır(Navarrete and Cole, 2001).

*Zaman Yönetimi:* İş programının yapılması ve şantiye koordinasyonu ile güncellenen programlarının tarihlerinin kontrollerini içerir(Navarrete and Cole, 2001). Yapılan iş programının ilk olarak planlanması, aktivitelerin oluşturulması, oluşturulan aktivitelerin sıralanması ve birbiri ile olan ilişkileri gibi tüm süreçler zaman yönetimi kapsamındadır(Petrequin, Errera, Petrequin and Allard, 2006).

*Kalite Yönetimi:* Projenin uygulanması esas olan teknik şartnamedeki detaylara uygun yönetilmesi adına kullanılacak olan malzemelerin kotnrolü, yapımı tamamlanan imalatların proje ve şartname detaylarına uygunluğunun kontrolü ve kontrolör olarak tanımlı firmadan kişilere bu imalatların teslimi sürecini kapsar (Navarrete and Cole, 2001).

*Sözleşme Yönetimi:* İdari ve teknik şartname ve sözleşme şartlarının uygulamaya geçmesini kapsar.

*İş Güvenliği Yönetimi:* Proje de sorumlu iş güvenliği uzmanının görevlerini ve gerekli alet edevatın bu sorumlu kişiye teslimlerini kapsar (Navarrete and Cole, 2001). Doğru düşünülmüş proje yönetiminin firmaya kazandırdıkları şu şekilde sıralanabilir;

- *Kaynakların daha verimli ve doğru kullanılması ekonomik süreçleri olumlu etkiler*
- *Esas maliyetlerdeki düşüş yüksek kar doğurur*
- *Düzenli kontrol edilmiş kalite kontrolü ile müşteri ilişkileri iyiye gider*
- *Raporlama ihtiyacı minimum düzeye indirgenir*
- *Proje için belirli olan zamanın kontrolü ve kalan süre tahminleri daha gerçekçidir*
- *Kaynakların anlık takibinin kolaylaşması ve gerekli kaynakların neler olduğu daha kolay anlaşılır*

# <span id="page-19-0"></span>**3.1.3 Proje yönetim sürecinde bilgi akıĢ ve iĢleyiĢ süreci**

Planlama aşamasında sorun yaşamamak adına bu alanın bir departmana ayrılmış olması ve bu departmanda tecrübeli kişilerin görev alması çok önemlidir. Projede hangi işin ne zaman yapılacağı, yapılacak işlerdeki adam dağılımlarının doğru zamanlarda yapılması, malzeme vb. ekipmanların yeteri kadar sahaya gelmesi ve iş ilerlemesini takip etmek proje planlama ekibinin görevleri arasındadır. Bu görevde çalışacak kişinin saha tecrübesi olmaması ve yapılacak imalatların birim fiyat analiz çalışmalarını anlamayacak seviyede olması yanlış kararlar almasını sağlayabilir. Her imalatın kendine özgü bilinmeyen ya da tahmin edilemeyen gecikme sebepleri olabilir iyi bir planlamacı mutlaka bunları göz önüne alarak programını oluşturmayı bilir.

Planlama alanında çalışacak personel yetilerinden bahsetmişken bu departman ile ilgili görev akışını birkaç madde ile belirtmek açıklayıcı olacaktır;

- Santiye ekibinin yaptığı toplantılar sonucu belirlenen kararlar ve esaslara göre diğer departmanlardan bilgi alır ve hazırladığı raporları iletir. Örneğin şantiye personelinden rutin olarak haftalık ve günlük raporlar oluşturulan iş programının yada yapılan planlamanın ilerleyişini kontrol etmek adına basit ve etkili bir yöntemdir.
- Satın alma departmanına kritik olan malzeme ve ekipman listelerini iletir ve bu ihtiyaçların ne zaman sağlanacağı konusunda bilgi alır raporlarını şantiye yönetimine iletir.
- Planlama departmanının görevleri arasında maliyet yönetimi de vardır. İmalatların yapılma sıralamasına ve tarihlerine göre gerçekleşecek olan bir nakit akış planı da mevcuttur. Bu nakit akış planının muhasebe departmanına bildirilmesi hangi ay ne kadar ödeme alınacağının bilgisi verilmelidir. Planlanan ve gerçekleşen her ay rutin olarak güncellenir ve yapılacak ödemelerin planlamaları muhasebeye iletilir.
- Santiye personellerinden kontrol edilmiş puantajları alır.
- İlk yapılan planlama öncesi mutlaka elde edilmesi gereken metrajlar, sözleşme şartları vb. gibi durumları teknik ofisten alır eğer gerçekleşen bir revizyon söz konusu olursa işin ilerleyişinde mutlaka revize metrajlar göz önüne alınarak planlanan tarihler revize edilir.

Yukarıda anlatılanlar dışında mutlaka her projenin kendine özgü farklı görev gerektiren ya da farklı kurumsal anlayışa sahip şirketlerde görev isimleri ya da yerleri ufak değişikliklere uğrayabilir. Fakat genel olarak bu tanımlamalar planlamanın neden ve kimin yaptığının yanıtı sayılabilir.

#### <span id="page-21-0"></span>**3.1.4 Proje yönetimi ve proje yönetimi safhaları**

Projeler bir prosesler bütünüdür. Prosesler ise amaçlar hakkında yapılan bir dizi faaliyettir (Calkıns and Leake, 1996). Şekil 3.1"de proje yönetim safhalarının ilişkileri gösterilmiştir.

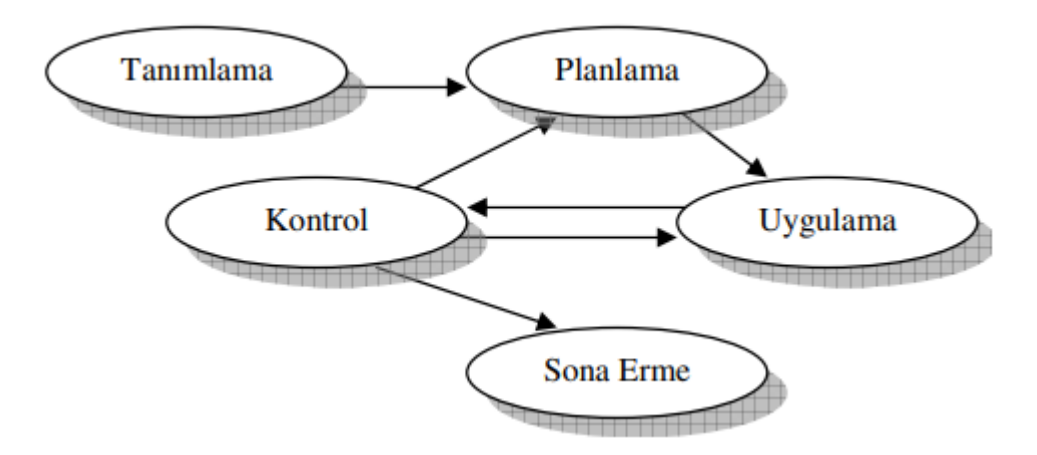

**ġekil 3.1:** Proje safhaları arasındaki ilişki

<span id="page-21-1"></span>Proje proses grupları birbirleri içine geçmiş aşamalardır (Duncan, 1996).

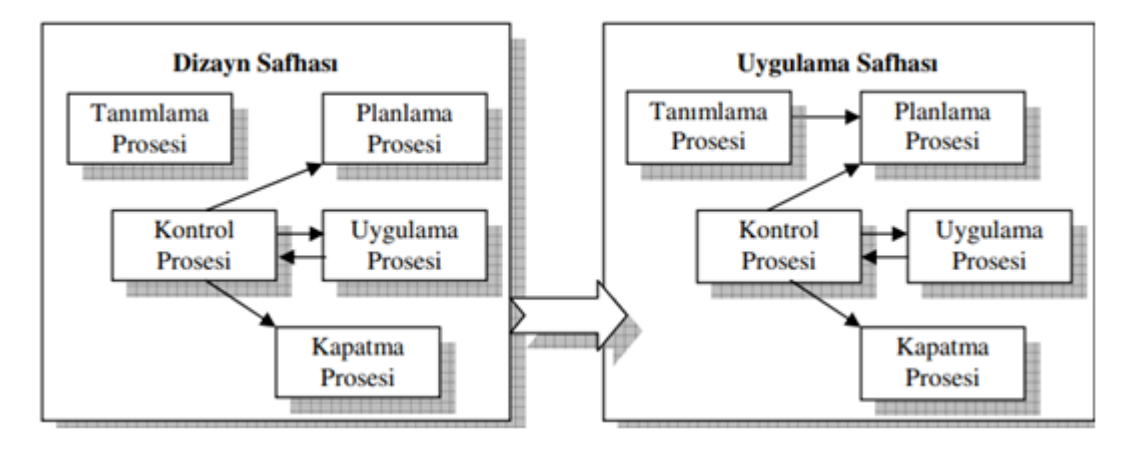

**ġekil 3.2:** Proje safhaları arasında bağlantı

<span id="page-21-2"></span>Dizayn ve Uygulama safhaları arasında Şekil 3.2"de görüldüğü gibi tanımlama ve planlama arasındaki ilişki farklılığı vardır. Dizayn aşamasında yapılan tanımlamalar planlamaya aktarılmayabilir. Ama kabul görmüş ve uygulamaya girilecek proje de yapılan tanımlamaların planlama üzerindeki etkisi büyüktür(Erişkon, Alev ve Yücel, 1973). Tanımlama aşamasında belirlenen kısıtlamalar ve kaynakların tespiti ile proje organizasyonu için ön çalışmalar yapılır. Dolayısıyla fizibil olmayan projelerin fiziki yatırım başlamadan öncesi tespit edilmesi ve elenmesi mümkün olur(Erişkon, Alev ve Yücel, 1973).

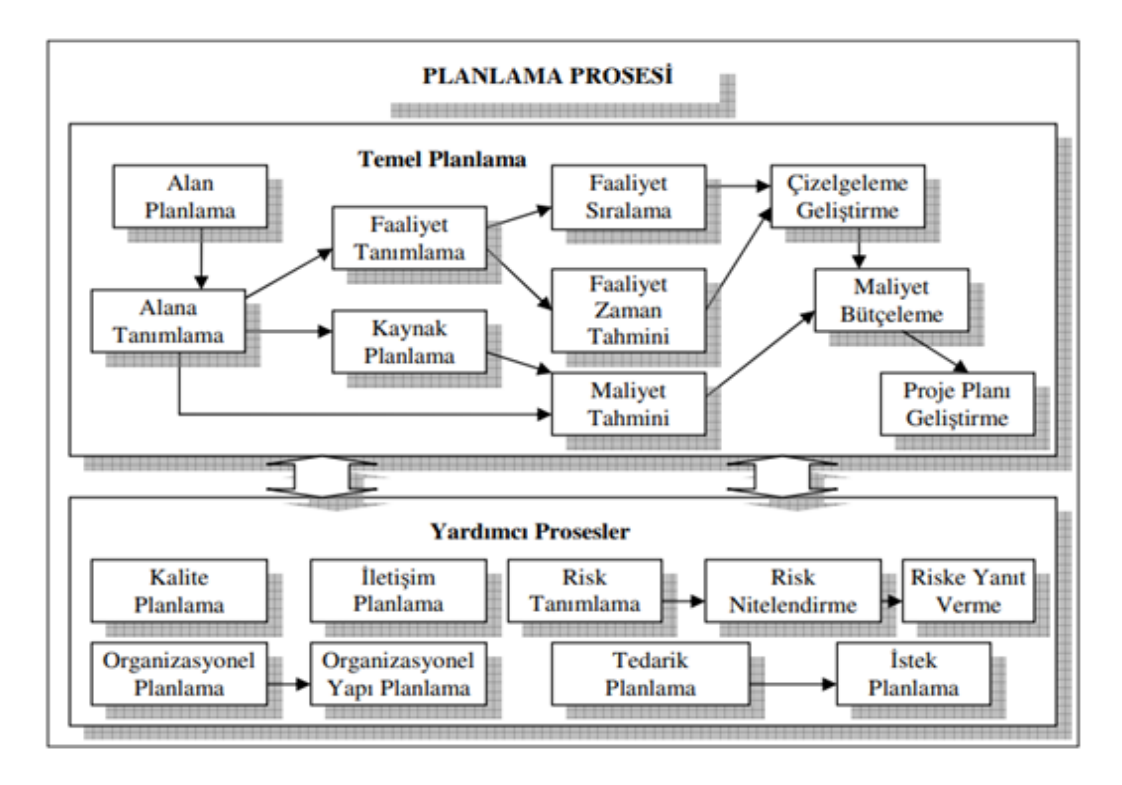

**ġekil 3.3:** Proje planlama safhaları

<span id="page-22-0"></span>*Kalite Planlama:* Proje de eğer başında belirli değil ise uygulamalar için hangi kalite standartlarının baz alınacağına karar verilir(Fuente and Manzares, 1996).

*Organizasyonel Planlama:* Proje de çalışacak personel ve nitelikleri belirlenir eğer şirket içerisinde uygun kişiler varsa atamalar yapılır yok ise yeni personel alımları için görüşmeler başlatılır.

*Risk Tanımlanması:* Proje uygulama ve sonrası aşamasında ortaya çıkabilecek risklerin tanımlanması ve risk faktörlerinin araştırılması(Wılkıns, Alfeld and Pıllod, 1997).

*Tedarik Planlama:* Projede kullanılacak olan malzemelerin tedarik aşamalarının ve miktarlarının planlamasının nasıl olacağına karar verilir(Wılkıns, Alfeld and Pıllod, 1997).

*Teklif Planlama:* Ürün ihtiyaçlarını ve potansiyel kaynakları dokümante eder (Dunne ve Klementowski, 1982).

*Proje Planı Gerçekleştirme:* Tanımlaması yapılan projenin planının oluşturulması ve onaylanması ve uygulamaya geçmesini kapsar(Eppinger, Whitney, Smith and Gebala, 1990).

*Doğrulama Kalite Güvence:* Müşteri ile olan güvenin geliştirilmesi amaçlı yapılan kalite kontrollerin doküman vb. gibi evraklar ile kanıtlanması gerekir(Eppinger, Whitney, Smith and Gebala, 1990).

*Ekip Geliştirme:* Projeye özgü özelliklerin tespiti üzerine bu özelliklere uyum sağlayacak ve başarı gösterebilecek ekip ve takım kurmaktır(Eppinger, Whitney, Smith and Gebala, 1990).

*Bilgi Dağıtımı:* Proje ilerleyiş sürecinde elde edilen bilgilerin proje sahiplerine ulaştıırlması şarttır(Henrich, Tilley and Koskela, 2005).

*Teklifler:* Maliyet belirleme değer belirleme ve teklif vermektir (Henrich, Tilley and Koskela, 2005).

*Kaynak Seçimi:* Proje teklifi verenlerden uygun olanını seçmektir (Henrich, Tilley and Koskela, 2005).

*Kontrat Yönetimi:* Satıcılarla ilişkileri geliştirmektir (Henrich, Tilley and Koskela, 2005).

#### <span id="page-23-0"></span>**3.1.4.1 Proje oluĢum ve tanımlama safhaları**

Proje safhaları birbirleri ile bağlantılı ve öncül şartlar barındıran süreçlerdir. Proje proses grupları birbirleri içine geçmiş aşamalardır.

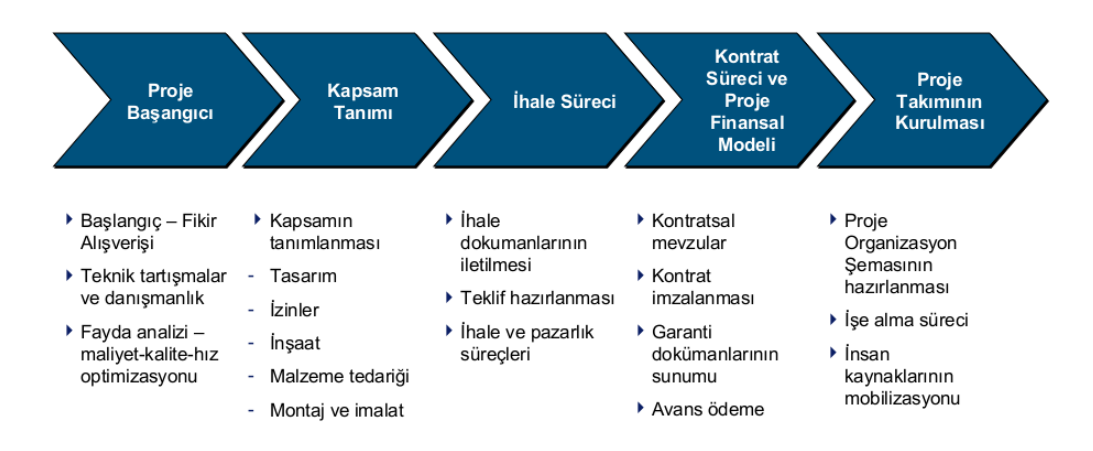

**ġekil 3.4:** Proje safhaları arasında bağlantı

<span id="page-23-1"></span>Şekil 3.4"de görüldüğü gibi başlangıç, kapsam belirlenmesi, ihale süreci, sözleşme süreci ve takımın kurulması ile uygulama aşamasından önceki projenin tanımlama kısmı diye bahsedeceğimiz aşamaların bir inşaat projesi düşünülerek örnek gösterilebilir.

### <span id="page-24-0"></span>**3.1.4.2 Planlama safhası**

Projenin planlama safhası aşağıdaki adımlardan oluşmaktadır:

*Proje Alan Planlaması:* Projenin amacının ve neye hizmet edeceğinin tespiti ile proje faaliyet alanının yazılması ve geliştirilmesidir(Acebes, Pajeres, Galan and Lopez-Parades, 2013).

*Faaliyet Tanımlama:* Projede ayrılmış uygulamaların tanımlanması aktivitelerin isimlendirilmesi işlemidir(Acebes, Pajeres, Galan and Lopez-Parades, 2013).

*Faaliyet Sıralama:* Aktivitelerin birbirleri ile olan ilişkilerinin oluşturulması ve mantıksal sıraya alınması işlemidir.

*Faaliyet Zaman Tahmini:* Aktivitelerin tamamlanma sürelerinin tahminidir(Acebes, Pajeres, Galan and Lopez-Parades, 2013).

*Kaynak Planlaması:* Proje faaliyetlerinin gerçekleştirilmesi hangi kaynaklardan ne kadar miktarda gerekli olduğu saptamaktır (Williams and Krazer, 2012).

*Maliyet Tahmini:* İhale başında projedeki metrajlar ile oluşturulan birim maliyetler ile toplam bulunan proje maliyetinin tanımlanmasıdır(Williams and Krazer, 2012).

*Maliyet Bütçelemesi:* Tüm proje maliyetinin tek tek yapılan işlere bölümlendirilmesidir (Williams and Krazer, 2012).

*Kadro Kazanımı:* İhtiyaç olan insan kaynaklarını atamayı ve çalışmasını sağlar (Blake and Knapp, 2005).

*Risk Tanımlanması:* Proje uygulama aşamasında ortaya çıkabilecek risklerin tanımlanması, dokümantasyonu ve özellilklerinin belirlenmesidir (Williams and Krazer, 2012).

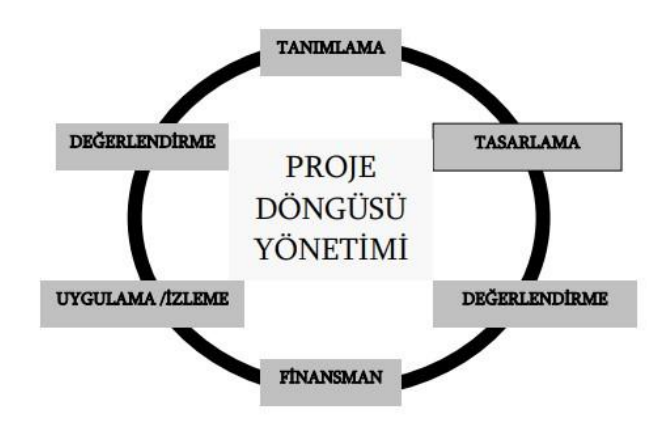

**ġekil 3.5:** Proje planlama safhaları

<span id="page-25-1"></span>Chin-Keng and Shahdan (2015)"e göre planlamada bilgi akış aşağıdaki süreçlerden oluşmaktadır:

- *Teknik Ofis'den metrajlar,*
- *Saha personellerinden puantajlar,*
- *Kısım Şeflerinden iş ilerleme raporları,*
- *Muhasebeden, parasal bilgiler*
- *Lojistik departmanından malzeme tedarik programları,*

Belirtilen bilgileri sağlıklı bir şekilde toparlarsak sağlıklı bir iş programı hazırlayabiliriz.

# <span id="page-25-0"></span>**3.1.4.3 Uygulama safhası**

Uygulama safhası iki aşamadan oluşur. İlk aşama fiziksel olarak projenin ortaya çıkması için gerekli olan çalışmaların yoğunlaştığı ve fiziksel görünümünü kazanmaya başladığı bir süreçtir (Ceylan, Uyan and Çay, 2005).

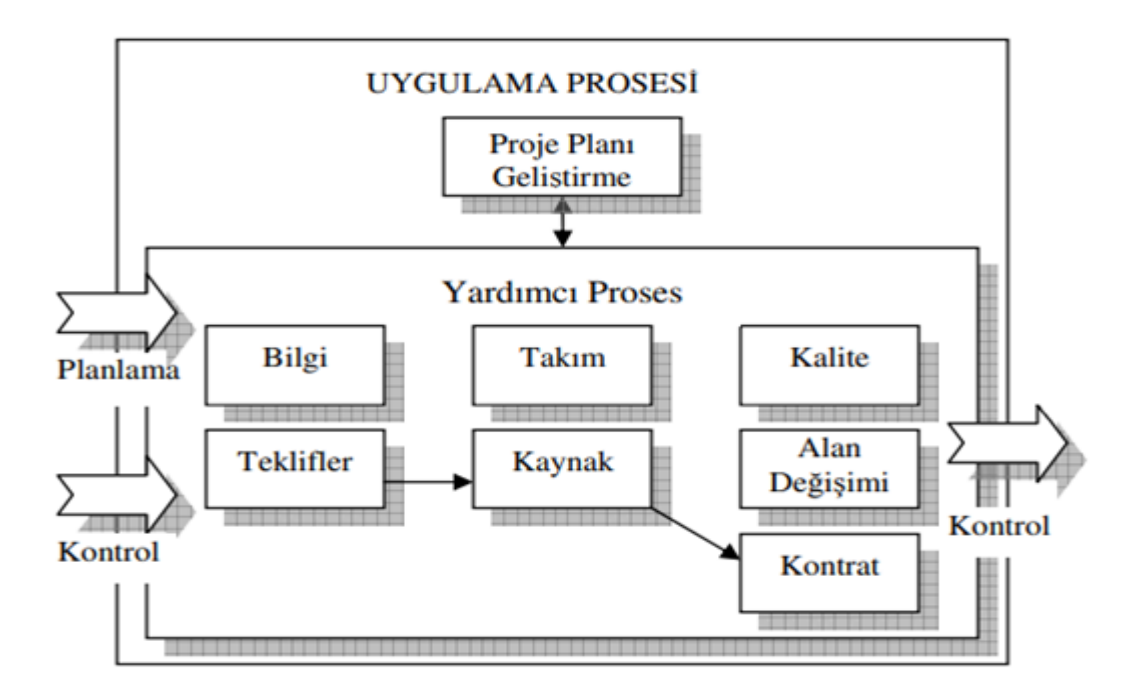

**ġekil 3.6:** Proje uygulama safhası

<span id="page-26-1"></span>Tam olarak proje planının uygulanması olarak nitelendirilebilirler. İkinci aşamada projenin daha önceki safhalarda belirtilen standartlara uygunluğu sürekli olarak test edilir ve oluşan sapmaların maliyet, süre, performans kaybını gidermenin yolları aranır (Yılmaz ve Dikmen, 2012).

# <span id="page-26-0"></span>**3.1.4.4 Kontrol safhası**

Proje ilerleyişinin ve saha raporlarının ihalenin ilk aşamasında onaylanan proje planları ile uyumluluğu sürekli kontrol edilmelidir. Kontrol safhasının temeli farklılıklarının tespitini önlemektir(Fleming and Koppelman, 2010).

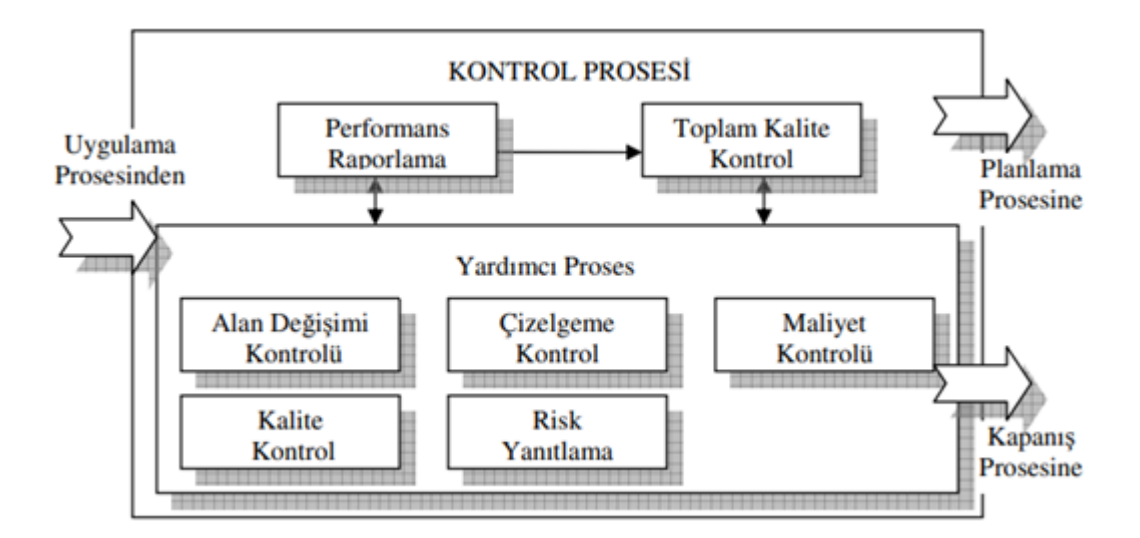

<span id="page-26-2"></span>**ġekil 3.7:** Proje kontrol prosesi

Kontrol kısmı aşağıdaki alt başlıkları içerir (Fleming and Koppelman, 2010):

- *Ayrıntılı Değişim Kontrolü*
- *Maliyet Kontrol*
- *Kalite Kontrol*
- *Performans Raporlama*
- *Risk Önleme Kontrolü*

# <span id="page-27-0"></span>**3.1.4.5 Sona erme safhası**

Projenin tamamlanarak sona erdiği aşamadır.

# <span id="page-27-1"></span>**3.1.5 Proje yönetim standartları**

Güncel çalışmalar incelendiğinde proje yönetimi alanında belirli standartlar kabul edilmiş ve belirli kuruluşlar bu alanın eğitimlerini ve sertifikalarını verebilecek yetkiye sahip olmuşlardır. PMBOK® 1998"de ANSI (Amerika Ulusal Standartlar Enstitüsü) tarafından proje yönetiminin standardı olarak tanınmıştır. 2007"de Uluslararası Standartlar Organizasyonu tarafından (ANSI/ISO/IEC 17024) proje yönetim standardı olarak kabul edilmiştir. Kabul gören bu standartlar üzerine çalışmalar yapan Bredillet"e (2003) göre aşağıda özellikleri taşıyan standartlar kalite anlayışını karşılar;

- *"Toplum sağlığı ve güvenliği ile çevrenin korunması adına gelişmeleri desteklemek ve yapılacak projelerin bu çerçevede duyarlı olmaları gerektiklerini vurgulamak*
- *İnsan gücünün üretim aşamasında verimli kullanımını destekleme, taraflar arası çalışan-işveren gibi yasal hakların karşılıklı açık ve net olduğunu ortaya koyan düşüncelerin bütününün desteklenmesi.*
- *Uluslararası kalite standartlarında değişmeler olduğundan dolayı kullanılan malzemeler ve yapım yöntemleri engel teşkil etmektedir. Uluslararası ticaretin geliştirilmesi için bu engelleri gidermeyi destekler.*
- *Birbirlerine benzeyen üretimler yerine farklı ve özgün işlerin yapımını desteklemek".*

#### <span id="page-28-0"></span>**3.1.6 Türkiye'de inĢaat proje yönetiminin tarihi**

Türkiye"de inşaat sektöründe proje yönetim kavramı dünyadaki gelişmelere göre yavaş ilerlemiştir. İnşaat proje yönetimiyle ilgili atılan ilk girişimler Ortadoğu Teknik Üniversitesinde görevli olan Profesör Sorguç tarafından gerçekleştirilmiştir. Fakat başarılı bir sonuç alınamamıştır. 1976 yılında tekrar Ortadoğu Teknik Üniversitesinde inşaat mühendisliği bölümü dışında yapım mühendisliği adı altında bir alan oluşturulmaya çalışılmış fakat bu girişimde amacına ulaşamamıştır(Berber, 2019).

Türkiye"de bu alanda gelişme olarak sayılabilecek durum 1990 yıllarda özel ve devlet üniversitelerinde inşaat mühendisliği anabilim dalı altında seçmeli olarak verilmeye başlanan proje yönetim dersleri olmuştur. Daha sonralar da proje yönetimi ya da yapı işletmesi adı altında açılan yüksek lisans programları ne yazık ki ülkemizde bu alanda ilerleyebildiğimiz son nokta olarak kalmıştır. Birçok Avrupa ülkesi ve Amerika bu alanda önemli kuruluşlar, sertifikalar geliştirmiş olsa da ülkemiz bu konuda fazlasıyla geride kalmıştır.

Cumhuriyetin ilanından sonra farklı ülkelere iş yapma amacıyla açılan inşaat firmaları gerçekleştirdikleri karmaşık projeler ile karşılaştıklarında proje yönetim tekniklerini geliştirmek zorunda kalmışlardır. İnşaat firmalarımız dünya da hatırı sayılır çalışmalar yapmış ve bilgili tecrübeli inşaat mühendislerimiz Dünya genelinde bir potansiyele sahip olduğumuzu kanıtlamışlardır. Türkiye inşaat sektöründe kanıtladığı başarısını ne yazık ki inşaat proje yönetiminde gösterememiştir. Bunun birçok sebebinden bazıları, bu alana gerekli bütçenin ayrılmaması, gelişen planlama tekniklerinin ve bilgisayar destekli programların üniversitelerde hak ettiği derece de eğitimine önem verilmemesi olabilir.

# <span id="page-29-0"></span>**4. PROJE YÖNETİMİNDE PLANLAMA SÜRECİ**

#### <span id="page-29-1"></span>**4.1 Planlama Departmanı ve Bilgi AkıĢı**

Planlama aşamasında sorun yaşamamak adına bu alanın bir departmana ayrılmış olması ve bu departmanda tecrübeli kişilerin görev alması çok önemlidir. Projede hangi işin ne zaman yapılacağı, yapılacak işlerdeki adam dağılımlarının doğru zamanlarda yapılması, malzeme vb. ekipmanların yeteri kadar sahaya gelmesi ve iş ilerlemesini takip etmek proje planlama ekibinin görevleri arasındadır. Bu görevde çalışacak kişinin saha tecrübesi olmaması ve yapılacak imalatların birim fiyat analiz çalışmalarını anlamayacak seviyede olması yanlış kararlar almasını sağlayabilir. Her imalatın kendine özgü bilinmeyen ya da tahmin edilemeyen gecikme sebepleri olabilir iyi bir planlamacı mutlaka bunları göz önüne alarak programını oluşturmayı bilir.

Planlama alanında çalışacak personel yetilerinden bahsetmişken bu departman ile ilgili görev akışını birkaç madde ile belirtmek açıklayıcı olacaktır;

- Şantiye yönetimi tarafından belirlenen kararlar ve esaslara göre diğer departmanlardan bilgi alır ve hazırladığı raporları iletir. Örneğin şantiye personelinden rutin olarak haftalık ve günlük raporlar oluşturulan iş programının yada yapılan planlamanın ilerleyişini kontrol etmek adına basit ve etkili bir yöntemdir.
- Satın alma departmanına kritik olan malzeme ve ekipman listelerini iletir ve bu ihtiyaçların ne zaman sağlanacağı konusunda bilgi alır raporlarını şantiye yönetimine iletir.
- Planlama departmanının görevleri arasında maliyet yönetimi de vardır. İmalatların yapılma sıralamasına ve tarihlerine göre gerçekleşecek olan bir nakit akış planı da mevcuttur. Bu nakit akış planının muhasebe departmanına bildirilmesi hangi ay ne kadar ödeme alınacağının bilgisi

verilmelidir. Planlanan ve gerçekleşen her ay rutin olarak güncellenir ve yapılacak ödemelerin planlamaları muhasebeye iletilir.

- Şantiye personellerinden kontrol edilmiş puantajları alır.
- İlk yapılan planlama öncesi mutlaka elde edilmesi gereken metrajlar, sözleşme şartları vb. gibi durumları teknik ofisten alır eğer gerçekleşen bir revizyon söz konusu olursa işin ilerleyişinde mutlaka revize metrajlar göz önüne alınarak planlanan tarihler revize edilir.

Yukarıda anlatılanlar dışında mutlaka her projenin kendine özgü farklı görev gerektiren ya da farklı kurumsal anlayışa sahip şirketlerde görev isimleri ya da yerleri ufak değişikliklere uğrayabilir. Fakat genel olarak bu tanımlamalar planlamanın neden ve kimin yaptığının yanıtı sayılabilir.

# <span id="page-30-0"></span>**4.2 ĠnĢaat Sektöründe Planlama**

İnşaat sektöründe planlamayı iki sıralama şeklinde ayırmak istersek, bunlardan birincisi zorunlu öncül imalat diyebileceğimiz fiziksel sıralamalardır. Örneğin kalıbı çakılamayan bir betonarme elemanının betonu dökülemez ya da duvar imalatı tamamlanmadan sıva ve boya işleri başlayamaz gibi. İkincisi ise kesin yükümlülüğü olmamasına rağmen birlikte bizim isteğimize bağlı olarak yapılan sıradır. Örneğin çatı kapatıldıktan sonra duvar imalatına başlanılması, elektrik ve sıhhi tesisatçısının birlikte çalışmaya başlamaları gibi. Tabii ki bu ikinci seçeneği daha çok ekipler ile olan ilişkiler, maliyet ve süre gibi faktörler göz önüne alarak sıralamak mümkündür.

# <span id="page-30-1"></span>**4.2.1 ĠnĢaat sektöründe planlamada baĢarı faktörleri**

Teoride nekadar iyi planlanmış olursa olsun uygulama kısmında yani şantiye evresinde uygulanabilirliği ve denetim süreci ekipçe uygun değilse başarılı bir iş programı üretmiş olamazsınız(Narbaev and De marco, 2011).

Bir inşaat projesinin planlama aşaması mutlaka şantiye planlaması ile başlar. Mobilizasyon öncesi tesislerin nereye ne zaman konulacağı, hangi tesisin kime tahsis edileceği gibi konuların belirlenmesi çok önemlidir ve bu planın çalışacak ekiplerle paylaşılması gerekir.

### <span id="page-31-0"></span>**4.2.2 ĠnĢaat sektöründe planlamanın aĢamaları**

Yöneticilerin temel görevi ilgilendikleri projenin planlanması ve doğru planlanmanın uygulanmasını sağlamaktır. Planlama kısımları aşağıdaki şekilde gösterilmiştir: (Washington, 1999).

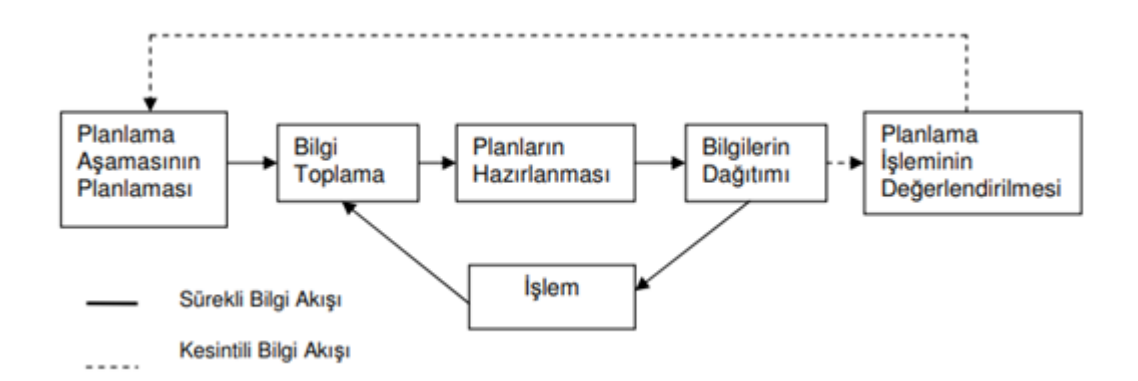

**ġekil 4.1:** Planlama İşlemi

<span id="page-31-3"></span>Planlama aşamasının planlanması demek bir projenin oluşturulmaya karar verilmiş olması ve planlamaya başlanılması gerektiğidir. Bu aşama için planlamanın proje için önemi ve nekadar merkezde olabileceği belirlenir(Petrequin, Errera, Petrequin and Allard, 2006).

#### <span id="page-31-1"></span>**4.3 ĠnĢaat Proje Yönetiminde Organizasyon**

Organizasyon şemasında bulunan personellerin rollerine göre uygulaması gereken organizasyon anlayışı aynı değildir. Kısım şefinin olaylara bakış açısı ve yönetim şekli ile proje müdürünün ki aynı olmayabilir. Yapılan toplantılar ve farklı departmandakilerin birlilte fikir beyanları bu farklı bakış açılarını ortadan kaldırmayı hedefler (Kıvırcık, 2016).

#### <span id="page-31-2"></span>**4.3.1 ĠnĢaat proje yönetiminde kurmay komuta organizasyonu**

Büyük ölçekli projelerde tek bir hiyerarşi anlayış mümkün olamaz. Örneğin her bloğun ayrı kaba yapı şefi olurken gerekirse proje müdürleri bile değişebilir. Fakat genele bakıldığında bu diğer blokları toplayarak genel proje düşünüldüğünde yönetim organizasyonu yapılırken projenin yürütülmesi ve karar alınması aşamasında sorumlu olacak bir kişiye ihtiyaç duyulur(Halpın, Daniel, Woodhead and Ronald, 1980).

# <span id="page-32-0"></span>**4.3.2 ĠnĢaat proje yönetiminde bölüm temeline göre organizasyonu**

İnşaat sektörü ve uygulanış biçimi gereği organizasyon yapılarına ihtiyaç duyar. Organizasyon, örnek bir tanımlama yapılacak olursa bir kişinin tek başına yapamayacağı ve farklı birimler ile ortak çalışılması gerektiği bir koordinasyon sistemidir. Örneğin bir kat tabliyesi dökümünde çalışan yapıları düşünelim. Kalıp işleri için kalıpçı ekibi işlerini bitirir ve devamında demirci ekip girer beton dökülebilmesi için kalıp ve temel işçiliği dışında mekanik rezervuarların doğru konulduğundan emin olabilmek için mekanik ekibi, elektrik kablolarının geçmesi için elektrik ekibininde o aşamada birlikte ve koordine çalışmaları gerekmektedir. İnşaatın başlangıcından bitişine kadar, sadece o inşaat işiyle uğraşan personelin organizasyon yapısı bölüm temeline göre yapılmaktadır(Ballard and Gregory, 1994).

## <span id="page-32-1"></span>**4.3.3 ĠnĢaat proje yönetiminde matris organizasyon**

Proje ölçeğinin büyümesi ve karmaşıklaşması tek boyutlu organizayson yapılarının yetersizliği iki boyutlu organizasyon yapılarının gelişmesini gerektirmiştir. Matris organizasyonun temel özelliği, bir bölümün yapısal düzenlemesinde iki bölümlere ayırma ölçütünün birlikte kullanılmasıdır. Bölümlere ayrılırken kriterler biri işleve göre diğeri üretilen mal ya da hizmet, bölge, işveren, gibi veya projeye göre olabilir(Ballard, Howell and Casten, 1996).

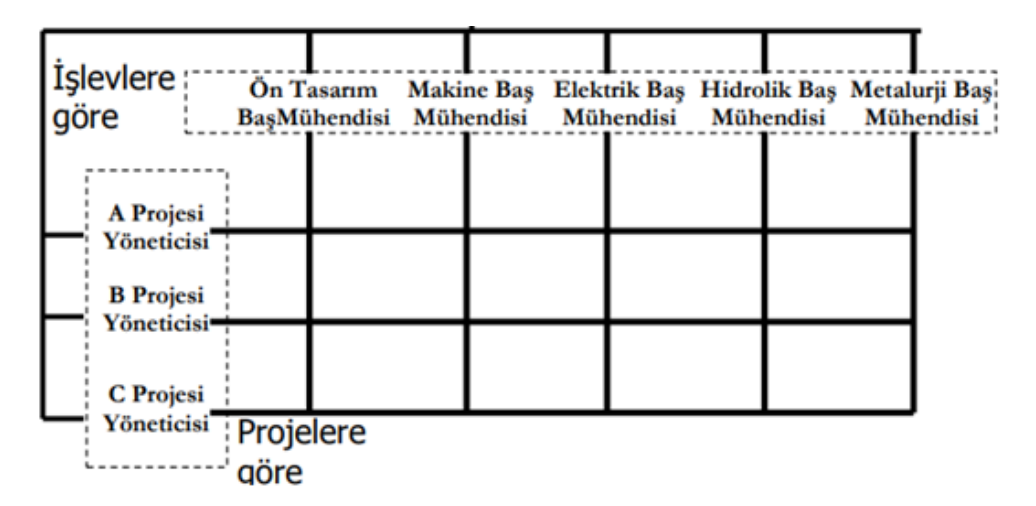

<span id="page-32-2"></span>**§ekil 4.2:** İnsaat Projelerinde Matris Organizasyon Şeması

### <span id="page-33-0"></span>**4.4 ĠnĢaat Proje Yönetiminde Kaynakların Düzenlenmesi**

Planlama tamamlandıktan sonra bir yürütme sistemi oluşturulmalıdır. Çalışacak insan gücünün doğru görevlendirilmesi ekonomik açıdan kazanç sağlar. Mobilizasyon planının insan gücü ve makineler ile ayarlanması kullanıma hazır hale getirilmesi gerekir(Harris, Mccaffer and Edum-fotwe, 2013).

## <span id="page-33-1"></span>**4.5 ĠnĢaat Proje Yönetiminde Kontrol**

Yönetim aşamasında kontrol işin iyi performans ile yapılmış olmasını sağlar(Hendrıckson, 1989). Yapılan uygulamalar kontrol edilmez ise oluşturulan planlar işlevlerini yitirmiş olurlar(Hendrıckson, 1989).

## <span id="page-33-2"></span>**4.6 ĠnĢaat Proje Yönetiminde Değerlendirme**

Proje başlangıcında kararlaştırılan ekonomik, kaynaksal vb. hedeflerin gerçekleşme oranlarının saptanmasıdır (Burbidge, 1983).

# <span id="page-33-3"></span>**4.7 ĠnĢaat Proje Yönetiminde ĠletiĢim**

İnşaat projelerinde iletişim, çalışan personellerin ve bulundukları kısımlar arasında görev paylaşımının ve işleyişin doğru yürütülmesi adına önemlidir(Bucciarelli, 1990). Projelerde iletişim yapısı göz önüne alındığında üç ana grupta toplayabiliriz(Harris, Mccaffer and Edum-fotwe, 2013):

*İşveren, Denetimçi Firma, Yüklenici Firma Aralarındaki İletişim;* uygulayıcı firmaya verilecek direktiflerin gerekli toplantılar ile yapılması aynı zamanda uygulayıcı firmanın ilerleyişini ve kalite kontrol evraklarının denetçi firma aracılığı ile işverene beyanını kapsar(Harris, Mccaffer and Edum-fotwe, 2013).

*Kurum İçi İletişim;* Şantiye yönetimi, muhasebe, satın alma gibi departmanlarının birbirleri ile olan yazışmaları, toplantıları ve koordinasyon planlamalarını kapsar(Harris, Mccaffer and Edum-fotwe, 2013).

*Taşeronlarla İletişim;* İşveren ile yapılan sözleşmeler, uygulama safhasında denetleme içerikli saha gezileri vb. (Harris, Mccaffer and Edum-fotwe, 2013).

## <span id="page-34-0"></span>**4.8 ĠnĢaat Projelerinin Fonksiyonları**

Yöneticilerin ne yaptığı sorusunun cevabı kısaca, planlama, organizasyon, yürütme, koordinasyon ve kontrol olacaktır. Burada amaç, belirli bir sürede, belirli bir bütçe ile öngörülen teknik sonuçları gerçekleştirmektir (Hendrıckson, 1989).

# <span id="page-34-1"></span>**4.8.1 ĠnĢaat projelerinin yönetimsel ve finansal fonksiyonları**

Bu fonksiyonlar, tüm proje yönetiminin politika ve prosedürlerine uygundur(Delhi and Harris, 2015).

#### <span id="page-34-2"></span>**4.8.2 ĠnĢaat projelerinde Ģantiye operasyonları**

İlgili projenin büyüklük ölçeği ile değişkenlik gösterse de genel anlamda şantiye şefleri ve proje müdürlerinin görevli oldukları kısımları içerir. Şantiye ile ilgili operasyonlar aşağıdaki şekilde sınıflandırılır (Harris, Mccaffer and Edum-fotwe, 2013): Geçici hizmetler, saha mühendisliği şantiye geliştirme çalışmaları kamu hizmeti arazi ölçümleri mimari çalışmalar yapısal çalışmalar mekanik ve tesisat çalışmaları elektrik çalışmaları taşeron operasyonları kalite kontrol operasyonları bitmiş iş tetkiki güvenlik ölçümleri şeklinde sıralanabilir(Delhi. Harris, 2015).

#### <span id="page-34-3"></span>**4.8.3 ĠnĢaat projelerinde teknik hizmetler, dokümantasyon, kayıtlar**

Teknik ofisin görev dağılımında bulunur. Kayıt altına alınması gereken evrakların oluşturulması ve saklanması, şantiyeden gelen bilgilerin proje ile ilgili dosyalara eklenmesi. Hakedişlerin düzenlenmesi taşeronların ödemelerinin yaptıkları işlere göre ödendiğinin kontrolleri bu aşamada önemlidir. İnşaat işlerinin kayıt altına alınması sonradan çıkacak itirazların önlenmesi adına önemlidir. İnsan güvenine bağlı bir sektör olarak düşünürsek verilen sözlerin kağıda işlenmesi doğabilecek gecikmeleri fazlası ile önleyebilir(Kaya, Aytekin, Kuşan and Özdemir, 2011).

# <span id="page-35-0"></span>**5. İS PROGRAMI UYGULAMA AŞAMALARI VE KULLANILAN YÖNTEMLER**

Proje yönetiminin beş aşaması başlatma, planlama, yürütme, izleme ve proje kapatmayı içerir. Proje Yönetim Sistemi ile başlangıçta proje planlamasını destekleyen bu beş aşama geliştirilmiştir (Kıvırcık, 2016).

*Proje İzleme ve Kontrol Aşaması;* yürütme aşaması ile aynı zamanda meydana gelen bu aşama, çoğunlukla proje planlamasına uygun olarak proje performansını ve ilerlemesini ölçmekle ilgilidir (Narbaev and De marco, 2011). Kapsam doğrulaması ve kontrolü, kapsam sürünmesini kontrol etmek ve izlemek için ve proje gereksinimindeki değişiklikleri izlemek ve yönetmek için kontrol değişikliğini gerçekleştirmek için gerçekleştirilir. Maliyet ve zaman için temel performans göstergelerinin hesaplanması, eğer varsa, varyasyon derecesini ölçmek için yapılır ve bu durumda düzeltici önlemler belirlenir ve bir projenin yolunda gitmesi için önerilir. Proje başarısızlığını önlemek için, projelerin neden başarısız olabileceğini ve başarısızlığı önlemenin yollarını düşünülebilir (Naderpour and Mofid, 2011).

*Proje Kapanış Aşaması;* Bir proje resmi olarak kapatılır. Ürünü teslim etmek, kaynakları rahatlatmak, ekip üyelerini ödüllendirmek ve projede çalıştırılmaları durumunda yüklenicilerin resmi olarak feshedilmesi gibi bir dizi önemli görevi içerir (Narbaev and De marco, 2011).

*Proje Başlatma Aşaması;* Bu aşamada bir proje resmi olarak başlatılır, adlandırılır ve geniş bir düzeyde tanımlanır. Proje sponsorları ve diğer önemli paydaşlar, bir projeye taahhüt verip vermemeye özenle karar verirler. Projenin niteliğine göre fizibilite çalışmaları yapılmaktadır (Kuruoğlu, Topkaya, Çelik ve Yönez, 2011).

*Proje Planlama Aşaması;* Maliyet, kapsam, süre, kalite, iletişim, risk ve kaynaklar için bireysel planlardan kapsamlı bir şekilde bir proje yönetim planı geliştirilir (Naderpour and Mofid, 2011). Risk yönetimi planlaması şunları
içerir: risk tanımlama ve analizi, risk azaltma yaklaşımları ve risk yanıt planlaması olarak ifade edilebilir (Kuruoğlu, Topkaya, Çelik ve Yönez, 2011).

*Proje Yürütme Aşaması;* Bir proje çıktısı, haritalanmış bir plana bağlı kalarak geliştirilir ve tamamlanır. Bu aşamadaki pek çok görev, durum toplantıları ve proje durum güncellemeleri, diğer durum raporları, insan kaynakları ihtiyaçları ve performans raporları gibi görevler aracılığıyla proje ölçümlerini yakalar. Bu, projenizin başarılı mı yoksa başarısız mı olacağını anlamanıza yardımcı olacağı için önemli bir aşamadır (Naderpour and Mofid, 2011).

#### **5.1 Planlama AĢaması**

Proje Planının birinci aşaması projenize bir isim tanımlamaktır. Bu isim proje yönetimi içinde bulunan kişiler tarafından aynı şekilde anlaşılmalı ve kısa olmalıdır. İkinci aşamada ismini belirlediğimiz proje için;

**1.** Tanımlamaları ile birlikte detaylı aktivitelerin sıralanması,

**2.** Oluşturulan aktivitelerin her biri için metraj çalışmaları,

**3.** Metrajı yapılan iş kalemlerinde kullanılacak malzemeler ile analizlerinin hazırlanması işlemlerini gerçekleştiririz(Alpay, 2007).

Yukarıda anlatılanlar dışında mutlaka her projenin kendine özgü farklı görev gerektiren ya da farklı kurumsal anlayışa sahip şirketlerde görev isimleri ya da yerleri ufak değişikliklere uğrayabilir. Fakat genel olarak bu tanımlamalar planlamanın neden ve kimin yaptığının yanıtı sayılabilir.

Proje yönetim sürecinin en başta doğru planlanması projenin toplam başarısını etkiler. Projelerin büyüklüğüne, amacına, içeriğine göre düşünülen planlama süreçleri, prosedürler ve diğer etmenler arasında denge kurulması gerekir (Woburn. Peterson, 2009).

#### **5.2 Zaman Analizi**

Proje süresi çoğu kez işverenin ya da mal sahibinin ihtiyacı doğrultusunda şekillenir. İhale bazlı işler de zaten ihaleye hazırlanırken o projenin tamamlanma süresi bellidir. Yüklenici belirtilen süre içerisinde projeyi bitirmek için gerekli olan plan ve programı ile ilgilenir.

Güvenilir veriler tespit edildikten sonra zamanlama aşamasının önemli aşaması olan zaman analizi çalışmalarına başlanabilir. Zaman analizi verileri kullanılmadan önce mutlaka proje de rol alacak planlama ekibi, saha da görev alacak personeller belli ise birlikte çalışacak taşeron firmalar ile birlikte toplantılar yapılıp herkesin yorumları doğrultusunda belirlemek doğru olacaktır.

Yapılan çalışma ve analizler sonucunda kritik hat üzerindeki aktiviteler belirlenir. Kritik hat şebeke içerisindeki en uzun zamanı kapsayan aktiviteler çizelgesidir. Kritik hatların toplam süresi proje süresini verir. Kritik hat üzerinde oluşabilecek olan herhangi gecikmeler proje süresini geciktirir ya da olabilecek kısalmalar proje zamanında tasarruf etmemizi sağlayabilir. Kritik hat üzerindeki aktivite sayısı toplam aktivite sayısının %30"unu geçmemelidir. Bu durum birçok eylemin gerçekleştirilmesi için ek zamanın olduğunu gösterir. Planlamacılar bu bolluk adını verdiğimiz ek süre bulunduran aktiviteleri zamanında gerçekleştirerek zaman kazanmak ve oluşabilecek kötü hava şartları, iş gücü sorunu, makine-ekipman gibi sınırlayıcı faktörlerin olumsuz etkilerinden kurtulmak isterler.

Büyük ve karmaşık şebeke yapıları bulunan projelerde tüm aktivite hatların zamanını hesaplayarak kritik hattı ve yan hatları tespit etmek zordur. Bu nedenle belirli bir yöntemle şebeke üzerindeki hatları sistematik olarak incelemek daha doğru olur. Burada bilgisayar yazılımlı programlar ve CPM sistemi çok yardımcı olacaktır. CPM sisteminde zaman analizi sürecinde, önce ileri gidiş sonra geri dönüş işlemleri yapılır. İleri gidiş aşamasında her aktivite için en erken başlama ve en erken bitiş süreleri bulunur. Aktiviteler için beklenen ve gerçek süreleri arasında bir varyasyon söz konusudur ve gerçek zamanlar aktiviteler tamamlandıktan sonra saptanabilir. Geri gidiş sırasında her aktivite için en geç başlama ve en geç bitiş süreleri bulunur ve her aktivitenin en geç gerçekleşme zamanı belirlenir. İleri ve geri gidiş işlemleri tamamlandıktan sonra eğer var ise her aktivitenin bolluğu ya da kritik hatların saptanması gerçekleşir. İleride CPM ve PERT yöntemleri detaylı anlatılacaktır ve bu terimler açıklanacaktır.

#### **5.3 Maliyet Analizi**

Proje maliyetlerinin planlandığı, yönetildiği ve kontrol edildiği proje yönetimi alanıdır. İnşaat projelerinde özellikle başta hem maliyet hem iş programı gerçeği yansıtmıyor ise ve proje yönetim şemasında bulunan kişilere yeterli yetkiler verilmediğinde özellikle kurumsal olmayan yapılandırmalarda ne yazık ki hem projelerin geciktiği hem de maliyetin yönetilemediği aşikardır. "Bütçe yönetim planı" veya "bütçe planı" olarak da adlandırılır. Maliyetlerin nasıl kontrol edileceğini belirlemek, önceden düşünmeyi ve ileride maliyetleri kontrol edebilmek için belirlemeler ve çalışmalar yapmayı gerektirir. Bu, pek çok projede yapılmayan ve pek çok yöneticinin gözden kaçırdığı bir noktadır.

Maliyet türlerinin en genel biçimleri;

- Doğrudan ve dolaylı maliyetler (Direkt ve endirekt)
- Sabit ve değişken maliyetler

Direkt (doğrudan) ve endirekt (dolaylı) maliyetler

• Direkt maliyetler

İşçilik, malzeme, makine ve ekipmanlar, alt yükleniciler.

Endirekt Maliyetler

Proje çalışmasına doğrudan katkısı olmayan, ancak projenin devamı için gerekli olan maliyetlerdir. Örneğin; vergiler, bilgi işlem, sözleşme maliyetleri vb.

İnşaat projeleri yapısı gereği birçok malzeme kullanılması gereken ve gelen malzemenin bir müddet saha da depolanması gerektiği durumları kapsar. Şantiye sahaları çok fazla korunaklı alanlar olmadıkları gibi bu malzemelerin depolanma şartları da bazen koruma altına gerektiği kadar alınmaz. Ve şantiye sahalarında en büyük kayıplar maliyet açısından bu süreçlerde gerçekleşir. Gelen malzeme dış etkilerden, hava şartlarından güneş ışığından gibi durumlardan olumsuz etkilenen malzemeler ise alçı,fayans yapıştırıcısı, xps vb. gibi bu malzemelerin mutlaka koruma altına alınması gerekir. Aksi takdir de gelen malzeme hesaplanandan daha fazla sarfiyat gösterecek olup hesaplanmayan maliyet açığına yol açacaktır. Ya da alt yüklenici olarak çalışan grubun malzemesiz işçilik aldığı durumlarda çalışan kişilerin mutlaka yönetilmesi, malzeme sarfiyatına dikkat edip etmedikleri kontrol edilmelidir.

Şantiye sahasında ki tutulan günlük raporların projeye hakim tecrübeli kişiler tarafından mutlaka düzenli kontrolleri sağlanmalıdır. Alt yüklenici çalıştıracağını belirttiği kişi sayısını çalıştırıp çalıştırmadığını ve bu kişi sayıları ile belirtilen günlerde imalatları kaliteli bir şekilde tamamlayıp tamlayamadığı sürekli kontrol altında olmalıdır. Unutulmamalıdır ki bir imalat taşero edilmiş olsa dahi alt yüklenici yaptığı işte zarar ediyor olursa bu durumdan ana yüklenici de mutlaka etkilenecektir. Yapılan sözleşme ne kadar güvence verse dâhil en iyimser sonuç bile zaman olarak projeyi geciktirebileceği unutulmamalıdır.

#### **5.4 Kontrol AĢaması**

Proje uygulayıcıları ile yapılan sözleşmeler imzalandıktan sonra ekip ile paylaşılır. Proje yöneticiliğinde bulunan ekibin bundan sonraki en önemli görev kısmı başlar, planlama ve kontrol(Leavıt and Nunn, 1994).

#### **5.5 Çubuk Diyagramları**

Çubuk diyagramları çalışma yöntemi Henry L. Gantt tarafından geliştirilmiştir. Çubuk diyagramlarında bulunan her çubuk akivitenin başlangıç ve bitiş tarihlerini belirtir. Bu çubuğun başlangıç ve bitiş tarihleri arasındaki süreç bu aktivitenin sürekli devam edeceğini göstermez. Bu ifade şekli yanlış izlenim verebilir ve aktivitenin kaç gün süreceği belirtilmemiş olur. Çubuk diyagramlarının kullanımı kolay anlaşılması basit görülebilir fakat en önemli yetersizliklerinden bahsetmek gerekirse; aktiviteler arasındaki ilişkiler gösterilmediğinden işlem sırasının düzenlenmesi gerektiği durumlarda sorun çıkartır. En önemli sorunlarından biri kritik aktiviteleri göstermediğinden bu işlemlerin gecikmesi proje gecikmesine sebep olacağından önemli bir eksiklik olarak görülmektedir. Maliyet kontrolü yapılması istenilen durumlarda da bu yöntem yetersiz kalacaktır.

#### **5.6 ġebeke Esaslı Sistemler**

Matematiksel anlamda ağ şebeke diyagramı "düğüm noktaları ve oklardan oluşan çizelge" diye tanımlanmaktadır. Modern planlama teknikleri olarak da anılan CPM ve PERT metodları 1957-58 yıllarında İngiltere ve ABD"de geliştirilmiştir (Yazıcıoğlu, 2009).

#### **5.6.1 CPM Metodu**

Aktivite ağ diyagramındaki en uzun yolu bulmak için kullanılan tekniktir. Kritik yol, ağ şemasındaki en uzun yoldur ve projenin tamamlanabileceği en kısa süreyi gösterir. Kritik yol üzerindeki her hangi bir gecikme, tüm projenin gecikmesine sebep olur. Kritik yolu bulmanın en kolay yolu, ağ içindeki tüm yolları tanımlamak ve bu yollara, üzerlerinde yer alan tüm aktivitelerin süresini eklemektir. Süresi en uzun olan yol, kritik yol olarak adlandırılır. Öncelik şeması metodu olarak da bilinir.

#### **5.6.1.1 ġebekenin kurulması**

Projeye ait iş programı oluşturmaya başlanırken ilk olarak önemli aktivitelerin birlikte oluşturduğu şebekeler kurulur. Bu bağlantılar oluşturulurken bazı sorulara cevap aramak gerekir(Birgönül ve Dikmen, 1996). Bir aktivite başlamadan önce bitmesi gereken aktivite var mıdır? Bu aktivite başka bir aktivite ile aynı sürede mi bitmelidir? Bu aktivite bitmeden başka bir aktivitenin başlaması mümkün olmayan durumlar varmıdır? Bu sorulara yanıt verilerek aktivitelerin birbirleri ile olan ilişkileri kurulabilir.

# **5.6.1.2** İş programlarının hesaplanmasında genel bilgiler

Chin-Keng and Shahdan (2015)"e göre, kritik yol yöntemiyle hazırlanmış yatırım iş programları aşağıdaki sorulara yanıt verecek şekilde hesaplanırlar.

- *Projenin toplam süresini direkt etkileyen aktivetelerin tespiti ve sürecinde değişiklik yapıldığında projenin bitiş tarihini etkileyen aktiviteler hangileridir?*
- *Bollukları olan aktiviteler hangileridir? Başka bir aktivitenin başlangıç süresini etkilemeyen aktivitelerin tespiti.*

#### **5.6.1.3 Tablolarin düzenlenmesi**

Oluşturulan şebeke analizi sonunda bu aşamaya kadar oluşturulmuş aktivitelere ilişkin yapılan çalışmalar ile elde edilen sonuçlar doğrultusunda oluşturulan tablolardır(Coşkun and Ekmekçi, 2012). Tablo hazırlanırken olay sıralaması ve numaraları baz alınır. Şebeke diyagramı hazırlanırken zaten verilmiş numaralar olduğu için bu aşamada tablo kolay birşekilde oluşturulabilir(Chin-Keng and Shahdan, 2015). Aktivitelerin bağlantıları ve özellikleri tanımlanırken bazı zaman kavramlarından bahsetmek gerekir;

*En Erken Başlama Zamanı (ES = The Earliest Starting*): Bir projede en erken başlama zamanı, o faaliyetin başlayabileceği mümkün olan en erken zamandır. Bir faaliyetin en erken başlama zamanı kendisinden sonra gelen faaliyetin en erken başlama zamanından daha küçük (erken) olmalıdır (Yılmaz ve Dikmen, 2012).

*En Geç Bitirme Zamanı (LF = The Latest Finishing):* Bir bütün olarak projenin en geç bitiş zamanını gösterir (Chin-Keng and Shahdan, 2015).

*Toplam Boşluk (Aylak Zaman) (TS= The Total Slack):* Bir faaliyetin toplam boşluğu, o faaliyetin en geç başlama zamanı ile en erken zamanı veya en geç bitirme zamanı ile en erken bitirme zamanı arasındaki farktır. Kritik yol üzerindeki faaliyetlerin toplam boşluk zamanları sıfırdır (Chin-Keng and Shahdan, 2015).

#### **5.6.1.4 Programın kontrolü**

Proje iş programı oluşturulurken kullanılan yöntem ne olursa olsun, eğer programda gösterilen tarihlere uyulamaz ve sebepleri araştırılıp çareler düşünülmezse, bu yöntem teorik kalmaya mahkûmdur. (Yılmaz ve Dikmen, 2012). Planlaması yapılmış fakat uygulamada gecikmelere sebebiyet verebilecek detayların bazıları aşağıda sıralanmıştır;

- *"Aktivite sürelerinin yanlış tahminler ile oluşturulması*
- *Temin edilmesi gereken makine ve işçi gücünün zamanında temin edilememesi*
- *Çalışma yapılamayacak hava şartlarının programda hiç düşünülmemiş olması*
- *Revize projeler ve bunların gerektirdiği yeni aktivite oluşumları ile süre kaybı*
- *Zamanında yapılamayan hakkediş ödemeleri ve maddi olarak yaşanacak güçlükler*

Yukarıda belirtilen sebeplerden revize projeler dışında olanlar için ara ara yapılan programın kontrolü sapmaları tespit etmek için önemlidir. Eğer sebep revize proje yada ek yapılacak olan bir imalat ise onun için programa yeni aktiviteler eklenmeli ve süre uzatımı talebi yapılmalıdır.

## **5.6.2 PERT metodu**

Aktivite süre tahminleri risk barındırdığı için tamamlanma süreleri konusunda soru işaretleri bulunan yöntemdir. CPM yöntemini kullanarak bir programlama yapacak iseniz aktivitelerin süreleri bilinmelidir fakat bazı programlama süreçlerinde aktivitelerin tümünün süreleri bilinmeyebilir. Eğer süreleri bilinmeyen aktiviteler kritik hat üzerinde ise projenin tamamlanma süresi bile CPM yöntemi kullanılarak bulunamaz. Bu durumlarda PERT yöntemi kullanılmalıdır. Çünkü bu metotta belirsiz süreler, ihtimaller hesabına göre, hesaplanabilmektedir. Proje değerlendirme ve gözden geçirme tekniği sözcüklerinin karşılığı olan Project Evaloation and Research Techniquenin baş harflerinden oluşur. Daha önce örneği olmayan ve ileride yapılması düşünülmeyen işleri planlamak için kullanılan bir yöntemdir (Yılmaz ve Dikmen, 2012).

#### **5.6.2.1 PERT Yönteminin adımları**

Baade, Klınge, Lynaugh and Woronkowıcz (1998)"e göre, PERT Yönteminin adımları şunlardır:

- *Aktivitelerin öncelik ilişkileri ve zamansal süreçleri belirlenir.*
- *Devamında aktiviteler arasında bağlantıları gösteren bir şebeke oluşturulur.*
- *Oluşturulan şebeke ile projenin zaman çizelgesinin oluşumu için belirli hesaplar araştırılır.*
- *Şebeke Gösterimi: Projedeki her aktivite projedeki gelişmenin yönünü işaret eden yönlü bağlantı ile gösterilir.*
- *Şebekenin düğümleri projenin farklı aktiviteleri arasında öncelik ilişkisi kurar. Şebekenin oluşturulması için üç temel adım vardır:* 
	- *Birinci Adım:* Şebekedeki her faaliyet yalnızca bir okla gösterilir.
	- *İkinci Adım:* Her faaliyet iki ayrı düğümle tanımlanmalıdır.
	- *Üçüncü Adım:* Doğru öncelik ilişkileri kurabilmek için, şebekeye her yeni faaliyet eklenirken aşağıdaki sorular sorulmalıdır:
		- *Şebekeye eklenecek faaliyetten hemen önce hangi faaliyetlerin gelmesi zorunludur?*
		- *Şebekeye eklenecek faaliyeti hangi faaliyetlerin izlemesi zorunludur?*
		- *Şebekeye eklenecek faaliyetle eş zamanlı olarak hangi faaliyetler bulunmaktadır?*

# **6. PRİMAVERA P6 PROGRAMI KOMUT TANIMLAMALARI VE AÇIKLAMALARI**

Primavera İtalyanca bir kelime olup ilkbahar anlamına gelmektedir. Primavera P6 programı dünya genelinde inşaat, enerji, havacılık, ilaç sektörü, bilgi teknolojileri ve finans gibi alanlardaki projelerin süre ve kaynak bakımından planlamasında ve yönetiminde kullanılan bir bilgisayar programıdır. Bu program genel merkezi Amerika Birleşik Devletleri'nin Kaliforniya Eyaletinin Redwood City şehrinde bulunan Oracle Corporation isimli firmaya ait bir üründür.

Firmanın 2016 yılı raporlarına göre; o yıla ait toplam geliri 37 milyar dolardır. Toplamda 420.000 müşteriye hizmet sunan firmanın dünya genelinde 25.000 partneri bulunmaktadır(Baade, Klınge, Lynaugh and Woronkowıcz, 1998). 135.000'den fazla insan çalıştıran firmada 40.000'den fazla teknoloji geliştirme uzmanı ve mühendis istihdam edilmektedir. Oracle Primavera firmasının proje portföy yönetimine dair bazı paket programları şunlardır (Baade, Klınge, Lynaugh and Woronkowıcz, 1998):

- *"Primavera P6 Enterprise Project Portfolio Management (EPPM): P6 programının internet ağı tabanlı olanıdır.*
- *Primavera P6 Professional Project Management (PPM): P6 programının Windows işletim sistemi tabanlı olanıdır.*
- *Primavera Analytics: Proje portföyü kararları almaya yarayan bir programdır.*
- *Oracle Prime: Müşterilerin önceliklendirme, planlama ve proje uygulamayı yönetmesine izin veren bulut tabanlı bir proje ve portföy yönetim çözümü sunar.*
- *Primavera Unifier: Maliyet yönetimi ve kontrolünü, belge yönetimini, program ve kaynak yönetimini, fon yönetimini ve daha fazlasını*

*birleştiren bulut tabanlı çözüm sağlayan projelerin ve işletmelerin yönetimi için kullanılan bir üründür.*

- *Oracle Textura Payment Management: Faturalandırmayı, uyumluluğu ve ödeme süreçlerini düzene sokar ve otomatikleştirir, böylece daha fazla verimlilik, görünürlük ve kontrol sağlanır.*
- *Instantis Enterprise Track: Bilgi Teknolojileri ve şirket yönetimi tarafından daha etkili ve kaynak yönetimi yoluyla strateji uygulamayı ve finansal performansı iyileştirmek için kullanılan bulut tabanlı bir PPM çözümüdür.*
- *Primavera Gateway and Integration Products: Oracle, Primavera Project Portfolio Management çözümlerini sorunsuz bir şekilde Oracle AutoVue, Oracle PeopleSoft Projects ve SAP gibi diğer Oracle ve üçüncü taraf uygulamaları ile entegre etmesi için birkaç seçenek sunar.*
- *Primavera Portfolio Management: Kurumsal portföy yönetimi için esneklik ve altyapı sağlayan portföy yönetimi aracıdır.*
- *Primavera Contract Management: İnşaat projelerinin zamanında ve bütçe dâhilinde tamamlanmasına yardımcı olan belge yönetimi, maliyet ve saha kontrol aracıdır".*

Primavera Risk Analysis: Maliyet ve iş programı risk yönetimini entegre eden tam yaşam döngüsü risk analizi aracıdır (Bahnmaıer and Mcdanıel, 2001). Özellikle inşaat sektöründe Primavera P6 dendiği zaman birçok kişinin aklına gelen ürün bu paket programların içinden 1 ve 2 numaralı olan P6 EPPM ve P6 PPM ürünleridir. Bu ürünlerin ikisi de inşaat projelerinde hemen aynı görevleri yerine getirir ve kullanıcıya aynı çıktıları sunar.

Primavera P6 PPM, veritabanının paylaşılan bir sunucuda kurulu olduğu, çalışanların bilgisayarlarında kurulu P6 PPM ile sunucu verilerine erişebildiği ve aynı proje üzerinde birden çok kişinin birlikte çalışabildiği büyük organizasyonların kullanımı için de uygundur (Yates and Eskander, 2002). Bu tezde incelenen ve uygulamada kullanılan program ve versiyonu Primavera P6 Professional Project Management V.16.2.0 olup masaüstü kurulum dosyası Oracle firmasının Oracle Bulut ismini verdiği

https://edelivery.oracle.com/osdc/faces/SearchSoftware internet adresine kullanıcı girişi yapılarak indirilmiştir. Firma bu sayfa üzerinden kullanıcılarına yazılımlarını tanıtmak ve eğitimlerine yardımcı olmak amaçlı bir ay süreli deneme sürümlerini ücretsiz sunmaktadır.

Proje planlama ve yönetiminin bilimsel bir konu olarak ele alınışının tarihi İkinci Dünya Savaşı yıllarına dayanır (Laufer and Tucker, 1987). Bilgisayar teknolojilerinin gelişmesine paralel olarak proje planlama ve yönetme konseptleri dijital dünyaya geçiş sağlamıştır (Chapman and Ward, 1997). 1983 yılında Joel Koppelman ve Dick Faris isimli girişimciler Amerika Birleşik Devletleri'nin Philadelphia eyaletinde Primavera Systems firmasını kurmuşlardır.

Eagle Ray Software 1998 yılında "Eagle Ray 1000 Project Management Suite" isimli bir proje planlama ve yönetim ürünü çıkarmıştı. Bunun üzerine 1999 yılında Primavera şirketi ürününü bu kez mühendislik ve inşaat sektörü için ve bilgi işlem ve finans sektörleri için olmak üzere iki farklı versiyonda satışa sundu: P6 e/c. Zamanla ürününe zaman çizelgesi girişi entegrasyon portföy analizi gibi özellikler de ekleyen şirket programın bugün anılan ismi olan Primavera P6'yı yaratmış oldu (Smith and Hinze, 2010). 2004 Yılında Primavera 5.0 2007 yılında Primavera P6.0 ve 2008 yılında da Primavera P6.2 satışa sunuldu. 2008 yılında şirketi dünyanın önde gelen teknoloji firmalarından biri olan Oracle Corporation satın aldı (Smith and Hinze, 2010).

Oracle Corporation 1979 yılında veritabanı sağlayıcısı olarak kurulmuş bir şirkettir. Bu şirket sadece veritabanı sağlayıcısı olarak kalmamış ve zamanla modern iş dünyasının yönetiminde kullanılabilecek bir dizi yazılım ürününün yaratılması ve geliştirilmesi süreçlerine de odaklanarak büyümüştür. Bu ürünler kurumsal kaynak planlama sistemlerini, içerik yönetim sistemlerini, analiz ve raporlama sistemlerini içermektedir.

Kısaca P3, SureTrak ve P6 programları arasındaki fark şu şekildedir: P3: Orijinal Primavera planlama yazılımıdır. Bağımsız masaüstü uygulamasıdır. 31.12.2010 Tarihinde resmi olarak üretimi ve satışı sona ermiştir. SureTrak: P3'ün hafif versiyonudur. Daha basit gereksinimleri karşılamak ve sınırlı sayıda aktiviteyi yönetmek için kullanılmıştır. 31.12.2010 Tarihinde resmi olarak üretimi ve satışı sona ermiştir (Williams and Krazer, 2012).

Primavera P6 programı öncelikle bir proje planlama aracıdır. Projeler çok çeşitli alanlarda ve çok farklı şekillerde olabilir (Del Pico, 2013). Ancak bu farklılığın ve çeşitliliğin içinde dahi temel prensipler belirlemek mümkündür. Çünkü her proje belirli ortak niteliklere sahiptir (Candido, Heineck and Neto, 2014). Her projede belirli bir amaç, belirli bir süre ve zamanın, maliyetin, kaynakların ve ekip iletişiminin yönetimi ile belge yönetimi, riskler ve satın alma işlemlerinin yönetimi söz konusudur (Del Pico, 2013).

Planlamada nihai amaç hangi faaliyetlerin ve kaynakların projenin zamanında tamamlanması için kritik olduğunu tahmin etmeyi sağlayan bir model oluşturmaktır (Del Pico, 2013). Bu sayede projenin zamanında ve bütçe dâhilinde tamamlanabilmesi için faaliyetlerin ve kaynakların doğru bir şekilde yönetilmesi sağlanabilir. Planlamanın amaçları genel olarak aşağıdaki gibi listelenebilir (Williams and Krazer, 2012).

- *"Projenin toplam kapsamını ve bu kapsam için yönetim modeli belirlemek*
- *Farklı proje yönetim modellerini değerlendirmek*
- *Mantıksal bir iş kırılım yapısında bir projeyi tamamlamak için gerekli ürünlerin belirlenmesi*
- *Kaynakları tanımlamak ve optimize etmek, hedef tarihlerin karşılanıp karşılanmadığını değerlendirmek*
- *Riskleri belirlemek, riskleri en aza indirmeyi planlamak ve önceliklerin neler olacağına karar vermek*
- *İlerlemeyi ölçülebilir kılmak için bir temel plan oluşturmak*
- *İşverenlerle olan iletişimi geliştirmek, yapılacak işin kim tarafından ne zaman yapılacağı gibi planlamaların yapılmasını sağlamak"*

İnşaat projelerinde yönetim bu bileşenler arası ilişkiyi dengelemek anlamına gelir. Proje planlama yazılımları da bu amacı yerine getirme yolunda dört bileşen arasındaki optimum dengenin kurulmasını kolaylaştırmak için kullanılır.

Bileşenler fiziksel olarak birbiri ile ilişiktir (Williams and Krazer, 2012). Örneğin bir projede kapsamın artması zamanı, kaynakları ve maliyetleri de değiştirecektir. Ya da kapsamın sabit kaldığı bir işte süreyi kısaltmak maliyetin ve kaynakların artmasına neden olabilecektir (Del Pico, 2013). Programın ara yüzünde ise zaman, kapsam ve maliyet kavramlarını faaliyet tanımı ile açıklayan Primavera P6 programı özünde iki bileşene girilen veriler aracılığı ile kullanılır (Blake and Knapp, 2005).

#### **6.1 Takip Edilen İşlem Sırası**

## **6.1.1 Verilerin hazırlığı**

Programa verileri girmeden önce proje bilgilerinin bilinmesi gerekir. İhale bilgileri, proje adı, amacı, kullanılacak malzeme ve kaynakların belirlenmesi vb. araştırılır. Pursantaj listelerinden ve çıkartılan keşif listelerinden aktivitelerin listesi çıkartılır ve bir numaralandırma sistemi oluşturulur. Aktivitelerin süreleri hesaplanır. Aktiviteler belirli özelliklerine göre gruplara ayrılır örneğin, kaba yapı, ince işler, elektrik işleri, mekanik tesisat ve çevre işleri gibi ayrıldıktan sonra kodlama sistemi oluşturulur.

# **6.1.2 Yeni proje oluĢturma**

Yeni proje oluşturma oluşturtmak için; P6 açılır. Sol üst sekme de bulunan New komutu ile yeni proje oluşturma seçilir. Projeye tanımlamak amacı bir kod verilir. Projenin uygulanacağı tarih zaman ve çalışma saatlerinin oluştuğu özel çalışma takvimi seçilir.

#### **6.1.3 Proje için giriĢ haklarının ayarlanması**

EBS sistemi denilen projenin sahibi ve projeye girmesi istediğiniz yöneticilerin atama aşaması yapılır. Proje de değişiklik yapmasını istemediğiniz kişileri de ayrıca belirtebilirsiniz.

#### **6.1.4 Aktivite kodlarının girilmesi**

Kodlama yapısını P6"ya tanıtmak için Data menüsünden Activity Codes seçilerek ana kodlar ve alt başlıkları girilir. İki bölümden oluşur. Üstte bulunan Codes bölümüne sadece ana başlıklar yazılır, altta bulunan values bölümüne de, alt başlıklar yazılır (Çalış and Baran, 2014).

# **6.1.5 Aktivite bilgilerinin girilmesi**

Aktivite girişi için birkaç yöntem bulunur. P6 ekranında boş alana sağ tıkla add komutu ile aktivite ekle veya ekranın sol üst köşesinde bulunan artı işaretine basarak yeni aktivite açabilirsiniz. Aktivite no, ismi ve süreleri yazılır.

## **6.1.6 Aktivitelere aktivite kodlarının atanması**

Aktivite form açılır. Sol alt köşesinde ana başlıklar görülür. Buradan hücrenin içine tıklanarak, küçük ok işareti ile ait olduğu alt başlık seçilerek atanır ve okey seçilerek ya da enter tuşuna basılarak onaylanır.

# **6.1.7 Kolonların açiklamalari ve tanimlamalari**

Mouse sağ tık columns seçeneğini tıkladığınızda gelen ekranda görmek istediğiniz kolon seçeneklerini ok ile sağ tarafa atabilir, gereksiz gördüğünüz kolonları sol tarafa kaydırabilirsiniz.

#### **6.1.8 Gruplama**

Format menüsünden organize seçilir. Aktivitelerin gruplanması istenen başlıklar seçilir. Gruplamada ilk başlık project olmalıdır. İstenirse grup başlıklarını gösteren bantların renkleri, buradan değiştirilebilir.

# **6.1.9 PERT-Kutu diyagramı**

Kısa yol çubuğundan veya view menüsünden PERT komutu seçilir. Pert ekranında aktiviteleri kutu şelinde görürüz. Her bir kutunun sol tarafı aktivitenin başlangıcını, sağ tarafı ise bitişini gösterir. Mouse ile herhangi bir aktivitenin sağ kenarına gelinip, sol tuş ile seçilir ve diğer aktivitenin sol kenarına bırakılarak bağlantı oluşturulur. Sağ kenar finish"i, sol kenar da start"ı gösterdiğinden bu finish to start türü bir bağlantı olmuş olur.

# **6.1.10 Hedef proje oluĢturma**

İş programı hazırlanıp tamamlandıktan sonra ilgili makamların onayı alınır. Onaylanan iş programı baseline olarak adlandırılır. Tools, Project Utilities, Targets seçilir. Gelen pencereye 56 karakter olarak, yeni oluşturulacak olan hedef proje kodu yazılır. Böylece bunun üzerinden yapılan güncellemeler ile baseline oluşturulmuş proje arasındaki sapmalar kontrol edilebilir (Çelik, Kanıt and Baykan, 2003).

#### **6.1.11 Revizyon olusturma**

Güncelleme baseline program üzerinden yapılır. Şantiye günlük raporlarından elde edilen bilgilere göre zamanında başlamış ve bitmiş veya başlamış ve devam etmekte olan aktivitelerin başlama, bitiş ve tamamlanma yüzdeleri ve süreleri girilir. Data date olarak sahadan verinin toplandığı tarih yazılır. Hesaplatma neticesinde mavi çizginin sol tarafındaki aktiviteler mavi olarak gösterilir. Bu gösterim onların tamamlanmış işler olduğunu tarifler. Mavi çizginin sağ tarafında mavi bar ile çizilmiş aktivite olamaz. Sağ taraf henüz gerçekleşmemiş aktiviteleri gösterir (Ghoddousi and Hosseini, 2012).

#### **6.2 Kaynaksız Planlama**

Fiyatlandırmanın yapılmadığı, kullanılacak malzemelerin aktivitelere işlenmediği planlama şeklidir.

#### **6.2.1 Proje yaratmak**

Olawale and Sun (2010)"e göre aslında bir projeyi yaratmak ya da tasarlamak için proje ismi, uygulayıcı firma ismi, projenin konumu başlangıç ve bitiş tarihleri programa işlenmelidir.

#### **6.2.2 Takvim tanımlama**

Aktiviteleri girmeden önce çalışma takviminin mutlaka düzenlenmesi gerekir. Çünkü her takvim aslında projeye özgüdür. Örneğin bir proje de pazarları çalışma yapılabiliyor iken mahalle arası bazı çalışmalarda oluşabilecek şikayetlerden dolayı pazarları çalışamazsınız. Bunun gibi her proje de çalışma saati sabit değildir. Resmi tatillerin işaretlenmesi yine ileride süresel olarak sıkıntı yaşanmaması adına önemlidir.

#### **6.2.3 Aktivite kodlarının tanımlanması**

Aktiviteler oluşturdukları gruplar ile kodlanmalıdır. Sonrasında yapılacak olan güncelllemeler ve hangi aktivitenin hangi toplulukta olduğunu kolayca ayırt etmemizi sağlar. Kaba yapı içerisinde bir aktivitenin kodu ile Mekanik Tesisat işleri altında bulunan bir aktivitenin kodu aynı olmaması gerekir. Aktivite kodlarının belirlenmesi için DATA menüsünden AVTİVİTY CODES seçeneği tıklanır. Aktivite kodlarını tasarlamadan önce kendimize bir kaç tane soru sormalıyız. Bu sorular projemiz hakkında daha düzgün tespitler yapabilmemizi kolaylaştırabilir (Mishakova, Vakhrushkina, Murgul and Sazonova, 2016):

- *Projede kaç evreden oluşur?*
- *Oluşturulan çalışma bölümleri hangileridir?*
- *Şirketin hangi departmanları bu proje ile ilgileniyor?*
- *Şantiye alanı ve Mobilizasyon büyüklüğü nedir?*

# **6.2.4 Aktivite düzenleme**

Aktivitelerin faaliyet alanları, süreleri, aktiviteyi yapacak olan ekipler gibi bilgilerin programa girilmeden belli olması gerekir(Baade, Klınge, Lynaugh and Woronkowıcz, 1998).

# **6.2.5 Proje zaman programlaması**

Schedule seçeneği ile program projenin bitiş tarihini hesaplayabilir. Yada başlangıç ve bitiş tarihi belirli olan projenin kritik hattını size gösterir(Chapman and Cooper, 1987). Kritik yollar bollukları olmayan ve birbirleri ile bağlantılı olan aktivitelerin oluşturduğu bir süreci gösterir. Kritik hat üzerinde bir aktivite de gecikme olursa proje süresi gecikir.

#### **6.2.6 Baskı raporları**

İş programının çıktısı alınmadan önce düzenlemelerin yapılabilmesi için PREVIEW komutu seçilir. PAGE SETUP seçeneğinden görünen açıklamalar ve başlıklar değiştirilebilir. Logo eklenebilir. Belirli bir zaman aralığının çıktısı alınmak isteniyorsa başlangıç ve bitiş tarihi şeklinde girilerek o aralığın çıktısını almak mümkündür.

## **6.3 Primaverada Excel ile Veri AlıĢ-VeriĢi**

Verileri Primaveraya aktarmak için excel tablolarından aracı olan bir program mevcuttur. PRM Transfer Excel'e benzeyen arayüzü ile kullanımı kolay bir uygulamadır (Sorguç ve Kuruoğlu, 2001).

|                      | HTpangler / Pilet Varilien<br>$20 - 5$ |                      |                     |                                                                                                |                           |                                                                          |                         |                                      |           |
|----------------------|----------------------------------------|----------------------|---------------------|------------------------------------------------------------------------------------------------|---------------------------|--------------------------------------------------------------------------|-------------------------|--------------------------------------|-----------|
|                      | Gobal Data                             |                      | <b>Propert Data</b> | Toreaddest                                                                                     |                           |                                                                          |                         |                                      |           |
| Send<br><b>Sa F4</b> | <b>Tiers</b><br>Sheet                  | x<br>Delete<br>Sheet |                     | W. Acturity Codes C. Bessarces<br>Propert Codes 2, Resource Rates<br>Cent Accounts (15 Shifts) | <b>LC</b> Research Curves | 47. Organizational Breakdown Struct, (OBS)<br><b>D</b> Users<br>Li Roles |                         |                                      |           |
| $\approx$            | Sheet                                  |                      |                     |                                                                                                | <b>Global Data</b>        |                                                                          |                         |                                      |           |
| HIB                  |                                        |                      |                     |                                                                                                |                           | O Program Options                                                        |                         |                                      | 國         |
|                      | A                                      |                      | в                   |                                                                                                |                           | General Gilbal Houset                                                    |                         |                                      |           |
|                      | Resource                               |                      | Global              |                                                                                                |                           | <b>Resource Rates</b>                                                    | <b>Resource Shifts</b>  | Resource Curves   CBS   Lours   Role |           |
|                      | Objectid                               | 1d                   |                     | Name                                                                                           |                           | <b>Present Codes</b>                                                     | Activity Codes          | Cost Accounts                        | Resources |
|                      |                                        | 131617               |                     | Information Technology Group                                                                   |                           | AutoComputeActuals                                                       | ×<br><b>DB</b>          |                                      |           |
| ×                    |                                        |                      |                     | 1317 Product Dev Product Development Resources                                                 |                           | CalculateContPromotets                                                   | -                       | Tuane                                |           |
| Б                    |                                        |                      |                     | 1318 E&C ResourcE&C Resources                                                                  |                           | <b>Sender Norter</b>                                                     | $\overline{\mathbf{z}}$ | AutoComputeActuals                   | Ŧ         |
| ë                    |                                        | 1319 Mathiel         |                     | Lane Mathis, CIO                                                                               |                           |                                                                          |                         | NessurorType                         |           |
|                      |                                        |                      | 1320 ManufEng       | Manufacturing Engineering Group                                                                |                           | Defaulturing or final<br><b>CoulAddress</b>                              | $\frac{1}{\alpha}$      |                                      |           |
| в                    |                                        |                      |                     | 1321 ProductOps Product Operations Group                                                       |                           | <b>Croksyee14</b>                                                        |                         |                                      |           |
| ū                    |                                        |                      |                     | 1322 ProductMidg Product Marketing Group                                                       |                           | 69,000                                                                   |                         |                                      |           |
| 10                   |                                        |                      | 1323 Corporate      | Corporate Resources                                                                            |                           |                                                                          |                         |                                      |           |
| 11                   |                                        |                      |                     | 1324 Subcontracto Subcontractor                                                                |                           | Interpreted Type                                                         |                         |                                      |           |
| 12                   |                                        | 1326 Trades          |                     | Trades                                                                                         |                           | <b>Infiction</b>                                                         |                         |                                      |           |
| 13                   |                                        |                      |                     | 1326 Management Management                                                                     |                           | LiOverTimeAlowed<br>Name                                                 |                         |                                      |           |
| 14                   |                                        |                      |                     | 1327 Purchasing Purchasing Department                                                          |                           | Collect/Presne                                                           |                         |                                      |           |
| 15                   |                                        |                      |                     | 1328 Engineering Engineering Department                                                        |                           | OtherPhone                                                               |                         |                                      |           |
| 16                   |                                        |                      | 1329 AndersonG      | Glen Anderson, VP Development.                                                                 |                           | OvertimePactur                                                           |                         |                                      |           |
| IJ                   |                                        |                      | 1330 CharlesM       | Mandy Charles, VP IT Ops.                                                                      |                           | $\left  \cdot \right $                                                   | E                       |                                      |           |
| 19                   |                                        | 1331 RiceB           |                     | Barbara Rice, PMO Director                                                                     |                           |                                                                          |                         |                                      |           |
| 19                   |                                        |                      | 1332 ATM ENG        | Automation Systems Engineer                                                                    |                           |                                                                          |                         | $\vee$ or                            | X Cancel  |
| 20                   |                                        | 1333 CaseyA          |                     | Andrea Catey                                                                                   |                           |                                                                          |                         |                                      |           |
| data.                |                                        |                      |                     |                                                                                                |                           |                                                                          |                         |                                      |           |

**ġekil 6.1:** Primavera P6'da Veri Alış-Verişi

Choo, Tommelein, Ballard and Zabelle (1998)"e göre, Primavera P6 Professional'ın kendi import özelliğiyle içeri alınamayan,

- *WBS*
- *Aktivite kodları*
- *Kaynaklar*
- *Kaynak Birim Fiyatları*

gibi verilerin Excel tablolarından aktarımı için geliştirdiğimiz uygulama kullanıcılara Primavera verilerinin çift yönlü aktarımında kolaylık sağlar. Ayrıca Excel'de düzenlenebilir kaynak ve maliyet dağılım grafiklerini pratik bir şekilde çizdirmek mümkündür.

|                                                                                                    | <b>Proceeding</b>              |                |                        | <b>PL WIEE</b>      |            |                              | C Amity Fesource Austpanents ED Fesource Spread |            |                       |            |            |            |            |  |
|----------------------------------------------------------------------------------------------------|--------------------------------|----------------|------------------------|---------------------|------------|------------------------------|-------------------------------------------------|------------|-----------------------|------------|------------|------------|------------|--|
| 医<br>Send                                                                                                    | CATS (Yers Offs Bruss Incount) |                | ۰ı                     | <b>Gi Artisties</b> |            | ED Activity Code Assignments |                                                 |            |                       |            |            |            |            |  |
| <b>No. 25</b>                                                                                                    | <b>P. Coort Project</b>        |                |                        |                     |            |                              |                                                 |            |                       |            |            |            |            |  |
| $\overline{a}$                                                                                                    |                                |                |                        | <b>Present Data</b> |            |                              |                                                 |            |                       |            |            |            |            |  |
| $\overline{AB}$                                                                                                    | Labour-Courtesy can            |                |                        |                     |            |                              |                                                 |            |                       |            |            |            |            |  |
|                                                                                                    |                                | $\overline{B}$ |                        | ъ                   |            |                              | τ<br>Ħ                                          |            |                       | к          | M          | w          | ъ          |  |
|                                                                                                    | ProectResourceSpread OFIS      |                |                        |                     |            |                              |                                                 |            |                       |            |            |            |            |  |
|                                                                                                    | ResourceName                   |                | StartDate PlannedUnits |                     |            |                              |                                                 |            |                       |            |            |            |            |  |
|                                                                                                    | Labour-Construction            | 2016-08-01     |                        |                     |            |                              |                                                 |            |                       |            |            |            |            |  |
|                                                                                                    | Labour-Construction            | 2016-18-01     | 640                    |                     |            |                              |                                                 |            |                       |            |            |            |            |  |
|                                                                                                    | Labour-Construction            | 2016-11-01     | 3420                   |                     |            |                              |                                                 |            |                       |            |            |            |            |  |
|                                                                                                    | Labour-Construction            | 2016-12-01     | 4020                   |                     |            |                              |                                                 |            |                       |            |            |            |            |  |
|                                                                                                    | Labour-Construction            | 2017-01-01     | 4936                   |                     |            |                              |                                                 |            |                       |            |            |            |            |  |
|                                                                                                    |                                |                |                        |                     |            |                              |                                                 |            |                       |            |            |            |            |  |
|                                                                                                    | Labour-Construction            | 2017-02-01     | 4356                   |                     |            |                              |                                                 |            |                       |            |            |            |            |  |
|                                                                                                    | Labour-Construction            | 2017-03-01     | 5516                   |                     |            |                              |                                                 |            |                       |            |            |            |            |  |
|                                                                                                    | Labour-Construction            | 2017-04-01     |                        |                     |            |                              |                                                 |            | - Labour Construction |            |            |            |            |  |
|                                                                                                    | Labour-Construction            | 2017-05-01     |                        |                     |            |                              |                                                 |            |                       |            |            |            |            |  |
|                                                                                                    | Labour-Construction            | 2017-05-01     | 5000                   |                     |            |                              |                                                 |            |                       |            |            |            |            |  |
|                                                                                                    |                                |                | 7000                   |                     |            |                              |                                                 |            |                       |            |            |            |            |  |
|                                                                                                    |                                |                |                        |                     |            |                              |                                                 |            |                       |            |            |            |            |  |
|                                                                                                    |                                |                | 6000                   |                     |            |                              |                                                 |            |                       |            |            |            |            |  |
|                                                                                                    |                                |                | Ī<br>52300             |                     |            |                              |                                                 |            |                       |            |            |            |            |  |
|                                                                                                    |                                |                | ٠<br>4000              |                     |            |                              |                                                 |            |                       |            |            |            |            |  |
|                                                                                                    |                                |                |                        |                     |            |                              |                                                 |            |                       |            |            |            |            |  |
|                                                                                                    |                                |                | k<br><b>SERIES</b>     |                     |            |                              |                                                 |            |                       |            |            |            |            |  |
|                                                                                                    |                                |                | 2000                   |                     |            |                              |                                                 |            |                       |            |            |            |            |  |
|                                                                                                    |                                |                | voice.                 |                     |            |                              |                                                 |            |                       |            |            |            |            |  |
|                                                                                                    |                                |                |                        |                     |            |                              |                                                 |            |                       |            |            |            |            |  |
| 18<br>11<br>$\overline{12}$<br>13<br>14<br>15<br>18<br>17<br>18<br>19<br>$\overline{\mathbf{z}}$<br>21<br>$\overline{22}$<br>23<br>$\overline{24}$ |                                |                | $\alpha$               | 2016-09-01          | 2016-10-01 | 3016-11-01                   | 2016-12-01                                      | 2017-01-01 | 2017-00-01            | 2017-03-01 | 2017-06-01 | 3017-06-01 | 2017-06-01 |  |

**ġekil 6.2:** Primavera P6"da Maliyet Dağılım Grafikğinin Gösterimi

Acebes, Pajeres, Galan and Lopez-Parades (2013)"e göre, artık desteklenmeyen Primavera SDK'ya dayalı Excel'den aktarım yöntemine alternatif uygulamanın beta sürümü 8.0 ve üzeri P6 sürümleriyle kullanılabilir.

#### **6.3.1 Export-Import**

Aktivite sayısının fazla olması durumunda, listenin Excel ile hazırlanıp Primavera"ya girilmesi daha kolay olacaktır. ToolsProject Utilitys-Export seçilir ve add komutu ile yeni bir export dosyası oluşturulur.

Excel dosyasında bulunması istenen kolon başlıkları content of list bölümünde belirtilir. Oluşturulacak dosyanın adı format başlığının altında görülür(Yaman and Taş, 2007). Run komutunun ardından belirtilen yerdeki dosya bulunur ve açılır. Aktivite listesi düzenlenir ve kaydedilip kapatılır.

P6"dan Tools-Project Utilitys-Import komutu seçilir ve add ile yeni bir import adresinin belirtilir (Williams and Krazer, 2012). Dosyanın tam adresi ve adı, uzantısı ile birlikte yazılır. Run komutunun ardından hazırlanan veriler Primavera"ya işlenmiş olur.

Bilgisayarınız *\*.wk1* uzantılı dosyaları ilk açtığınızda tanımayabilir. Birlikte aç komutu ile Excel dosyası olduğu belirtilir ise bir daha sormayacaktır ve üzerine çift tıkladığınızda her zaman Excel ile açılacaktır. *\*.wk1* uzantılı dosyalar Lotus programı tipinde olduklarından kolon yerleri özel olarak formüllüdür.

#### **6.3.2 Primavera bünyesindeki raporlama sistemleri**

Primavera P6 Web Access-Proje planlama, takip ve raporlama fonksiyonalitesine web tarayıcılar üzerinden erişmeyi sağlar. Oracle Primavera P6 EPPM ürün ailesi aynı veritabanı üzerinde birlikte çalışan rol bazlı modüllerden oluşur (Yaman and Taş, 2007). Primavera Progress Reporter İlerleme ve işçilik saatlerinin girişi için proje ekip üyeleri tarafından kullanılır, web veya mobil cihazlar üzerinden güncellemeye imkân sağlar.

*Çok Projeli Planlama*: Birden fazla planlanan projeler arasındaki bağlantıların yapılabilmesi ile birbirleri ile bağlantıları olan projelerin aynı anda raporlarını almak mümkündür(Yaman and Taş, 2007).

*Çizelgeleme*: Kritik yol metodu raporu dışında özel olarak seçilebilen kaynak dengeleme, seçimli bolluk yolu oluşturma gibi analiz yöntemleri sunar (Yaman and Taş, 2007). Böylelikle projedeki gecikmelerin nedenleri daha kolay anlaşılabilir.

*Hedef Planlar:* Bir kısıtlama bulunmadan aynı proje için baseline oluşturulabilir. Böylelikle yapılan güncellemeler ayrı ayrı kaydedilerek temel hali ile kolaylıkla karşılaşıtırılabilir. Karşılaştırmalarda Gantt ve maliyet grafiklerinin yanısıra sapma alanlarını da içeren tablolar kullanılabilir.

*Doküman Yönetimi*: İçerik yönetimi sistemleri ile entegredir. Proje dokümanlarını yükleyip, versiyon takibi yapmak, aktivitelerle ilişkilendirmek mümkündür.

*Raporlama:* P6 Professional içerisinde yer alan rapor düzenleyici ile özgün ve sınırsız çeşitlilikte raporlar oluşturulabilir. Raporlar *HTML, CSV* veya resim gibi formatlarda alınabilir. Ayrıca Oracle BI Publisher ile kompleks ve şık raporlar hazırlanıp *XLS, DOC, PDF, HTML* gibi formatlarda yayınlanabilir. Raporlar belli aralıklarla otomatik çalıştırılıp email ile iletilebilir.

Raporlar genel olarak grafik ve tablo tipi raporlar olarak ayrı başlıklar altında toplanmıştır. Tablo tipi raporlar da zaman, miktar ve maliyet raporları adı altında üç başlık halinde incelenebilir. En çok kullanılan raporlara örnek olarak (Williams and Krazer, 2012);

*Zaman raporları Tools → Tabular Reports → Schedule*

*Miktar raporları Tools → Tabular Reports → Resource → Control Miktar raporları Tools → Tabular Reports → Resource → Loading Maliyet raporları Tools → Tabular Reports → Cost → Control Maliyet raporları Tools → Tabular Reports → Cost → Loading*

Zaman raporları, aktivitelerin ve grupların başlama bitiş zamanlarını, gecikmelerini görmemize yarar. Miktar raporları, kümülatif veya dönemsel olarak kaynakların kullanım miktarlarını gösterir. Örneğin projemizde beton malzemesinin toplamda ne kadar olduğunu, yüzde kaçının tamamlandığını, kalan miktarını, sapmaları görebilmek için resource control report alınır.

Her ay hangi miktarlarda hangi malzemelerden kullanacağımızı görebilmek için ise resource loading report alınır. Maliyet raporları, miktar raporları ile tamamen aynı şekilde hazırlanır. Aynı bilgilerin maliyetsel rakamlarını verir. Toplam miktarlar üzerinden yapılan ve kalan maliyetleri görebilmek için cost control report alınır. Örneğin aylık hak edişlerimizin ne olacağını görmek için cost loading report alınır.

# **7. AKSARAY MAHMUDİYE ORTAOKUL PROJESİ'NİN PRİMAVERA İLE İS PROGRAMININ HAZIRLANMASI**

## **7.1 Proje Bilgileri**

İstanbul İli Fatih İlçesi"nde mevcutta bulunan okulun yenilenme işi Kamu ihale mevzuatıyla bünyesinde teknik ofis çalışanı olarak bulunduğum Nivak Danışmanlık ve Mimarlık firması almıştır. Proje kapsamında mevcut okulun yıkılıp yeniden yapılması mevcuttur.

## PROJE BİLGİLERİ

- Projenin Adı: İstanbul sismik riskin azaltılması ve acil durum hazırlık projesi (ismep) Kfw-wb4-yapım-35 sözleşme paketi Aksaray Mahmudiye Ortaokulu
- Proje Yüklenici Firması: Nivak Danışmanlık ve Mimarlık San. Ve Tic. Ltd. Sti.
- İhale Bedeli: 12.899.000,00 TL
- İşe Başlama Tarihi: 10.07.2019
- İşin Süresi: 420 Gün

# **7.2 Projeye Ait Verilerin Hazırlığı**

Proje içerisinde kullanılacak olan malzemelerin miktarları ilgili departmanda çalışan kişiler tarafından çıkartılır ve bu bilgiler saha ekibi ile paylaşılır. Saha ekibi imalatı yapacak ekiplere bu konu hakkında bilgi verir ve ekiplerin sayısı kullanacağı sarf malzeme vb. bunlara göre belirlenir.

Muhasebeden veya merkez ofisten diğer projelerde depolarında stok olan ürünlerin bilgileri alınır. Benzer imalatlar var ise öncelikle bu malzemeler değerlendirilebilir. Kullanılacak olan kalıp malzemesinin cinsi, toplam alınacak beton miktarı ve cinsi nereden geleceği ve ödemelerinin nasıl yapılacağı muhasebe departmanı ile paylaşılarak kararlaşıtırlır.

Şirketin satın alma politikasına göre nasıl işlediği, satın almadaki karar verme, miktar belirleme, nakliye, ödeme sistemleri bilgileri alınır. Kullanılan günlük şantiye raporunun merkeze ve P6"ya uygun veri sağlayıp sağlayamadığı incelenir.

#### **7.2.1 Projeye ait aktivite kodlama tablosu**

Aktivitelerin tanımlamasının yapıldığı, her aktivitenin hangi iş grubu içerisinde bulunduğu ara kodlarının verildiği ve üst grup kodunun ayrı görüldüğü tablodur. Birbirleri ile ilişkileri olan aktivitelerin öncül ve ardıllarını bu tablodan kolaylıkla görebilirsiniz. Bu tablo verileri bir arada gösteren tablo olması dışında, metrajın yeterli yapılıp yapılmadığını ya da kodlama sisteminizin yeterli detayda olup olmadığını ortaya koyması bakımından yardımcıdır.

Aktiviteleri programa tanımlamadan önce mantıksal sıra içerisinde olup olmadıklarını bu tablo sayesinde kolaylıkla yapabiliriz. Oluşturulmuş ağ diyagramı üzerinde aktiviteleri yerleştirmek daha kolay olacaktır.

Aktivite kodlama tablosunu oluşturmadan programa direk süresel olarak veri girmek pek doğru olmayacaktır. Program kullanımında ki tecrübe ne olursa olsun binlerce aktivite içerisinde yapılmış bir hata var ise program üzerinde bunu saptamak daha zor olacaktır.

Bu tablo üzerinde aktivitelere kaynak tanımlaması da yapılabilir. Tanımlanan kaynakların hangi aktivitelerde hangi miktarda kullanılacağını gösteren tablo olup kaynak atama tablosu olarak isimlendirilir. Yukarıdaki bahsi geçen tabloların yardımıyla inşaat planlaması, projeyi tümden masaya yatırmayı gerektirdiği gibi bu şekilde yapılan hazırlık bir uzmanlık işidir.

#### **7.2.2 Projeye ait aktivite tanımlama tablosu**

Yeni bir projeye başladığımız zaman P6 ilk değer (default) olarak ÇUBUK Diyagram (bar chart) ekranını gösterecektir. Ekranın sağ üst köşesinde bulunan + işaretinden veya Mouse sağ tık ve add tıklanarak açtığımız proje ekranında aktivite ekleyebiliyoruz.

|             |                                   |                      |                                          | <b>Projects Activities WBS Resources Resource Assignments</b> |             |                       |  |  |  |  |  |
|-------------|-----------------------------------|----------------------|------------------------------------------|---------------------------------------------------------------|-------------|-----------------------|--|--|--|--|--|
|             | ▽ Layout: Classic Schedule Layout |                      |                                          | <b>Filter: All Activities</b>                                 |             |                       |  |  |  |  |  |
| Activity ID |                                   | <b>Activity Name</b> |                                          | Original Start<br>Duration                                    |             | <b>Planned Finish</b> |  |  |  |  |  |
|             |                                   |                      | <b>E &amp; NEWPROJ AKSARAY MAHMUDIYE</b> |                                                               | 5 13 Jun-21 | 18-Jun-21             |  |  |  |  |  |
| $-$ A1000   |                                   | New Activity         |                                          |                                                               | 5 13-Jun-21 | 18-Jun-21             |  |  |  |  |  |

**ġekil 7.1:** İlk Aktiviteleri Tanımlama

# **7.2.3 Projeye ait yetki kontrolü**

Yeni bir proje oluşturduğumuz zaman o projenin sahibi oluruz. Projeye giriş yetkilerini belirlememiz gerekir. FILE menüsünden OPEN seçeneğini seçip istediğimiz projeyi işaretledikten sonra ACCESS seçeneğine tıklarız.

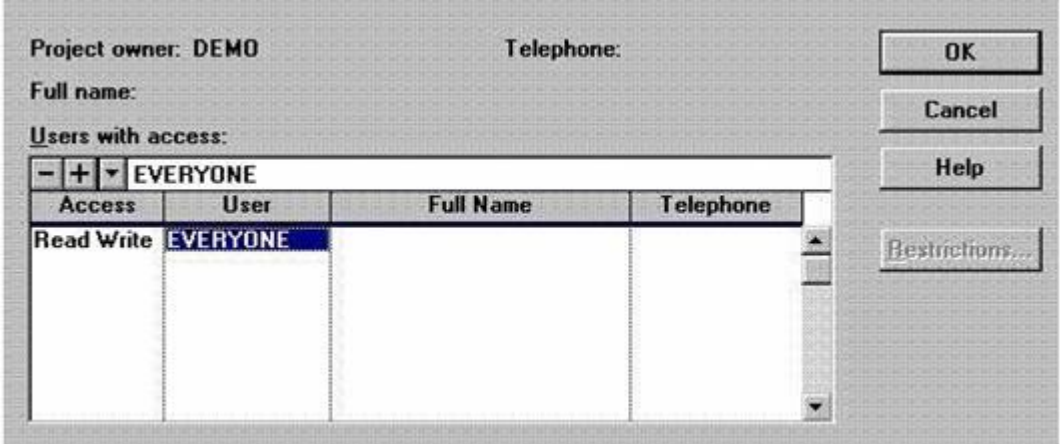

**ġekil 7.2:** Projeye Ait Yetkilendirme Sınırlandırılması

User (kullanıcı) kolonunda EVERYONE seçeneği tüm kullanıcılara izin verdiğiniz anlamına gelir.

Birden fazla proje ile çalışıyorsak ve bir projeye dışardan giriş yapmak istiyorsak, EXCLUSIVE tuşu işaretli değilse başka kimsenin bu projeyi açmamış olması gerekir. Eğer bu tuş işaretliyse aynı grupta çalışan başkalarının olması bizim çalışmamızı etkilemez.

Ayrıca belirli kullanıcılar için programda yasak koyabiliriz. ACCESS kolonunda sağ tık ve RESTRICTED seçeneğine basarak RESTRICTIONS seçeneğini seçip kısıtlama alanlarını seçebiliriz. Örneğin projenin mali kısımlarının başkası ile paylaşılması bazen doğru olmayabilir.

#### **7.2.4 Projeye ait kaynak tablosu**

Data menüsünden RESOURCES seçilir. Kaynak listeleri karşımıza çıkar.

#### **7.2.5 Projeye ait kaynak atama tablosu**

Kaynaklar birçok proje için benzerlik gösterebilir. Yazılımda oluşturduğunuz örnek bir beton kaynağı c30/25 için diğer projelerde de kullanılabilir. Aktiviteye kaynak atamak için, aktivite üzerine tıklanır activity details kısmında resources seçilir ve eklenmesi istenen kaynağa çift tıklanır.

## **7.3 Primavera Project Planner Ġle ĠĢ Programının Hazırlanması**

Proje planlama aşamasında çıkartılan metrajlar sayesinde okul binasında kullanılacak kaynakların miktarlarının tespiti yapılır. Proje başlamadan önce yapılan bu tespitler sayesinde maliyet, tedarik, planlama gibi çalışmaların bilgileri ortaya çıkmıştır. İlk metraj proje üzerinden çıkarılmış olup nihai metraj değildir. Gerçek metraj iş bittikten sonra imalat üzerinden yapılmalıdır.

## **7.3.1 Programı çalıĢtırmak**

İndirme işlemi ve kurulum tamamlandıktan sonra masa üstünde oluşacak Primavera P6 ikonuna çift tıklayarak program açılır.

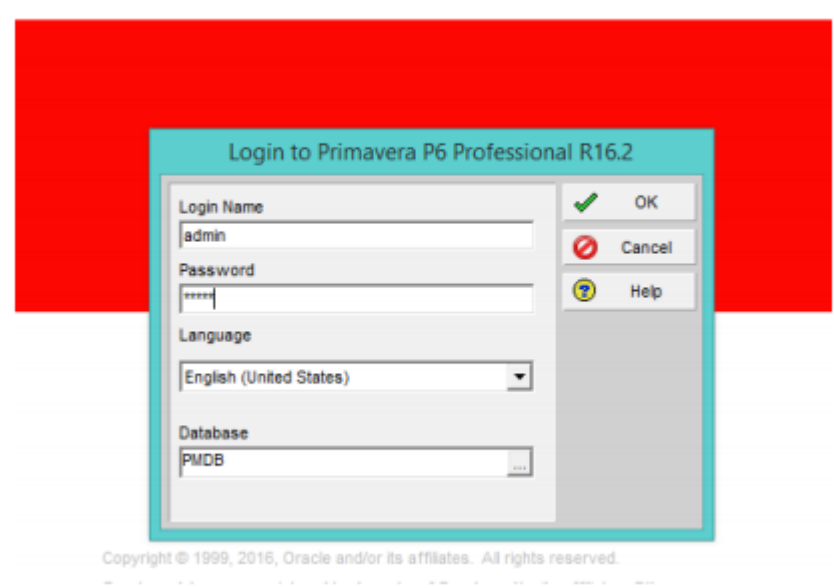

**Şekil 7.3:** Primavera P6 kullanıcı girişi ekranı

Açılan pencerede kullanıcı adı ve şifre girilerek ok butonuna tıklanır. Böylece Şekilde görülen ekran açılır. Bu ekran Primavera P6 programını ara yüzüdür ve üç farklı çalışma alanında oluşur: Tablo, Çubuk Grafik, Detaylar, Tablo alanında satırlar ve sütunlardan oluşan hücresel bir alan bulunur. Bu alan özelleştirilebilir bir çalışma alanıdır. Sütunlarına ve satırlarına eklemeler yapılabilir.

Çubuk grafik bölümü özelleştirilebilir yatay eksene uzanmış bir takvim şeklindedir. Tabloya girilecek verilerle bu alanda faaliyetlerle aynı hizada olacak şekilde yataya uzanmış çubuk grafikler oluşur.

Bu grafiklerin üst kısmında; seçilen takvim türüne göre günler, haftalar, aylar ve yıllar, çeyrek yıllar gibi zaman göstergeleri mevcuttur. Fare aracılığı ile altta kalan (varsayılan halde aylar) olan kısım tutularak hareket ettirildiğinde takvimin ölçeğinin değiştiği görülecektir.

Üstte kalan yıllar bölümü fare aracılığı ile tutulup hareket ettirildiğinde ise takvimin zamanda ileri ve geri hareket ettirilebildiği görülecektir. Altta kalan detaylar çalışma alanı seçilen faaliyetlerle ilgili tüm detayların görülebildiği bölümdür.

Tablodan fare aracılığı ile seçilen bir faaliyete bu kısımda kaynak atanabilir ve detay bilgiler girilebilir. Faaliyete girilebilecek detaylar; faaliyetin türü, süresi, takvim tipi, birincil kaynağı, sorumlu müdürü gibi genel bilgileri, faaliyetin tamamlanan miktarı, faaliyete atanan kaynaklar, kaynaklar üzerine alınmış notlar ya da faaliyetten elde edilen geri dönüşlere dair notlar olabilir.

Detaylar çalışma alanı, aynı zamanda çalışmanın ileriki bölümlerde görebileceğimiz şekilde; faaliyet kullanım tablosu, faaliyet kullanım profili, kaynak kullanım tablosu ve kaynak kullanım profili gibi ekranlara dönüştürülebilir. Bu alanda kaynaklara ve maliyetlere ait çeşitli grafiksel gösterimler sergilenebilir.

#### **7.3.2 Mevcut bir projeyi açmak**

Bir projenin planlanan zamanda, öngörülen maliyet ekip donanım ve kaynaklar ile tamamlanabilmesi için oluşturulan çizelgeye iş programı denir. Üzerinde

çalıştığımız proje de ihale şartı gereği firmalar ihale dökümanlarının içine ilk hazırladıkları iş programlarını eklemek ile yükümlüdür.

İş programında istenen detay yine işe göre değişir. İş programında zaman, süreçler, kaynaklar, riskler, maliyetler gösterilebilir. Burada belirleyici olan konu işverenin yüklenicisinden ne beklediği ve hangi metriklere göre onu yönetmeyi planladığıdır.

| Select Project Portfolio      | All Projects<br>$\frac{1}{2}$              |                       |   | Open   |
|-------------------------------|--------------------------------------------|-----------------------|---|--------|
| $\vee$ Display                |                                            |                       | Ø | Cancel |
| Project ID                    | <b>Project Name</b>                        | <b>Project Status</b> |   |        |
| Ξ                             | <b>AKSARAY MAHMUDIYE ORTAOKULU PROJESİ</b> | <b>Active</b>         | 屎 | Users  |
| <b>NEWPROJ</b>                | AKSARAY MAHMUDİYE                          | Active                |   |        |
| ū                             | AKSARAY MAHMUDİYE ORTADKULU                | Active                | ◉ | Help   |
| 1.<br>$\exists\blacktriangle$ | <b>KABA İNŞAAT İŞLERİ</b>                  | Active                |   |        |
| EC00515                       | City Center Office Building Addition       | Active                |   |        |
| EC00530                       | Nesbid Building Expansion                  | Active                |   |        |
| EC00501                       | Haitang Corporate Park                     | Active                |   |        |
| EC00610                       | Harbour Pointe Assisted Living Center      | Active                |   |        |
| EC00620                       | Juniper Nursing Home                       | Active                |   |        |
| EC00630                       | Saratoga Senior Community                  | Active                |   |        |
| 1.2<br>$E \triangle$          | Yıkım Söküm İşleri                         | <b>Active</b>         |   |        |
| 1.3<br>E                      | <b>Temel Yapım İşleri</b>                  | <b>Active</b>         |   |        |

**ġekil 7.4:** Primavera programının açılması ve çalıştırılması

Bu aşamada karşımıza çıkan ekranda açmak istediğimiz dosyayı işaretledikten sonra sağ tık ve OPEN seçilir. OVERVIEW seçeneğinden proje hakkındaki genel bilgileri girebiliriz. OPTIONS seçeneğinden seçilen projeyle ilgili filtre işlemlerini değiştirebiliriz.

| c:\p3win\projects                                                                                                    | <b>Project Group/ Project name:</b>    | Directories:                                                                                                    | <b>Overview</b>  | OK                                      |  |
|----------------------------------------------------------------------------------------------------|----------------------------------------|----------------------------------------------------------------------------------------------------|------------------|-----------------------------------------|--|
| <b>APEX</b>                                                                                                    |                                        | c:\                                                                                                    | Options.         | Cancel<br><b>Help</b><br><b>Network</b> |  |
| Drives:                                                                                                    |                                        | p3win<br>projects                                                                                                    | Access.          |                                         |  |
| $\Rightarrow$ c: jades                                                                                                    |                                        |                                                                                                    | <b>Exclusive</b> |                                         |  |
| Projects:                                                                                                    |                                        |                                                                                                    |                  |                                         |  |
| <b>Name</b>                                                                                                    | Number/Version                         |                                                                                                    | Title            |                                         |  |
| <b>APEX</b>                                                                                                    | <b>Sample Project</b>                  | <b>Plant Expansion and Modernization</b>                                                                                                    |                  |                                         |  |
| <b>AUTO</b><br><b>BLDG</b><br>CONV<br><b>BASE</b><br><b>AUTO</b><br><b>BLDG</b><br>CONV<br>CLIN<br>PRM1<br>PRM <sub>2</sub> | <b>Sample Target</b><br>Pharmaceutical | <b>Robotics Automation System</b><br><b>Office Building Addition</b><br><b>Conveyor System</b><br><b>Plant Expansion Project -- Baseline</b><br><b>Robotics Automation System</b><br><b>Office Building Addition</b><br><b>Conveyor System</b><br><b>Clinical Research and Development</b><br><b>PRM-01 Phase 3 Clinical Studies</b><br><b>PRM-02 Phase 3 Clinical Studies</b> |                  |                                         |  |

**ġekil 7.5:** Proje Ekleme

En yüksek seviyede Kurumsal Proje Yapısı (Enterprise Project Structure) bulunur. Bu seviyede programı kullanan organizasyonun sahip olduğu tüm projeler listelenebilir. İkinci seviyede Proje (Project) bulunur ve bu seviye firmanın ya da organizasyonun sahip olduğu projeler içinden tek bir projeyi gösterir. Üçüncü seviyede İş Kırılım Yapısı (Work Breakdown Structure) bulunur ve bu seviye bir tek projenin iş kırılım yapısını gösterir.

En alt seviyede ise Faaliyetler (Activities) bulunur ve bu seviye de bir firmanın sahip olduğu bir projenin iş kırılım yapısında listelenen faaliyetlerin her birini temsil eder.

Programın hiyerarşik yapısı dikkate alınarak öncelikle kurumsal proje yapısı oluşturulur. Bunun için Şekilde gösterildiği gibi program ara yüzündeki Enterprise butonu ve ardından açılan yeni pencereden Enterprise Project Structure botunu tıklanır.

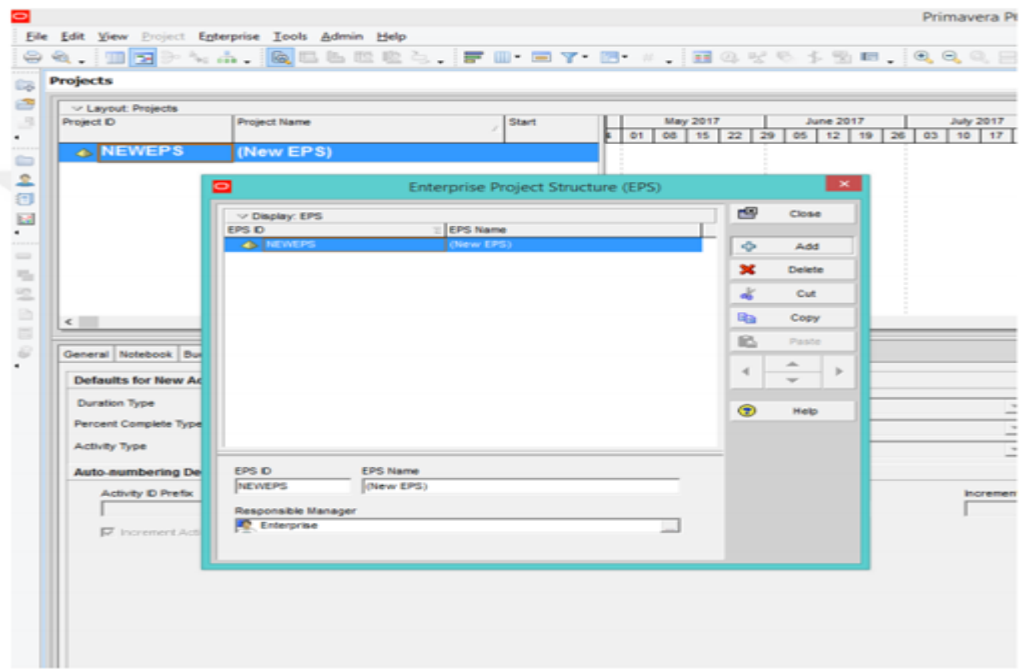

**§ekil 7.6: P6** ile kurumsal proje yapısının oluşturulması

Açılan Enterprise Project Structure penceresi ile kurumsal proje yapısı oluşturulur. Yeni penceredeki Add butonu ile yeni EPS düğümleri eklenmiş olur.

Bu düğümler sayesinde iş türleri kategorilere ayrılmış olur. Düğümler arası hiyerarşik ilişkiyi sağlayabilmek için pencerede copy ve help butonları arasında yer alan ok işareti butonları kullanılır.

Program yeni eklenen bir düğümü varsayılan olarak NEWEPS şeklinde açar üzerine tıklayarak ve ardından klavye aracılığı ile Şekil ile de görüldüğü gibi EPS ID başlıklı sütun üzerinden düzenlemek mümkündür.

## **7.3.3 Yeni bir proje girmek**

Yeni bir proje girilerek oluşturulan modelde, bir bodrum, bir zemin kat ve üç adet normal kattan oluşmaktadır.

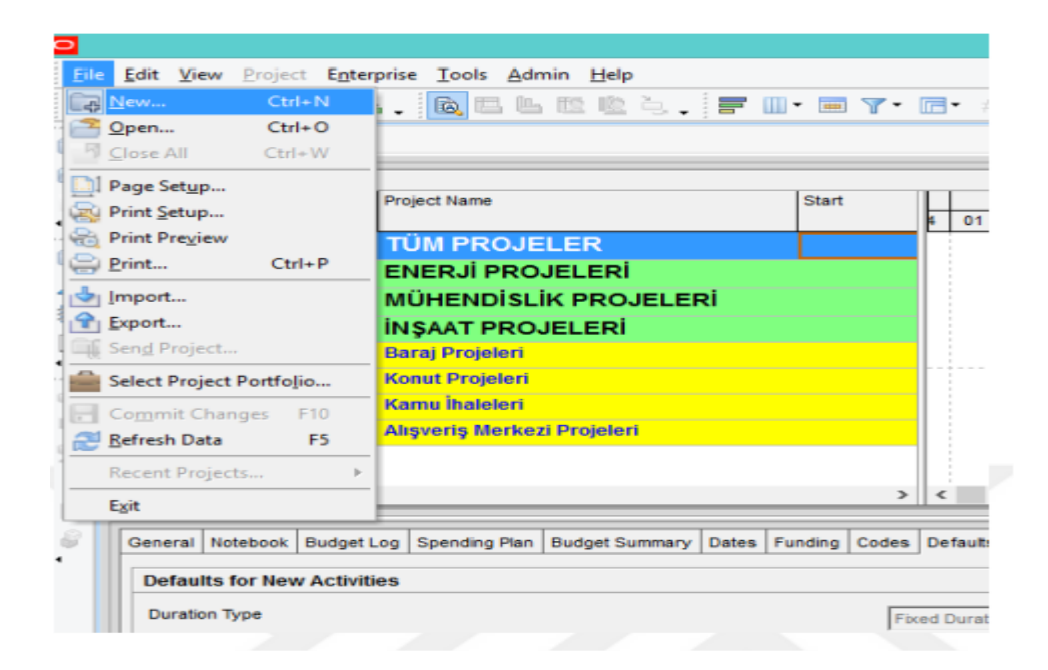

**ġekil 7.7:** P6'da yeni proje yaratmak

Bu pencere Primavera P6 ile planlama ve kontrol yapılan bir organizasyonun ana ekranıdır. Pencereden her hangi bir proje seçildiği takdirde aşağıdaki detaylar görünümünde proje ile ilgili detaylar görünür.

Detaylar görünümünde üstte bulunan General, notebook, budget log sekmelerindeki veriler değiştirilebilirdir. Ayrıca detaylar görünümündeki sekmeler de isteğe göre düzenlenebilir, proje türüne göre gereksiz sekmeler kaldırılıp yerine farklı sekmeler eklenebilir.

Toplam kullanım alanı 4788 m² dir. Bodrum Kat, Zemin Kat ve 3 Normal Kattan oluşmaktadır. Toplam İlkokul Derslik Adedi: 23, 1 Adet Fen Laboratuvarı, 1 Adet Müzik Dersliği, 1 Adet Teknoloji Sınıfı, 1 Adet Beden Eğitimi Salonu, 2 Adet Mescid, 2 Adet Faaliyet Ve Oyun Odası mevcuttur.

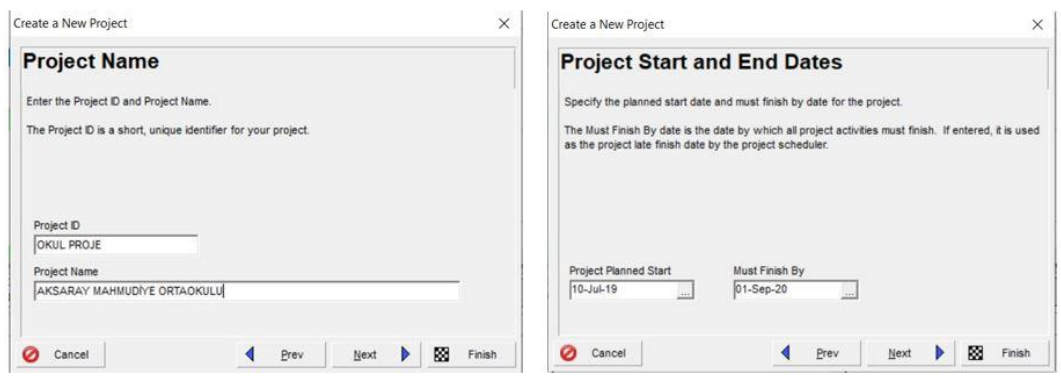

**ġekil 7.8:** P6'da yaratılan yeni projenin tanımlanması

## **7.3.4 Aktiviteleri tanımlama**

Bir önceki kısımdaki aşamadan hemen sonra karşımıza çıkan ekranda ilk aktivite girilir. Bunun için aktivitenin kodu girilir ve enter"a basılır. Daha sonra aktivity description kısmına geçilir ve aktivitenin tanımı girilir ve enter'a basılır. Sonra aktivite suresi girilir ve enter'a basılır. Yeni bir aktivite girmek için activitiy ID yazısının üstündeki + işaretine basılır veya aktivite satırının altındaki satıra tıklanır. Ayni adımlar izlenerek bütün aktiviteler girilir.

| ▽ Layout: Classic Schedule Layout<br><b>Filter: All Activities</b> |                                                 |  |          |                |               |           |             |     |     |                                  |     |                                                   |             |     |     |
|--------------------------------------------------------------------|-------------------------------------------------|--|----------|----------------|---------------|-----------|-------------|-----|-----|----------------------------------|-----|---------------------------------------------------|-------------|-----|-----|
| Activity ID                                                        | <b>Activity Name</b>                            |  |          | Original Start | Finish        | Remaining | Qtr 3, 2019 |     |     | Qtr 4, 2019                      |     |                                                   | Qtr 1, 2020 |     |     |
|                                                                    |                                                 |  | Duration |                |               | Duration  | Jul         | Aug | Sep | Oct                              | Nov | Dec:                                              | Jan         | Feb | Mar |
|                                                                    | <b>DE OKUL PROJE AKSARAY MAHMUDIYE ORTAOKUI</b> |  |          | 31 26-Aug-19   | $ 07-0ct-19 $ |           |             |     |     |                                  |     | 07-Oct-19, OKUL PROJE AKSARAY MAHMUDIYE ORTAOKULU |             |     |     |
| $\implies$ A1000                                                   | Temel Kazısı ve Çevre Dolgusu                   |  |          | 15 26-Aug-19   | 13-Sep-19     | 15        |             |     |     | Temel Kazısı ve Cevre Dolgusu    |     |                                                   |             |     |     |
|                                                                    |                                                 |  |          |                |               |           |             |     |     |                                  |     |                                                   |             |     |     |
| $\equiv$ A1010                                                     | Grobeton Dokulmesi                              |  |          | 16-Sep-19      | 16-Sep-19     |           |             |     |     | Grobeton Dokulmesi               |     |                                                   |             |     |     |
| $\blacksquare$ A1020                                               | Yalıtım Koruma Betonu                           |  |          | 2 23-Sep-19    | 24-Sep-19     | $\sim$    |             |     |     | Yalıtım Koruma Betonu            |     |                                                   |             |     |     |
| $\blacksquare$ A1030                                               | Temel Kalip İmalatının Yapılması                |  |          | 25-Sep-19      | 25-Sep-19     |           |             |     | ₩   | Temel Kalıp İmalatının Yapılması |     |                                                   |             |     |     |
| $\Rightarrow$ A1040                                                | Temel Demir İmalatının Yapılması                |  |          | 8 26-Sep-19    | 07-0ct-19     | 8         |             |     |     |                                  |     | Temel Demir İmalatının Yapılması                  |             |     |     |

**Sekil 7.9:** Aktivitelerin Tanımlanması

Excel programında standart cetveller üzerinde metraj çalışmaları yapılmıştır. Programlanma aşamasında ise Primavera adlı program kullanılmıştır.

Programın kullanım sıralaması şu şekildedir. Projenin tanımının yapılması, Projede kullanılacak takvim ve buna bağlı olarak çalışma gün ve saatlerinin belirlenmesi, Yapılacak işlerin sıralanması, İşlerin kesin başlama, bitim tarihlerinin belirlenmesi ve kısıtlamaların tespiti, Projede kullanılacak ekip tespiti, Hangi kaynakların hangi görevlerde kullanılacaklarının tespiti.

Bu programa veriler girilirken belirlenen kabuller işlenmiştir. Çalışacak taşeron firmalarda bulunan ekip sayıları, çalışma saatleri, çalışma günleri ve inşaatın yapılacağı alanın şartları ile mevsimsel koşullar dikkate alınmıştır.

## **7.3.5 Aktivite tiplerinin seçilmesi**

Aktivite Tiplerinin Seçilmesi, saha ilerleme raporları, saha teknik yönetimi *(genelde saha mühendisleri, kısım şefleri ya da şantiye şefi)* tarafından hazırlanarak teknik ofise iletilen ilerlemeyi kayıt altına alan günlük olarak yayımlanan raporlardır.

Günlük ilerleme raporundan farkı, saha yönetimi tarafından hazırlanmalarıdır. Bu raporlar, teknik ofis mühendisleri tarafından hazırlanan günlük ilerleme raporlarına veri girişini kolaylaştırmak için düzenlenirler. Buna göre şantiyede uygulanan saha ilerleme raporları süreci aşağıdaki gibi olmuştur:

Saha mühendisleri ya da kısım şefleri, günlük puantaj bilgisini puantörlerden alır. Saha mühendisleri ya da kısım şefleri gün sonunda imalat mahallerindeki günlük ilerlemeleri yerinde tespit eder ve kayıt altına alırlar. Gün sonunda, içinde puantaj bilgileri ve fiziksel ilerlemelerin gösterildiği saha ilerleme raporları teknik ofis ekibine e-posta aracılığı ile gönderilir.

# **7.3.6 Aktivite bağlantılarının oluĢturulması**

Aktivitelerin birbirleri ile olan ilişkilerini programa girmek gerekir ki kritik hattın belirlenmesi ve zorunlu birbirine bağlı imalatları program algılayabilsin. Aktivitelerin bağlantılarını ya ardıllar (successors) ya da öncüller (predecessors) vasıtası ile tanımlayabiliriz. Örnek çalışmamız da her aktivitenin başlaması için zorunlu olan finish to start seçeneği seçilerek tanımlama yapılmıştır. View menüsünden Activity Detail, oradan da Successors seçeneği seçilerek ya da yine View menüsünden Aktivity Form seçeneği seçilir ve çıkan pencereden Succ butonuna basılarak Successors penceresi karşımıza gelir.

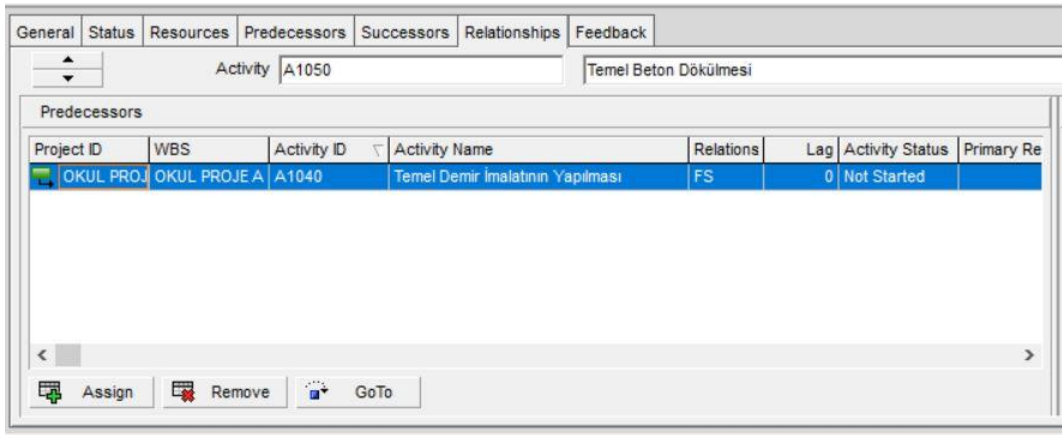

**ġekil 7.10:** Aktivite Detaylarının Gösterilmesi

Eğer farklı bir bağlantı varsa, bunu FS"nin üstüne tıkladığınızda yukarıda çıkan pencereden değiştirebilirsiniz. Ancak diğer bağlantıların kullanılması (SF, FF, SS) iş programını çok değiştirebileceği için dikkatli karar verilmelidir

- SS (start to start) : İkinci aktivite birinci ile aynı anda veya sonra başlar.
- FF (finish to finish) : İkinci aktivite birinci ile aynı anda veya sonra biter.
- SF (start to finish) : İlk aktivite ikinci aktivite bitmeden başlar.

Günümüzde birçok inşaat firması, bünyesinde kadrolu personeller tutmak yerine farklı iş türleri için farklı alt yüklenici firmalarla çalışmayı tercih etmektedir. Bu durumun inşaat projelerinde sabit giderler ya da endirekt giderler denilen maliyetleri en küçüklemeye yardımcı olduğu düşünülmektedir.

Ancak alt yüklenicilerin belirli bir prosedüre uygun olarak seçilmesi maliyet optimizasyonu için gereklidir. Bu projede alt yüklenici ihale süreci şantiye şefi ile teknik ofis şefinin talimatı ile başlatılmıştır. Aynı zamanda planlama ve maliyet kontrol mühendisi de iş programını günlük olarak büyük bir dikkatle takip eder.

Bu sayede yakın gelecekte başlayacak her bir iş grubu için alt yüklenici ihale sürecini tamamlamaya yetecek kadar süre elde edilebilir. Buna göre sürecin akışı aşağıdaki gibidir: Şantiye şefi veya teknik ofis şefi, söz konusu iş grubunun başlangıç tarihi gelmeden en az iki hafta önce alt yüklenici ihale sürecinin başlaması talimatını verir.

Sözleşme mühendisi, diğer teknik ofis mühendislerinin de desteği ile ihale paketini hazırlar. İhale paketinde; fiyat anlaşma tablosu, sözleşme taslağı, iş programı, sorumluluk listesi, personel listesi ve özel teknik şartname yer alır. İhale paketi teknik ofis şefi ve proje müdürünün onayına sunulur.

İhale öncesi planlama ve maliyet kontrol mühendisi, ihale edilecek iş için, güncel piyasa fiyatları ile bir yaklaşık maliyet hazırlar, planlanan bütçe ile karşılaştırır ve teknik ofis şefi ile proje müdürünün onayına sunar.

Saha ekibi ve teknik ofis ekibi aday firmaları belirler ve proje müdürünün onayına sunar. Proje yönetiminden olur alınan firmalara ihale paketi, sözleşme mühendisi tarafından iletilir. İhale düzenlenir ve kapalı zarflar en az üç kişilik ihale komisyonu tarafından açılır.

Bu aşamada şantiye şefi ile teknik ofis şefi ilgili firmalarla son pazarlık sürecini gerçekleştirirler. Proje müdürü tarafından onaylanan alt yüklenicinin teklifi, maliyet kontrol mühendisi tarafından revize bütçeye işlenir. Alt yüklenici sözleşme tutarının planlanan bütçede öngörülenden az olması durumunda değer doğrudan revize bütçeye işlenir.

Eğer tutar planlanandan fazla ise bir gerekçe raporu eşliğinde proje yönetimi/şirket yönetim kurulu onayına sunulur.

## **7.3.7 İs süresinin hesaplanması**

İş Süresinin Hesaplanması, Primavera P6 destekli maliyet kontrolü uygulamasının yerine getirilebilmesi için öncelikle Primavera P6 programı aracılığı ile planlanan bütçenin hazırlanması ve proje iş programının yapılması süreçlerinin tamamlanması gereklidir.

Aktivite bağlantılarının da tamamlanmasının ardından iş süresinin hesabına geçilir. Bunun için Tools menüsünden Scheulde seçilir ya da F9 tuşuna basılır.

|                                                        | File Edit View Project                                                                       | Enterprise       | Tools Admin Help                                                                                                    |   |      |                  |              |                       |
|--------------------------------------------------------|----------------------------------------------------------------------------------------------|------------------|----------------------------------------------------------------------------------------------------|---|------|------------------|--------------|-----------------------|
| 9                                                      | $\mathbf{a}$ . The $\mathbf{b}$                                                              |                  | Schedule<br>F <sub>9</sub>                                                                                           |   | F    | <b>后,#</b><br>a. |              | $\exists$ 3 % % $\pm$ |
| 7.7.7.7<br>$\frac{1}{2}$<br>$\sqrt{2}$<br>$\mathbb{R}$ | <b>Activities</b><br><b>Activities</b><br><b>Projects</b><br>Layout: Classic Schedule Layout |                  | Level Resources<br>$Shift + F9$<br>Apply Actuals<br>$\frac{1}{2}$<br>Update Progress<br>Recalculate Assignment Costs |   |      |                  |              |                       |
| $\mathbf{A}$                                           | Activity ID                                                                                  | Activity Name    | $\sqrt{2}$<br>Summarize                                                                                              | Þ |      | linal Start      | Finish       | Remaining             |
|                                                        | <b>E</b> OKUL PROJE AKS.                                                                     |                  | Store Period Performance<br>9F                                                                                       |   | tion | 16 10-Jul-19     | 31-Jul-19    | Duration<br>16        |
| $\overline{\mathbf{2}}$                                | A1000                                                                                        |                  | Temel Kazısı ve     Disable Auto-Reorganization<br>$Shift + F12$                                                     |   |      | 15 10-Jul-19     | 30-Jul-19    | 15                    |
| 同                                                      | A1010                                                                                        | Grobeton Dokul   | Global Change                                                                                                    |   |      | 1 31-Jul-19      | 31-Jul-19    |                       |
| $\mathbf{K}$                                           | A1020                                                                                        | Yalıtım Koruma E | Monitor Thresholds                                                                                                   |   |      | 2 10-Jul-19      | $11$ -Jul-19 | 2                     |
|                                                        | A1030                                                                                        | Temel Kalıp İma  | Issue Navigator                                                                                                    |   |      | 1 12-Jul-19      | 12-Jul-19    |                       |
|                                                        |                                                                                              |                  |                                                                                                    |   |      |                  |              |                       |

**ġekil 7.11:** İş Süresinin Hesaplanması

Karşımıza çıkan ekranda data date hesabının yapılabilmesi için projenin başlangıç tarihi girilir ve Schedule Now düğmesine basılır. Çıkan Output Options penceresinde View on screen seçili bırakılır ve OK tuşuna basılır.

## **7.3.8 Kaynak atamalarının yapılması**

Kaynak Atamalarının Yapılması, Primavera P6'da varsayılan şebeke analizi tekniği kritik yol (CPM) metodudur. Ancak; istenmesi halinde, program aynı projenin PERT yöntemi ile şebeke analizini de çıktı olarak verebilmektedir.

Data menüsünden Resources seçeneği seçilir. Resources yazısının hemen altındaki + işaretine basılarak yeni bir satır açılır. Resource kısmına kaynaklardan birisi olan boru döşeme yazılır ve enter"a basılır. Units kısmına iş kalemine ait birim yazılır ve Description kısmına da yapılan işin açıklaması yazılır.

#### **7.3.9 Hedef oluĢturma ve ilerleme kaydetme**

Hedef Oluşturma ve İlerleme Kaydetme, Primavera P6 ile kurumsal proje yapısı kategorize edildikten sonra bu kategorilere organizasyonun yürüttüğü projelerin eklenmesi süreci başlar. Öncelikle Şekil file butonu ve ardından açılan penceredeki new butonu tıklanarak yeni proje yaratılır.

Bu butona tıklandıktan sonra açılan pencere aracılığı ile yeni projenin hangi kurumsal kategoriye gireceği belirlenir. Next butonu ile devam edilir ve yeni açılan pencerede proje kodu ile proje ismi belirlenir. Eğer belirli ise projenin başlangıç ve bitiş tarihleri girilir.

Bir sonraki aşamada eğer daha önce tanımlanmış ise"sorumlu proje müdürü" ataması yapılır. Böylece projeler kategorilerine göre programa girilmiş olur.

Kurumsal bir müteahhitlik firmasının; enerji, mühendislik ve inşaat projeleri adlı üç ana grup başlığı altında halen taahhüdünü üstlendiği, ya da daha önce tamamladığı işlerin listesi örneklenmiştir.

İnşaat projeleri ise baraj, konut, kamu işleri ve alışveriş merkezi projeleri şeklinde alt gruplara ayrılmıştır. Bu sayede ilgili kurumsal firma, hangi proje üzerinde çalışmak istiyor ise bu listeden seçebilir ve her hangi bir zaman diliminde üzerinde gerekli gördüğü değişiklikleri yapabilir. Yani Primavera P6 programı birden fazla proje üzerinde aynı anda çalışmaya olanak vermektedir.

#### **7.3.10 ĠĢ programının güncelleĢtirilmesi**

Bir inşaat projesinin etkin ve başarılı bir biçimde yönetimi için doğru ve detaylı bir biçimde analiz edilmesi önemlidir. Bu analizin önemli aşamalarından biri gerçekçi ve tutarlı bir iş kırılım yapısı hazırlamaktır. Bu iş kırılım yapısı, yapılması zorunlu ve yapılmaıs muhtemel bütün harcama kalemlerini doğruya en yakın biçimde listelemeyi de gerektirir.

İş kırılım yapısı, uygulama projesinin uzman yönetici kadrosunun ve özellikle teknik ofis biriminin birlikte çalışarak ortaya çıkardığı bir sonuçtur. Elde edilen sonuç ile ikinci seviye bir gruplandırmanın da hiyerarşik listeye eklenmesi gerekir. Bu tabloda iş kırılım yapısının ana grupları alt gruplara bölünmüştür.

Ardından iş kırılım yapısında üçüncü seviye bir detaylandırma yapılır ve bu sayede tüm iş kalemleri sisteme girilmiş olur. WBS sekmesinden Activities sekmesine geçildiği takdirde iş kırılım yapısı arka planı hiyerarşik seviyelendirmeye uygun şekilde renklendirilmiş olarak daha düzenli bir hale gelir. Bu sekme tıklandıktan sonra iş kırılım yapısını hiyerarşisinin düzenlendiği şekli ile karşılaşılmaması halinde programın klavyede bulunan F5 tuşu ile yenilenmesi gereklidir.

#### **7.3.11 Aktiviteler Arasındaki Bağlantıları Silmek veya Düzenlemek**

Aktiviteleri aynı proje içinde mouse ile tutarak taşıyabiliriz. Bu işlem aktivitenin bağlantılarını değiştirmeyecektir. Bu işlemleri yapmak için istediğimiz aktiviteleri seçtikten sonra EDIT menüsünden DELETE,

DISSOLVE veya EXTRACT seçeneğini seçmeliyiz. Bu işlem gerçekleştiği zaman P6 otomatik olarak öncül ve ikincil aktiviteyi F-S ilişkisiyle bağlayacaktır.

#### **7.3.12 Tarih formatını düzenlemek**

Daha önce belirtildiği gibi projeye özgü tarih formatı projeyi oluşturma aşamasında belirlenmelidir. Tatil günleri, çalışma saatleri bu tarih formatına işlenir. Bizim projemiz için çalışma günü 7 gün, tatil günleri resmi tatiller ve günlük çalışma saati 8 saat olarak belirlenmiştir.

## **7.3.13 Bar formatının düzenlenmesi**

Çubuk diyagram ekranında aktiviteler arasındaki bağlantıların görünmesi için sağ ekranda Mouse sağ tık ile BAR CHART OPTIONS seçilir. Gelen ekranda çubuk diyagramda istediğiniz görüntülerin oluşması için işaretlemelerde bulunabilirsiniz. Aktiviteler arasındaki bağlantıları görünmesi içinin VIEW menüsünden RELATIONSHIPS seçeneğini tıklarız. Daha sonra çubuk diyagram üzerinde bu bağlantı çizgilerine tıkladığımız zaman açılan diyalog kutusunda istediğimiz değişiklikleri yapabilirsiniz.

# **7.3.14 Kolonları düzenlemek**

Değişiklik yapmak istediğiniz bir aktivite ise üzerine tıklayarak F2 tuşu ile düzenleme yapabilirsiniz. Aktiviteyi silmek için de DELETE tuşuna basarız.

Kolonları düzenlemek için aktivitelerin bulunduğu ekran kısmında sağ tık COLUMNS seçilir gelen ekranda görünmesi gereken kolonları ok ile sağ tarafa itebilirsiniz.

#### **7.3.15 Çubuk diyagramda kolon ekleme -silme**

PERT ekranındayken yeni aktiviteler ekleyip çubuk diyagramına geçiş yaparsak P6 bu aktiviteleri aktivite kolonlarının sonuna ekler. Eğer yeni eklenen aktivite dışında bir aktivite seçilmiş ise P6 ekran değişimi sırasında yeni eklenen aktiviteyi bu aktivitenin altına yerleştirir.

FORMAT menüsünden REORGANIZE (yeniden düzenle) seçeneğini seçersek, şimdi yeni eklenen aktiviteler daha önce belirlediğiniz grup kriterlerine uygun olarak yeniden düzenlenecektir.

Eğer çubuk diyagram ekranı otomatik olarak REORGANIZE seçeneğine ayarlanmışsa geçiş sırasında bu işlem zaten kendiliğinden yapılacaktır. Bu işlemi mouse ile yapmak istiyorsak PERT görüntüsünde açıklanan işlemleri tekrar etmemiz yeterli olacaktır. Ayrıca detay formlarından da yararlanabiliriz.

VIEW menüsünden ACTIVITY DETAIL seçeneğini seçtikten sonra ya da direk olarak mouse"un sağ tuşuna tıklayarak PREDECESSOR ve SUCCESSOR başlıklarını seçeriz. Bir ilişki eklemek için artı tuşuna basarız. İkincil aktiviteyi seçmek için 4 tuşuna tıklarız.

Projede mevcut olmayan bir aktiviteyi ikincil aktivite olarak yazmak için yeni bir ID yazarız ve τ tuşuna tıklarız. Program bize aktivite adını soracaktır. Bunu yazar ve OK tuşunu seçeriz.

#### **7.3.16 Aktiviteleri gruplandırmak ve sıralamak**

Aktiviteler belirli bir süre içerisinde yapılması gereken işleri temsil ederler. Aktiviteler 10 karaktere kadar harf, numara ya da ikisinin bileşiminden oluşabilen tanımlamalarla (ID) ifade edilirler. Yeni bir ID girildiği zaman P6 bu ID"nin daha önceden girilip girilmediğini kontrol eder. Aktivite ID"sini değiştirmek için projeye EXCLUSIVE giriş sağlanmalı.

Aktivite ID"lerine işin bölümünü, aktivite tipini belli eden isimler vermeliyiz. Çubuk grafiği görünümündeyken aktivite eklemek için INSERT tuşuna basarız. Aktivite bilgisi girmek için aktivite kolonundaki uygun hücreye tıklayıp ve istediğimiz açıklamayı yazarız. Ayrıca τ tuşuna basıp istediğiniz aktiviteyi seçebiliriz. Onaylamak için 4 tuşuna iptal etmek için 8 tuşuna basarız.

PERT görüntüsündeyken aktivite eklersek bu sayede mantık işleyişini de görebiliriz. Bunu yapabilmek için PERT ekranındayken yeni aktiviteyi eklemek istediğimiz alana çift tıklayıp ya da INSERT seçeneğinden yararlanırız.

Eğer aktivite ID"lerini 10"dan daha fazla karakter kullanarak tanımlamak istiyorsak TOOL, OPTIONS, ACTIVITY INSERTING seçeneklerini seçip istediğimiz artış değerini gireriz.
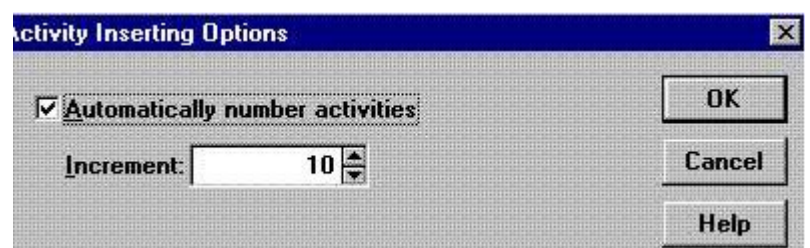

**ġekil 7.12:** Aktivite ID"leri Ayarlama

Eklediğiniz her aktivite için kendimiz bir ID yazmak istiyorsak yukarıdaki kutuyu işaretlememeliyiz. Çünkü bu kutu işaretli olduğu takdirde P6 isimlendirmeyi kendi yapacaktır. Çubuk diyagramındayken bir aktivite eklemek için INSERT tuşuna basabileceğiniz gibi + tuşuna da basabilirsiniz. O an seçili olan aktivitenin altında yeni boş bir alan açılacaktır. Buraya kayıt girebiliriz. Tuşuna basarak aktiviteyi silebiliriz. Başka bir yol da TOOLS, OPTIONS, ACTIVITY INSERTING seçeneğini seçip en alttaki kutuyu işaretlemektir.

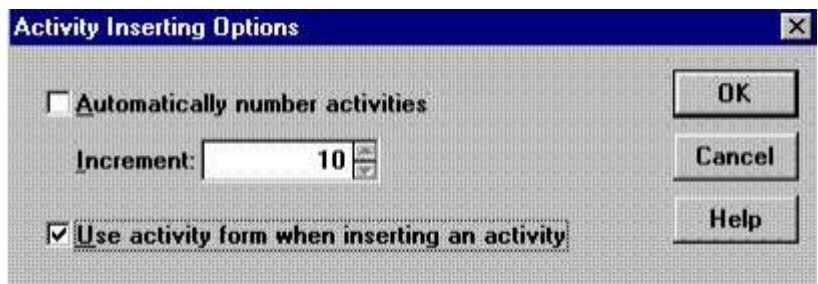

**Sekil 7.13:** Aktivite Ayarları

Bu seçenek işaretli iken ve çubuk diyagramındayken aktivite eklemek istediğimiz zaman P6 ekranın altında bizim için bir aktivite formu açacaktır. Bu seçenek PERT görüntüsünde yoktur çünkü P6 PERT "te iken bu formu zaten otomatik olarak açmaktadır.

#### **7.3.17 GörünüĢler arasında geçiĢ yapmak**

Aktivite üzerinde düzenlemeyi Mouse ile grafik ekranında tutarak uzatarak yapabileceğimiz gibi aktivite çizelgesinde de üzerinde sürelerini değiştirebiliriz.

# **7.3.18 PERT Ekranının özellikleri**

Çubuk diyagram görüntüsünden PERT kısmına geçişte yeni eklenen aktiviteler uygun olarak yerleştirilmelidir. Aktiviteyi eklerken bağlantı eklenmiyorsa eklenen aktivite en sona eklenecektir. Bu geçişler sırasında sorun yaşamamak

adına FORMAT menüsünden ORGANIZE seçilir sadece yeni eklenen aktiviteler yeniden düzenleme kapsamına girer.

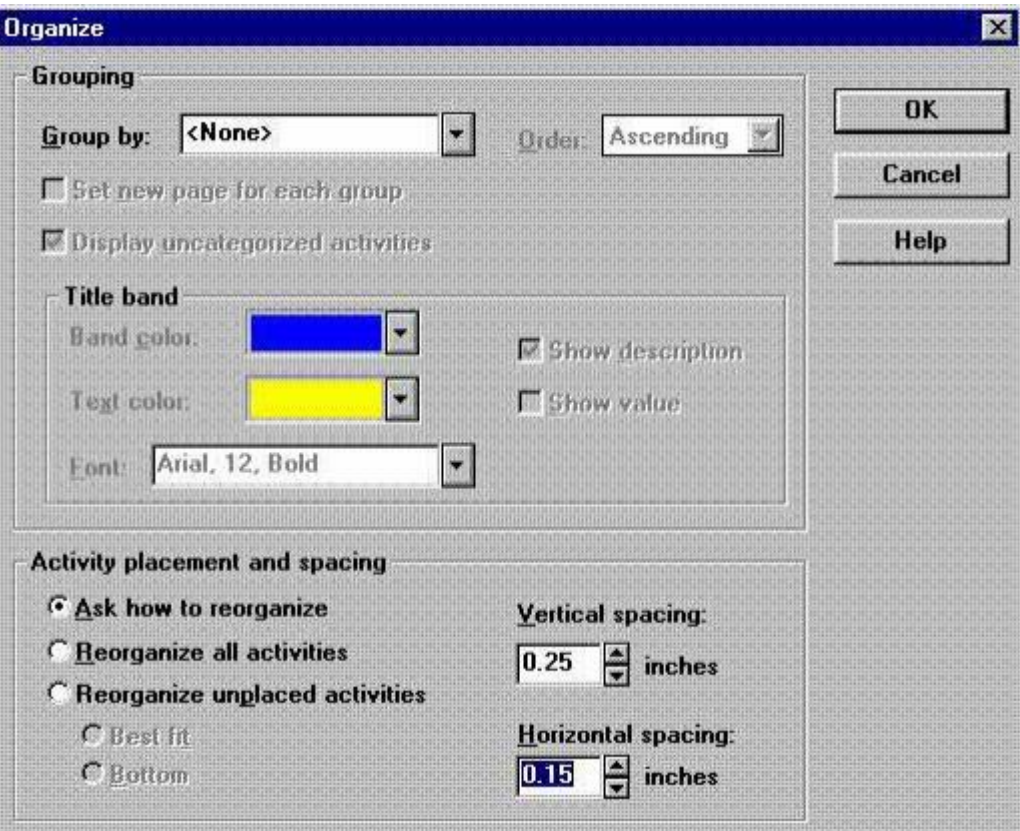

**ġekil 7.14:** Pert Görüntüsüne Geçiş

Bir proje yaratılırken zaman kazanmak için benzer başka bir projedeki aktivite seti kullanılabilir. TOOLS menüsünden FRAGNET, RETRIEVE FRAGNENT seçeneğini seçeriz.

İstediğimiz grubun üzerine 2 kere tıklarız. Böylelikle bu grup esas projeye eklenir. Bu taşımayı yaptıktan sonra taşıdığımız grupta gerekli değişiklikleri yapmak veya onu mevcut aktivitelere bir bağlantı ile bağlamak lazımdır. Kaynak, Maliyet ve Maliyet Grubu Kategorisine göre gruplanmış planlarda bu taşıma yapılamaz.

#### **7.3.18.1 Bağlantıları gösteren çizgileri ayarlamak**

Aktiviteler arasındaki bağlantı çizgilerini görmek istiyorsanız ACTVITY DETAİLS kısmında o aktiviteye öncül yada ardıl aktivite eklemeniz gerekir. Böylece grafik diyagramında birbirleri ile olan bağlantı şekilleri çizgiler ile gösterilmiş olur.

#### **7.3.18.2 Aktivitelerin iĢteki ilerleme durumunun analizi**

Aktivite tipleri programda 9 tip şeklinde bulunur. Program bu 9 tip aktiviteyi 3 gruba ayırır. Birinci gruptakiler için süreyi biz belirleriz. İkinci gruptakiler için süreyi P6 belirler. Geriye kalanların ise süreleri yoktur. İlk iki gruptaki aktivitelere TASK, INDEPENDENT, MEETING denilir.

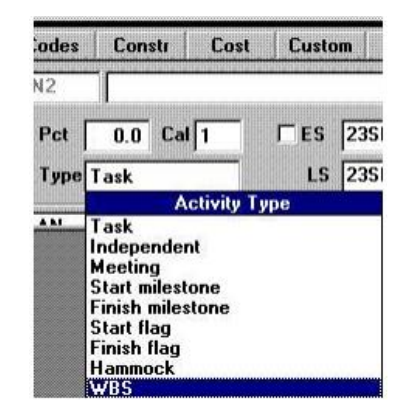

**ġekil 7.15:** Aktivitelerin İşteki İlerleme Durumunun Analizi

TASK olarak adlandırılan aktivitelerin kaynakları olmaz. Kaynakları tanımlasanız bile kaynak takvimine göre değil ana takvime göre işlemiş olmanız gerekir.

INDEPENT türü aktiviteler de aktivitelerin öncül şartı kaynaktır. Öncül aktivite şartı yoktur. Kaynak işe başlayınca aktivite devreye girer kaynak işi tamamlayınca tamamlanmış olur.

MEETİNG türü aktivite de tüm kaynakların bir olarak çalışması gerekmektedir. Bir imalatın başlayabilmesi için saha da hem malzemenin hem de elemanların bulunması gereklidir. Kaynak ve iş gücü aynı anda bulunmuyorsa bu tarz aktiviteler başlayamaz.

# **7.3.18.3 Herhangi bir aktivitenin öncül ve ardıllarını görmek**

Şekilde görüldüğü gibi Bodrum Kat betonunun dökülebilmesi için demir ve kalıp imalatının tamamlanması gerekmektedir. Bunun için beton dökülmesi aktivitesine öncül olarak iki imalat bağlanmıştır ve activity details sekmesinden bu bağlantılı aktiviteler görülebilir.

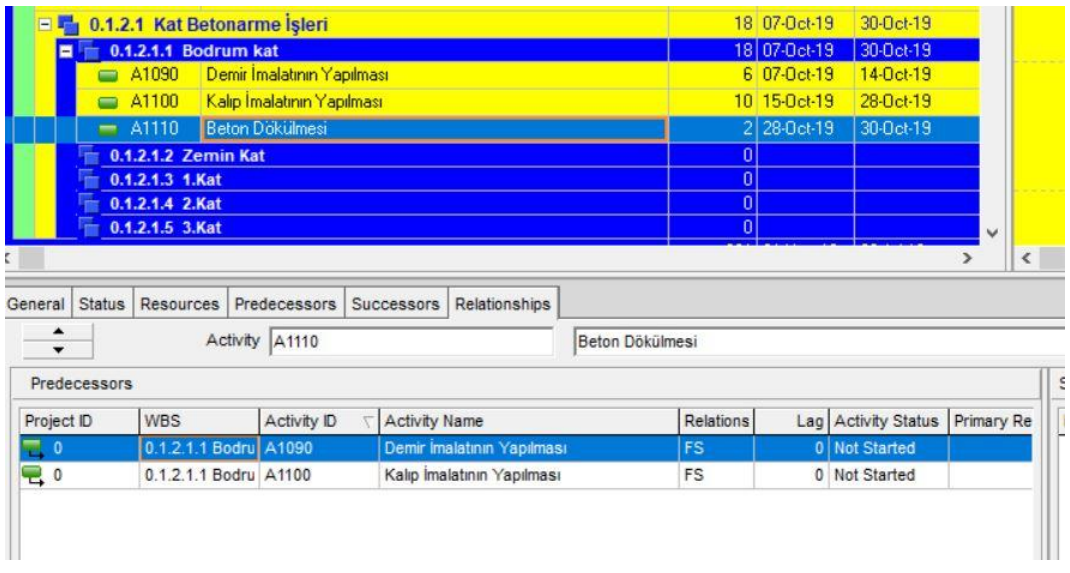

**ġekil 7.16:** Herhangi Bir Aktivitenin Öncül ve Ardıllarını Görmek (veya Bağ Kurmak)

# **7.3.19 Tamamlanan iĢ programının raporları**

Program girdiğiniz kaynak miktarları, bedelleri ve kullanılan metraja göre maliyet verilerini hesaplar. Kaynaklara bir kere tanımlanan veriler sayesinde bir daha maliyetlere ayrı giriş yapmanıza gerek kalmaz.

- *Bütçe maliyeti = bütçe miktarı X birim başına düşen fiyat*
- *Gerçek maliyet = o güne kadarki gerçek miktar X birim başına düşen fiyat*

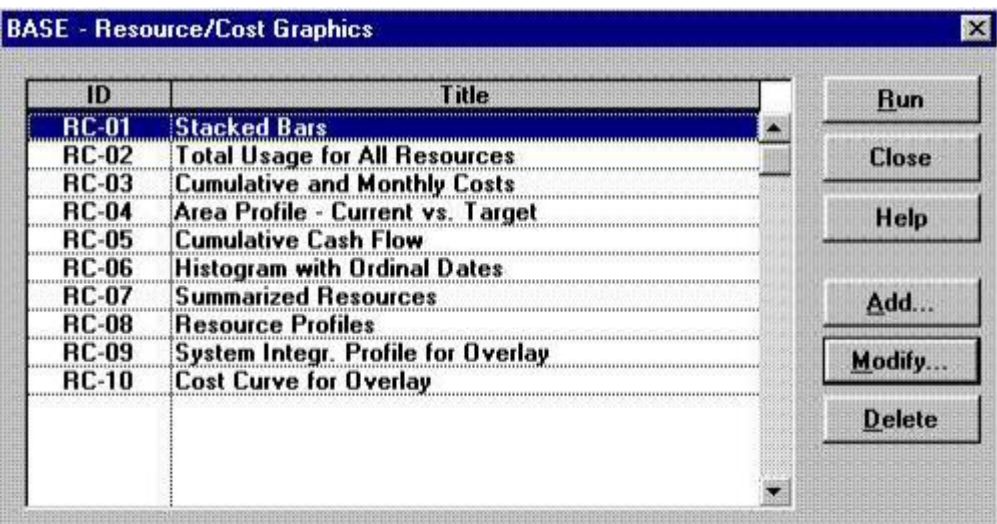

*Bitiş maliyeti = bitiş miktarı X birim başına düşen fiyat*

**ġekil 7.17:** Program Raporu

Kaynakların bulunabileceği normal ve maksimum değerleri hatta fiyatları da bu tabloya girebilirsiniz. TOOLS menüsünden GRAFICAL REPORTS, REAOURCE/COST seçeneğinde ADD tuşuna ya da MODIFY tuşuna basarak ya yeni bir grafik ekleyin ya da mevcut grafiklerden birini değiştirin.

#### **7.3.19.1 Program raporları**

TOOLS- TABULAR REPORTS-SCHEDULE seçeneği ile karşınıza açılan kutudan istediğiniz rapor seçenekleri seçilir ve RUN komutu kullanılır.

#### **7.3.19.2 Kaynak ve maliyet raporları**

Kaynak ve Maliyet Raporları, Primavera P6 programında iş programı tamamlandıktan sonra faaliyetlerin kaynak ve maliyet planlaması yapılır. İnşaat projeleri için kaynaklar 4 ana başlık altında sıralanabilir. Kaynak planlamasını başlatabilmek için öncelikle kaynakların programa girilmesi gerekir.

Program ara yüzünde en üstte bulunan sekmelerden enterprise sekmesi tıklanır ve ardından resources seçeneği seçilir. Bu şekilde Resources penceresi açılmış olur. Bu pencerenin sağ tarafında bulunan (+) işaretine tıklamak suretiyle Şekilde siyah ok işareti ile gösterildiği gibi kaynak başlıkları ve kaynaklar listeye eklenir. (+) butonuna basılınca yeni bir pencere açılır ve yaratılacak kaynağın 9 adımda nitelenmesi istenir.

Bu adımlarda kaynağın kodu, adı, birimi, birim fiyatı gibi özellikleri programa girilebilir ya da sadece kaynak kodu ile kaynak adı girilip finish butonu ile bitirilebilir. Böyle olması durumunda ekranın alt kısmındaki detaylar çalışma alanından kaynağın ilgili özellikleri güncellenebilecektir.

Öncelikle dört ana gruba başlıkları listelenmeli ve daha sonra pencerenin sağ tarafında bulunan ve Şekil kırmızı okla gösterilen yerdeki ok işaretleri, başlıklar arası hiyerarşi belirlenir ve bu sayede alt başlıklar tanımlanabilir.

| <b>EPS Name</b><br>EPS ID<br><b>AKSARAY MAHMUDIYE</b><br><b>MAHMUDIYE ORTAOKULU PROJESİ</b><br>유<br>Е<br>Add<br><b>KABA İNŞAAT İŞLERİ</b><br>1.<br>×<br>Delete<br>Yıkım Söküm İsleri<br>1.2<br><b>Contract Contract Contract</b><br>Kullanılacak Ürünlerin Teslimi<br>1.2.1<br>ol<br>Cut<br>1.2.2<br>Moloz Atimi<br>Temel Yapım İşleri<br>E<br>1.3<br>晒<br>Copy<br>1.3.1<br>Temel Kazısı ve Cevre Dolgusu<br>ñ<br>Paste<br>Temel Öncesi İmalatlar Ve Temel Betonarme E<br>1.3.1.1<br>$\triangle$ 1.3.1.1.1<br>Grobeton<br>人<br>∢<br>1.3.1.1.1.2<br>Yalıtım Koruma Betonu | $\nabla$ Display: EPS | 凹 | Close |
|----------------------------------------------------------------------------------------------------|-----------------------|---|-------|
|                                                                                                    |                       |   |       |
|                                                                                                    |                       |   |       |
|                                                                                                    |                       |   |       |
|                                                                                                    |                       |   |       |
|                                                                                                    |                       |   |       |
|                                                                                                    |                       |   |       |
| 1.3.1.2<br>Temel Betonarme Betonu                                                                                                    |                       |   |       |

**ġekil 7.18:** P6'da iş kırılım yapısının detaylandırılması

Bir inşaat projesinin etkin ve başarılı bir biçimde yönetimi için doğru ve detaylı bir biçimde analiz edilmesi önemlidir. Bu analizin önemli aşamalarından biri gerçekçi ve tutarlı bir iş kırılım yapısı hazırlamaktırArdından iş kırılım yapısında üçüncü seviye bir detaylandırma yapılır ve bu sayede tüm iş kalemleri sisteme girilmiş olur.

WBS sekmesinden Activities sekmesine geçildiği takdirde iş kırılım yapısı arka planı hiyerarşik seviyelendirmeye uygun şekilde renklendirilmiş olarak daha düzenli bir hale gelir. Bu sekme tıklandıktan sonra iş kırılım yapısını hiyerarşisinin düzenlendiği şekli ile karşılaşılmaması halinde programın klavyede bulunan F5 tuşu ile yenilenmesi gereklidir

| Mobilizasyon                     | $\circ$   |
|----------------------------------|-----------|
| Kaba Yapı İşleri                 | o         |
| Kazı                             | ø         |
| Dolgu                            | o         |
| <b>Beton</b>                     | $\bullet$ |
| Demär                            | o         |
| Kalip                            | o         |
| Yalıtım                          | $\bullet$ |
| <b>Ince Isler</b>                | ۰         |
| Zemin                            | o         |
| Duwar                            | $\circ$   |
| Tavan                            | o         |
| Korkuluk                         | o         |
| <b>Kapalı Otopark Detayları</b>  | $\sigma$  |
| Diğer Detaylar                   | $\sigma$  |
| Pencereler ve Kapılar            | $\alpha$  |
| <b>Kapilar</b>                   | o         |
| Pencereler                       | $\sigma$  |
| Cephe Isleri                     | ۰         |
| Cephe Kaplamalan                 | o         |
| Güneşlikler                      | $\circ$   |
| Çatı ve Teras İşleri             | $\Omega$  |
| Catı İşleri                      | $\circ$   |
| <b>Teras isleri</b>              | o         |
| Cevre Düzenleme ve Peyzaj İşleri | $\alpha$  |
| Cevre Düzenleme Kaplamalar       | o         |
| Peyzaj ve Diğer Dekor Elemanlar  | $\circ$   |
|                                  |           |

**ġekil 7.19:** P6'da İş kırılım yapısının faaliyetler penceresinde görünümü

Burada önemli olan detaylardan biri resource type seçeneğinin malzemeler için material, işçilikler için labor ekipman giderleri ve genel giderler için de nonlabor seçilmesi gerektiğidir.

Kaynak eğer malzeme ise bu kaynağın biriminin belirtilmesi gerekmektedir. Programa birimleri ekleyebilmek için ara yüzün en üstündeki sekmelerden admin sekmesi tıklanır ve admin categories seçeneği seçilir. Böylece Şekilde gösterilen pencere açılır.

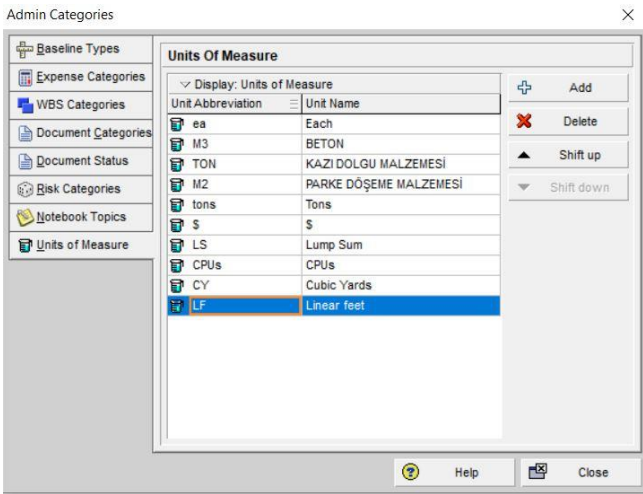

**ġekil 7.20:** Malzeme Kaynaklarına Birim Atama

Bu penceredeki add butonu sayesinde sisteme malzeme birimleri eklenebilir. İşçilikler, programın terminolojisi ile labor grubu kaynaklar, varsayılan olarak saat biriminden fiyatlanırlar. İnşaat projelerinde kaynaklar, projenin planlandığı şekli ile tamamlanabilmesi için kullanılması gerekli işçilik, malzeme, ekipman gibi sarf edilen unsurları ifade eder.

Bir inşaat projesinin başarılı yönetimi ancak kullanılacak kaynakların proje baaşlangıcında hatasız bir biçimde listelenmesi, faaliyetlere atanması, satınalımının takibi, kullanımının takibi gibi süeçlerin başarı ile yerine getirilmesi ile mümkündür. Kaynak, inşaat terminolojisi içinde çok geniş bir anlama sahiptir.

En temel sarf malzemeleri kaynak olabileceği gibi; milyon dolarlık bir sözleşme ile işlerin bir bölümünü üstlenen bir alt yüklenici de kaynak sayılabilir. Önemli olan kaynağın doğru analizi ve kaynak kullanımının sürekli kontrolüdür. ana grup başlıklarının kırılımları yapılır. İşgücü kaynakları için personel isimleri yazılabileceği gibi düz işçi, mühendis ya da kalfa gibi unvanlar da listelenebilir.

Malzeme kaynaklarında bir iş kalemine ait tüm malzemeler detaylıca listelenebileceği gibi takımlar ya da paketler halinde de listelenebilir. Bu penceredeki kolonlar değiştirilebilirdir.

Bu şekilde proje boyunca kullanılacak olan tüm işgücü, malzeme, ekipman ve genel gider kaynakları tanımlanmış olur. Bundan sonrası kaynakların faaliyetlere atanması işlemidir. Faaliyetlere kaynak atayabilmek için öncelikle Resources ekranından Activities ekranına geçiş yapılır.

Bu ekranda kaynak atanmak istenen faaliyetin üzerine tıklanır ve ardından sayfanın en alt kısmında siyah ok ile gösterilen yerde add resources butonuna tıklanır. Böylece assign resources penceresi açılır. Buradan daha önce yaratılmış kaynak çeşitlerinden seçili aktiviteye eklenmek istenen kaynak atanır.

#### **7.3.19.3 Mevcut raporların içeriğini düzenleme**

Program tablo kısmında otomatik olarak isimlendirir. Bunların üzerine çift tıklamak suretiyle isimleri istendiği gibi düzenlenebilir. Program ayrıca otomatik olarak tüm faaliyetleri A1000'den başlamak üzere kodlandırır.

Bu kodlandırmalar önemlidir çünkü bu kodlandırmalar, muhasebe birimi ile de paylaşılarak, yapılan ödemelerin hangi iş kalemine harcandığına dair kayıtların tutulmasına bu sayede her bir faaliyet için gerçekleşen değerin hesaplanamsına olanka verir.

Şöyle ki; A1000 kodu "Temel Kazısı iş kalemine aittir. Temel kazısı eğer bir taşerona yaptırılmışsa örneğin, muhasebe taşerona yapacağı ödemeyi A1000 koduna dizinler.

Bu kod, haftalık bir rapor eşliğinde teknik ofise iletilir ve bu sayede temel kazısı için yapılan gerçek harcamalar, diğer bir ifade ile gerçekleşen harcama, kullanıma hazır bir veri olarak maliyet kontrol mühendisinin eline geçmiş olur.

Eğer temel kazısı için bir ekskavatör kiralanmışsa, bu sefer, ekskavatöre muhasebe tarafından ödenen miktar A1000 koduna dizinlenir. Eğer temel kazısında çalışan işçi varsa ya da farklı kaynaklar kullanılmışsa; bu sefer saha ekibi, günlük olarak yayınladığı ilerleme raporunda, hangi işçinin, hangi kaynağın ya da hangi grubun o gün içinde hangi iş alanında çalıştığını ve ne kadar işi tamamladığını belirtir.

Bu sayede işçiye ödenen ücret, maliyet kontrol mühendisi tarafından temel kazısı iş kaleminin içine dizinlenir. Böylece, sonraki aşamalarda göreceğimiz biçimde, Primavera P6 programına kazanılmış değer analizi ile yapılan maliyet kontrolünün vazgeçilmez bir unsuru olan gerçekleşen değerlerin girilmesi oldukça pratik bir biçimde gerçekleştirilir.

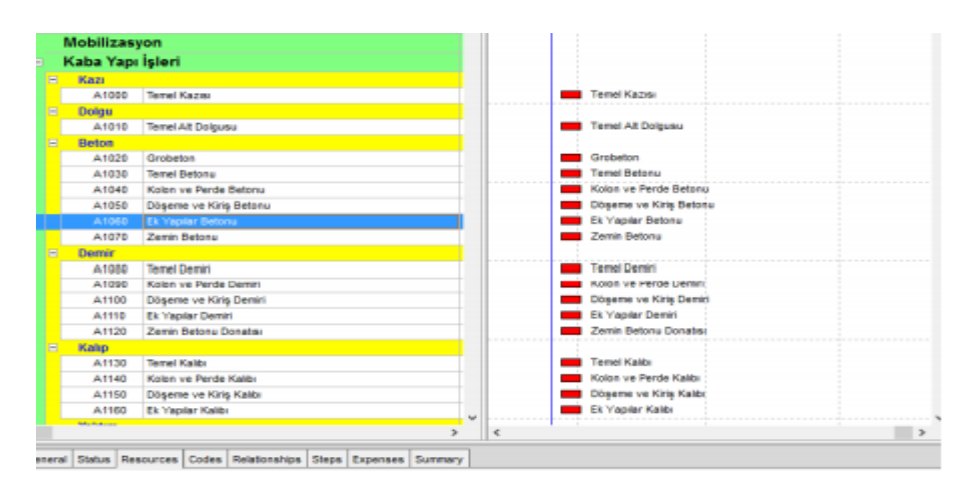

**ġekil 7.21:** P6'da faaliyetlerin eklenmesi

Bu aşamada programın takvim seçeneklerinin düzenlenmesi gerekmektedir. Bunun için gösterildiği gibi enterprise butonu üzerinden calenders seçeneğine tıklanır ve görünen pencere açılır.

Bu pencere proje boyunca kullanılacak takvim türünün belirlenmesini sağlayacaktır. Takvim tiplerinde varsayılan olarak; haftada 37.5 saat çalışma, haftada yedi gün çalışma, 4/10 planı (dört gün boyunca on saat çalışma ve haftanın beş günü çalışma gibi takvim planları mevcuttur.

| Enterprise Tools Admin Help                            |                        |                        |   |                  |    |    |          |                     |                          |    |                 |          |
|--------------------------------------------------------|------------------------|------------------------|---|------------------|----|----|----------|---------------------|--------------------------|----|-----------------|----------|
| <b>Projects</b>                                        | . FI MY G # 104561580. |                        |   |                  |    |    |          |                     |                          |    |                 |          |
| Enterprise Project Structure<br>Tracking<br><b>MAG</b> |                        |                        |   |                  |    |    |          |                     |                          |    |                 |          |
| Resources                                              |                        | Filter: All Activities |   |                  |    |    |          |                     |                          |    |                 |          |
| Roles                                                  |                        |                        | ۸ | <b>arch 2016</b> |    |    |          | April 2016          |                          |    |                 | May 2016 |
| <b>C.</b> OBS                                          |                        |                        |   | 14               | 21 | 28 | 04       | 11                  | 18                       | 25 | 02 <sub>2</sub> | 09 16    |
| Resource Codes<br><b>SEC</b>                           |                        |                        |   |                  |    |    |          |                     |                          |    |                 |          |
| <b>Calendars</b>                                       |                        |                        |   |                  |    |    |          |                     |                          |    |                 |          |
| ×                                                      |                        |                        |   |                  |    |    |          |                     |                          |    |                 |          |
| Temel Kazısı                                           |                        |                        |   |                  |    |    |          | Temel Kazısı        |                          |    |                 |          |
| <b>Temel Alt Dolgusu</b>                               |                        |                        |   |                  |    |    |          |                     | <b>Temel Alt Dolgusu</b> |    |                 |          |
| Grobeton                                               |                        |                        |   |                  |    |    | Grobeton |                     |                          |    |                 |          |
| <b>Germal Reforms</b>                                  |                        |                        |   |                  |    |    |          | <b>Temel Betonu</b> |                          |    |                 |          |

**ġekil 7.22:** P6'da takvim seçeneklerinin düzenlenmesi

Şekilde gösterilen pencerede project seçilir, add butonuna tıklanır ve takvim tercihi belirlenir. Bu pencerede modify butonu yardımıyla çalışılmayan başka günler de nonwork butonu aracılığı ile belirlenebilir.

Farklı faaliyetler için farklı takvimler uygulanabilir. Örneğin betonarme temel işi için haftada yedi günlük takvim ve ince işler için haftada beş günlük takvim uygulanması mümkündür. Böyle durumlar için add butonu aracılığı ile ikinci bir takvim çeşidi eklenir ve daha sonra faaliyetlere atanır.

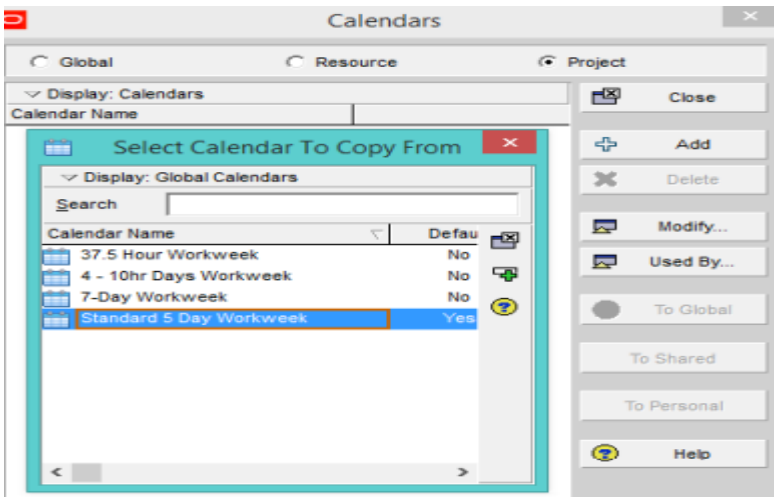

**ġekil 7.23:** P6'da iş takvimi seçimi

Günlük çalışma süresinin saat olarak belirlenmesi için yine şekildeki modify butonu kullanılır. Takvim seçildikten sonra modify butonuna tıklanır ve açılan yeni pencerede workweek butonuna basılır. Yeni bir pencere daha açılır ve bu pencerede günlük çalışma süresi saat biriminden düzenlenebilir

# **7.3.20 Proje baĢlangıç verilerinin değiĢme imkânı**

Alt kısımda kalan detaylar çalışma alanındaki sekmeleri düzenleyebilmek için sekmelerin olduğu bölüme fare ile sağ tıklanır ve şekilde görünen seçeneklerden Customize Activity Details seçilir. Ardından şekilde görünen pencere açılır. Bu pencereden detaylar kısmında sürekli görünmesi ya da saklanması gereken sekmeler eklenir ya da çıkarılır.

| $\blacktriangle$<br>Activity A1000<br>$\overline{\phantom{a}}$ | <b>Temel Kazisi</b> | General Status   Resources   Codes   Relationships  <br>Notebook Steps Feedt |           | <b>Hide Detail Window</b><br><b>Customize Activity Details</b> |                      |
|----------------------------------------------------------------|---------------------|------------------------------------------------------------------------------|-----------|----------------------------------------------------------------|----------------------|
|                                                                | Budgeted            | Actual                                                                       | Remaining | % Complete                                                     | <b>At Completion</b> |
| <b>Labor Units</b>                                             |                     | Ō                                                                            | ٥         | 0%                                                             |                      |
| Nonlabor Units                                                 | ٥                   | ٥                                                                            | ٥         | 0%                                                             |                      |
| Duration                                                       | 5                   | 0                                                                            | 5         | 0%                                                             |                      |
| $\epsilon$                                                     |                     |                                                                              |           |                                                                |                      |

**ġekil 7.24:** Detaylar çalışma alanındaki sekmelerin düzenlenmesi

Activity ID ile aynı sütunda bulunan Original Duration kolonu üzerindeki hücreler faaliyet sürelerinin verileri girilebilir hücrelerdir. Dolayısıyla faaliyetlerin süreleri hesaplandıktan sonra bu hücrelere teker teker her bir faaliyet için girilir. Program girilen her bir faaliyet için çubuk grafik çalışma alanında otomatik olarak bir çubuk oluşturur.

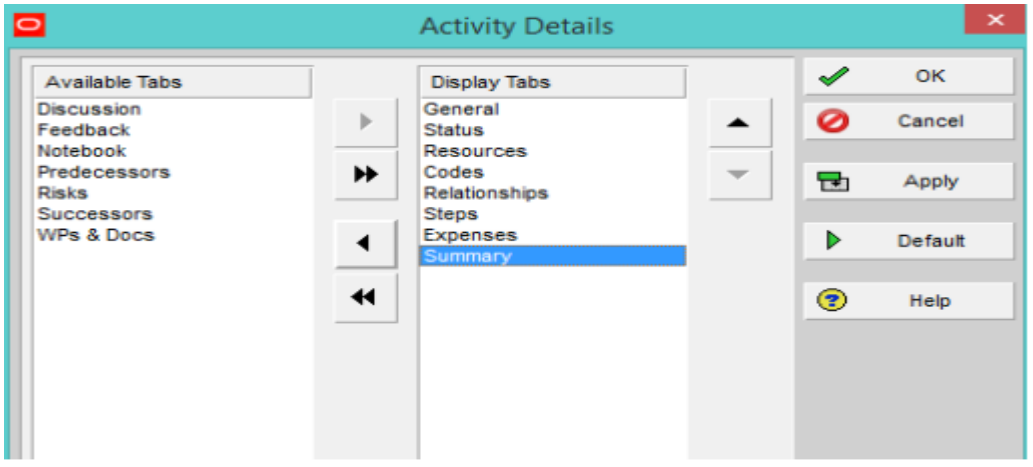

**Şekil 7.25:** Faaliyet detayları penceresi

Ancak ilk faaliyetin başlangıç tarihi ile faaliyetler arası mantık örgüleri henüz belirlenmediği için program bunların tümünü varsayılan başlangıç tarihini başlangıç kabul ederek çizer. Yani bu aşamadan itibaren programa girilmesi gereken ilk veri proje başlangıç tarihi ve ikinci veri grubu da faaliyetler arası mantık ilişkileridir. Sözgelimi temel alt dolgusunun başlangıç tarihi olarak temel kazısının bitiş tarihi belirtilirse, diğer bir deyişle bu iki faaliyet arasındaki öncüllük ilişkisi bir veri olarak işlenirse program bunu çubuk grafiğe otomatik olarak uygulayacaktır. Projenin başlangıç tarihini belirlemek için en üst satırdaki enterprise butonu ve açılan pencereden projects tıklanır. Yeni açılan

sayfada istenilen proje seçilir ve aşağıdaki detaylar çalışma alanında "project planned start" ile date date çubukları istenilen başlangıç tarihi olarak ayarlanır.

# **7.3.21 Verilerin resim olarak kopyalanması**

Primavera P6'da baseline kavramı projenin herhangi bir anında anlık fotoğrafının çekilmesi anlamında kullanıldığı düşünülebilir.

Proje girdi ve çıktılarının iş programının her hangi bir anında oluşan değerlerinin referans alınarak projenin başka bir anı ile örneğin şimdi ile karşılaştırılmasının yapılmasını olanaklı kılar. Bu sayede projedeki ilerlemelerin referans alınan andaki planlara uygun olup olmadığı görülmüş olur.

Maliyet kontrolü, bir projenin izlenmesi ve değerlendirilmesi, bir projeye başarılı ya da başarısız sıfatlarının verilmesi gibi işlemlerin her biri esasında bir tür karşılaştırma yapmaktır.

Başlangıçta planlanan ile proje süresince gerçekleşen maliyetlerin birbirleri ile tutarlı kriterler eşliğinde karşılaştırılması ancak başlangıçta bir plan; diğer bir ifade ile bir temel plan hazırlanmaıs ile mümkündür.

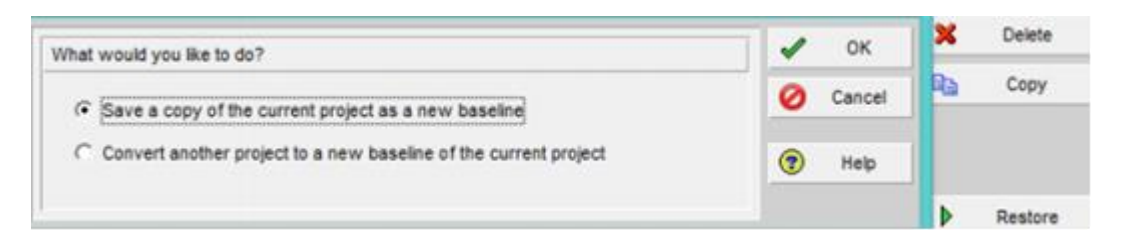

**§ekil 7.26:** Yeni temel plan oluşturmak

Primavera P6 programında sırası ile iş kırılım yapısı, iş programı, kaynak planlaması ve maliyet planlaması yapıldıktan sonra ortaya çıkan içerik temel proje planı olarak saklanır. Bu sayede gelecekte projenin her hangi bir anında temel plan ile gerek iş programı anlamında gerekse maliyet anlamında karşılaştırma kolaylıkla yapılabilecek ve proje kontrolü sağlanabilecektir.

Temel proje planının kaydedilebilmesi için program ara yüzünde bulunan project sekmesi ve arından açılan listeden "maintain baseline" seçeneği tıklanır. Temel planın projeye atanması için ise yine project sekmesi tıklanır ve ardından açılan listeden assign baseline seçeneği seçilir.

Bu pencereden project baseline ve primary baseline olarak üzerinde çalışılan proje seçilir. Bu sayede temel plan atanmış olur. Karşılaştırmalar projenin orijinal ilk temel planına göre yapılabileceği gibi projenin herhangi bir anına göre de yapılabilir.

Örneğin yılın ilk ayında temel plan değiştirilmiş ve bu değişim ikinci bir temel plan olarak programa işlenmişse karşılaştırmanın yapılacağı ileri bir tarihte proje yöneticileri ilerlemeleri ilk temel plan ile ya da yılın ilk ayında revize edilen temel plan ile kıyaslamak isteyebilirler. Bir projede istenilen durum proje başlangıcında bir tek temel plan yaparak proje sonlanana kadar temel planda değişiklik yapmadan ilerlemeleri o orijinal plan ile karşılaştırmaktır.

Çubuk grafik seçeneklerinde project baseline işaretliğinde çubuk grafik iş programı ekranı Şekil'de görüldüğü gibi olur. Burada yeşil çubukların altında kalan sarı çubukların temel plan olduğu bilinmelidir. Bundan sonra projeye girilecek ilerlemeler çubuk grafiğin şeklini değiştirse bile bu sarı çubuklar kılavuz olarak temel planı göstermeye devam edeceklerdir.

#### **7.3.22 Projeyi yedekleme**

Yedekleme hem verileri korur hem de başka bir yerde bulunan kişilere projenin ulaştırmasını sağlar. Yedekleme (back-up) komutu projeyi kitapçıktan silmez. Tools menüsünden Project Utilities ve Back Up komutu seçilerek bu işlem yapılabilir. Ancak projenin kapalı olması gerekmektedir. Kırmızı kutu içerisine alınan üstteki Browse kutusuna tıklanır ve kopyalanacak dosya belirlenir, aşağıdaki kırmızı kutu içerisindeki Browse seçeneğine tıklanarak da kopyanın oluşturulacağı yer seçilir. Yedeklenen bir projeyi geri açmak için yine Tools menüsünden Project Utilities Ve Restore seçeneği seçilir.

#### **7.3.23 Proje ön izlemesi ve çıktı almak**

İş programının çıktısı alınmadan evvel üzerinde çeşitli düzeltmeler yapmak için preview görünüşüne geçilir. Page setup menüsünden alt bölümde bulunan başlıklar ve açıklamalar değiştirilebilir. İstenirse logo eklenebilir. Sadece istenen bir zaman aralığının çıktısı alınacak ise start date ve end date değ iştirilip sonrasında da page with = 1 yapılır.

#### **8. SONUÇ VE DEĞERLENDĠRME**

Proje belirli bir amacı olan birçok aktivitenin birleşmesi ile oluşan çeşitli kaynaklar ile var olan belirli riskler içeren tanımlanmış bir süreçtir. Her projenin kısıtları vardır. Bu kısıtlar ancak doğru proje yönetimi ile aşılabilir. İnşaat projeleri yönetim açısından daha zor ve karmaşık olabilir. Bunun sebebi bir çok imalatın insan gücüne ve çevre faktörlerine bağlı olmasıdır. Yapılan araştırmalar ve gözlemler gösteriyor ki ne yazık ki proje yönetim çalışmaları inşaat sektöründe çok önemsenmemekte ve bu alanda yeterince çalışma yapılmaması projelerin çoğunun ayrılan maliyeti aşması ve zaman olarak teslim sürelerinin aşıldığı bunun bir kanıtı olarak gösterilmektedir.

Bu çalışma da bahsedildiği gibi PERT ve CPM arasındaki fark, süre tahminlerinde görülmektedir. CPM, aktivite sürelerinin daha önce deneyimlenmiş çalışmalara dayanarak tahmin edilebildiği durumlarda, PERT ise, özellikle aktivite sürelerini tahmin etmede belirsizliklerin söz konusu olduğu durumlarda kullanılmaktadır. PERT, aktivitelerin nasıl daha kısa sürede tamamlanabileceği ile ilgilenirken, CPM, aktivitelerin zaman-maliyet dengesini kurmaya çalışmaktadır. Bu iki farklı yöntem tecrübeli kişiler ile bilgisayar destekli programlar ile birleştiğinde (Primavera, MsProject) çok daha kolay ve verimli zaman açısından programlamalar yapılabilir ve süreç hızlı takip edilebilir.

İnşaat sektörünün işletmeleri, risk faktörlerinin yüksek, rekabetin yoğun olduğu çalışma koşullarında çevresel faktörlere hakim olabilmek, üstlendikleri projeleri zamanında ve hedeflenen bütçe ile tamamlayabilmek daha kurumsal bir yapıya erişebilmek için proje yönetimini doğru uygulayarak gerçekleştirmelidirler. Bu hedefin gerçekleşmesinde ki en önemli başlangıç yapımı üstlenilen projelerde proje organizasyon şemasının doğru oluşturulması gerekmektedir. Özellikle organizasyon şemasında ki kişilerin pozisyonları gereği görev tanımları ve yetkileri tam olmalıdır

Projenin süre ve maliyet planlaması sadece geçmiş tecrübelere dayanmamalı projenin kendine has imalatları mutlaka araştırılmalı gerekirse uzaman görüşü alınmalı eğer var ise gerekli şartnameler incelenerek mutlaka iş programı hazırlanmalıdır. Bu programa göre başlayan imalat, sürekli kontrol altında tutulmalıdır. Şantiye sahasın da görev alan mühendisin her gün düzenli günlük şantiye raporu oluşturmalı ve organizasyon şemasında ki personeller ile paylaşmalıdır. Düzenli aralıklarile yapılan haftalık şantiye koordinasyon toplantıları tutanak haline getirilmeli ve alınan kararlar hızlıca uygulanmalıdır. Bu şekilde koordinasyon sağlandığında iş programı düzenli olarak güncellenmeli ve güncellemeler düzenli kontrol edilmelidir.

Şantiye sahasında bulunan alt yüklenicilerin kontrolü ise proje yöneticisinin en önemli görevlerindendir. Alt yüklenicilerin koordineli şekilde çalışması mutlaka işin süreç olarak hızlanmasını sağlayacaktır. Planlama, yapım ve kontrol birimleri arasındaki düzenli ve doğru iletişim sistemi, proje yönetim ekibinin kendi içerisindeki ve alt yükleniciler ile aralarındaki işbirliği ve uyuma dayalı ekip çalışması da, projelerin başarı anahtarlarındandır.

Primavera programı ile planlaması yapılan kamu ihalesi olan bir okul projesinde 420 gün de yapılması planlanan iş programında proje ölçülerine göre kullanılan kaynakların ve nakit akışın planlanması hem yüklenicinin ileriye dönük koordinasyonunu kolaylaştıracak hem de idarenin projenin zaman içerisinde ki ilerleyişinin kontrolünü kolaylaştırmış olacaktır. Primavera, kaynakların doğru atanması ile yapılan bir programda aktivitelerin doğru bir şekilde birbirine bağlanması sonucunda takibi ve güncelleştirilmesi açısından süreç olarak yönetimi fazlasıyla kolay bir program olup zaman yönetimi olarak da büyük kolaylık sağlayacağı aşikardır.

Bilgisayar yazılımlarının sağladığı kolaylıktan doğru şekilde faydalanabilmek için tahmin yapılacak konuda en bilgili sorumlu kişi veya kişilerin eylem zaman tahmini yapmasıdır. Aktivitelere tanımlanan sürelerin ekipler arasında yapılan toplantılar ile belirlenmesi daha doğru olacaktır.

İnşaat projelerinde zamanlama yapılırken en zorlayıcı faktör şüphesiz hava şartlarıdır. CPM sisteminde bu konuyla ilgili iki yaklaşım oldukça yaygın olarak kullanılır. İlk yaklaşımda eylem süreleri saptanırken meteorolojik etkiler göz önüne alınmaz; ancak hava şartlarının projenin toplam süresini nasıl etkilediği değerlendirmeye katılır. İkinci yaklaşımda ise hava şartlarının etkisi her eylem için ayrı ayrı değerlendirilir.

Aktivitelerin her biri hava şartlarından aynı oranda etkilenmezler. Örneğin kat içerisinde yapılacak olan döşeme kaplamaları yağmurlu veya karlı havadan etkilenmezken beton dökümü başlı başına hava şartları ile bire bir bağlantılı işlerdir. Her hava şartında beton döküm şartları değiştiği için. Bu yaklaşım, CPM sisteminin detaya indirgediği bilgilerden de yararlanılır ve daha duyarlı bir zamanlama yapılmasını sağlar.

Gerçekçi, ayrıntılı ve anlamlı bir şebekenin hazırlanabilmesi için, tanımlanacak işin tam ve ayrıntılı bir analizin yapılması şarttır. Bir işin planlamasında böyle disiplinli bir yaklaşım göstermek, proje hakkında başka türlü elde edilemeyecek derinlikte bilgi edinilmesi olanağını doğurur. İyi bir şebeke hazırlamak için yapılan çalışmalar sorun yaratacak noktaların da saptanmasına yarar. Böylece akışını planlayan kimseler, inşaatın sorun yaratacak aşamasına gelmeden, gerekli önlemleri alma olanağı bulurlar.

Bu sayede inşaat başlamadan belli kabuller çerçevesinde inşaatın tahmini bitiş süresi tespit edilebilmektedir. İşlerin bir düzen ve sıra ile yapılabilmesi için, hangi işin hangi işten sonra, ne zaman yapılacağının bilinmesi gerekmektedir. Bu nedenlerden dolayı çeşitli planlama şekilleri geliştirilmiştir.

Çalışmada, İstanbul sismik riskin azaltılması ve acil durum hazırlık projesi, eğitim yapıları yeniden yapım inşaatı yapılmıştır. Proje Yüklenici Firma: Nivak Danışmanlık ve Mimarlık San. Tic. Ltd. Şti. Proje İşvereni: İstanbul Proje Koordinasyon Birimi, İhale Bedeli: 12.899.000,00 TL, Sözleşme Tarihi: 01.07.2019, İşe Başlama Tarihi : 10.07.2019 (İş Programı Başlangıcı bu tarih alınır. Ve İşin Süresi :420 gün olarak belirlenmiştir.

#### **KAYNAKLAR**

- **Acebes, F., Pajeres, J., Galan, J. M., and Lopez-Parades, A.** (2013). Beyond Earned Value Management: A Graphical Framework for Integrated Cost, Schedule and Risk Monitoring. *Procedia-Social and Behavioral Sciences, 74(1).*
- **Akkaya, D.** (2012). İnşaat Sektöründe Yapı Bilgi Modellemesi Hakkında İnceleme. *Yüksek Lisans Tezi. Yıldız Teknik Üniversitesi, İstanbul*.
- Alarcón, L. and Calderon R. (2000). A Production Planning Support System For Constructiıon Projects, *Proceedings IGLC-10 Gramado.*
- **Alpay, C.** (2007). Bir İnşaat Projesinin Primavera ile Planlanması. *Yüksek Lisans Tezi. İstanbul Kültür Üniversitesi, İstanbul.*
- **Anonymous** (2015). Project Cost Estimating Manual (6th ed*.). Quinsland Department of Transport and Main Roads, Quinsland.*
- **Ashif, A. R., Paul, B., Ouseph, C., Abraham, J., and Jacob, J**. 2014. Earned Value Managementas a Project Management Tool. *International Journal of Civil and Structural Engineering, 2(2): 156-160.*
- **Baade, R., Klınge F., Lynaugh K. and Woronkowıcz F.** (1998). Modular Outfitting, *Journal Of Ship Production, 14(1).*
- **Ballard, G., Gregory H.** (1994). Stabilizing Work Flow. Proceedings of the 2nd Annual Conference of the International Group for Lean Construction, *santiago, chile, october, 1994.*
- **Ballard, G., Howell, G., and Casten, M**. (1996). PARC: A Case Study. Proceedings of the 4th annual conference of the International Group for Lean Construction, *university of birmingham, u.k., 1996.*
- **Ballard, G., Howell, G.** (1997) Shielding Production: An Essential Step in Production Control. *journal of construction engineering and management, vol. 124 no. 1, american society of civil engineers, new york, ny: 11(17).*
- **Ballard, G.** (1998) Front End Planning. Unpublished. Workshop on Front End Planning, *lean construction ınstitute, houston, tx: 11(99).*
- **Barrie, D. S. and Paulson, B. C.** (1992). Professional Construction Management. *Mcgraw-Hill, Inc., Singapore.*
- **Barrie, D. S., and Paulson, B. C.** (1984). Professional Construction Management. *McGraw Hill Book Company, New York..*
- **Bahnmaier, W.W. and Mcdaniel N. A.** (2001). Scheduling guide for Program Managers, *The Defense Systems Management Colleges Press, 016-0665- 434.*
- **Birgönül, M. T. ve Dikmen, Ġ.** (1996). İnşaat Projelerinde Risk Yönetimi. *Teknik Dergi, 7(34):1305-1326*
- **Blake, E., & Knapp, A. B.** (2005). The Archaeology of Mediterranean Prehistory. *Blackwell Publishing, Malden, USA.*
- **Bucciarelli, L. L.** (1990), Reflective practice in engineering design, *design studies 5(3).*
- **Calkıns, D.E. and Leake, J. M.** (1996). Small Ship Productivity. *Journal Of Ship Production, 12(1).*
- **Candido, L. F., Heineck, L. F., and Neto, J. P.** (2014). Critical Analysis on Earned Value Management (EVM) Technique in Building Construction. *Proceedings IGLC.*
- **Ceylan, A., Uyan, M., & Çay, T.** (2005). Kazanılmış Değer Tekniğinin Sayısal Harita Üretiminde Uygulanması Üzerine Bir Çalışma. *TMMOB Harita ve Kadastro Mühendisleri Odası 10. Türkiye Bilimsel ve Teknik Kurultayı. Ankara.*
- **Chapman, C. and Cooper, D.** (1987). Risk Analysis For Large Projects: Models, Methods and Cases, *Wiley, New York, 047-1912-476*
- **Chapman, C., Ward, S**. (1997). Project Risk Management: Processes,Techniques and *İnsights, Chichester, J. Wiley, 322.*
- **Choo, H. J., Tommelein, I. D., Ballard, D. and Zabelle T. R.** (1998). Workplan Database for Work Package Production Scheduling, *Proceedings Sixth Annual Conference of the International Group for Lean Construction, IGLC-6, Guaruja, Brazil.*
- **Chin-Keng, T., and Shahdan, N.** (2015). The Application of Earned Value Management (EVM) in Construction Project Management. *Journal of Technology and Business, 2(2)..*
- **CoĢkun, O. and Ekmekçi, Ġ.** (2012). Bir İnşaat Projesinin Evreleri ile Zaman ve Maliyet Analizinin Proje Yönetim Teknikleri Vasutasıyla İncelenmesi. *İstanbul Ticaret Üniversitesi Fen Bilimleri Dergisi, 20(201).*
- **Çalış, Y. E., and Baran, N. A.** (2014). Yönetim Raporlama Sisteminde Sorumluluk Muhasebesi: Bir İnşaat Maliyet Merkezine Yönelik Performans Analizi. *AKÜ İİBF Dergisi, 16(1).*
- **Del Pico, W. J.** (2013). Project Control Integrating Cost and Schedule in Constuction. John Wile&Sons Inc, New Jersey.
- **Delhi. Harris, P. E.** (2015). Planning and Control Using Oracle Primavera P6 Versions *8.1 to 15.1 PPM Professional. Eastwood Harris Pty Ltd, Victoria, Australia.*
- **Dodson, M., Defevari, G., and De Carvalho, V**. (2015). Quality: The Third Element of Earned Value Management. *Procedia Computer Science, 64(1).*
- **Duncan, W.R**. (1996). A Guide To The Project Management Body Of Knowledge. *Project Management Institute Publications, Newtown Squire, 188-0410- 125.*
- **Dunne, E. J. ve Klementowski, L. J.** (1982). An Investigation of The Use of Network Techniques in Research and Development Management. *IEEE Transactions On Engineering Management, August, 29(3).*
- **EriĢkon, H., Alev, T. ve Yücel, E.** (1973). Üretim-Yatırım-Proje Planlama Ve Kontrol Modern Teknikleri *PERT&CPM, Aksu, İstanbul,*
- **Eker, N.** (1998). Metraj ve Keşif Yapılmasında Temel Verilerin Düzenlenmesi. *Karadeniz Teknik Üniversitesi, Trabzon.*
- **Eppinger, S.D., Whitney, D.E., Smith, R.P., and Gebala, D.A.** (1990). Organizing the Tasks in Complex Design Projects. *ASME Design Theory and Methodology Conference, Chicago.*
- **Fleming, Q. W. and Koppelman, J. M.** (2010). Earned Value Project Management *(5th ed.). Project Management Institute, PA / USA.*
- **Fuente, R. and Manzares, E.** (1996). Production Control System Based On Earned Value Concepts, *Journal of Ship Production, 12(1).*
- **Gray, C. and Larson, W.** (2000). Project Management: The Managerial Process. *Irwin/McGraw-Hill, Boston, 007-3658-127*
- **Ghoddousi, P., and Hosseini, M. R.** (2012). A Survey of the Factors Affecting the Productivity of Construction Projects in Iran. *Technological and Economic Development of Economy, 18(1).*
- **Halpın, Daniel W.; WOODHEAD, Ronald W.:** "Construction Management", *Carnegie Mellon University, Pittsburgh,USA, 1980*. HARRIS, Frank; MC CAFFER, Ronald,: "Modern Construction Management", *Granada, London, 1983.*
- **Harris, F., Mccaffer, R., and Edum-fotwe, F.** (2013). Modern Construction Management *(7th ed.). I.K International Publishing House Pvt. Ltd,*
- **Henrich, G.,Tilley, P. and Koskela, L**. (2005). Context of Production in Construction. *Proceedings IGLC-13, Sydney Austria, July.*
- **Henrich G. and et al.** (2005). Context of Production Control in Construction. *Proceedings-IGLC-13, Sydney, Australia, July.*
- **Hendrıckson Chris,** AU Tung: "Project Management For Construction", *Prentice Hall, New Jersey, 1989.*
- **Kanıt, R., Baykan, U. N., and Erdal, M.** (2005). Kısıtlı Kaynak Koşullarının Yapı Maliyetine Etkisinin İncelenmesi. *Politeknik Dergisi, 8(2).*
- **Kaya, O. M., Aytekin, O., KuĢan, H., and ÖZdemir, Ġ.** (2011). İnşaat Yönetimi Alanında Yapı Maliyeti Hesapları İçin Sunucu Tabanlı Uygulamalar. *6. İnşaat Yönetimi Kongresi. TMMOB İnşaat Mühendisleri Odası, Bursa.*
- Kıvırcık, İ. (2016). An Investigation into the Building Information Modeling Applications in the Construction Project Management. MSc Thesis. Istanbul Technical University, Istanbul.
- **Kuruoğlu, M.** (2002). İnşaat Sektöründe Bilgisayar Destekli Planlama Metot Ve Örnekleri. *Çağlayan Kitabevi, İstanbul.*
- **Kuruoğlu, M., Topkaya, E., Çelik, L. Y., ve Yönez, E.** (2011). İnşaat Sektöründe Kullanılan Ön Maliyet Tahmin Yöntemlerinin Karşılaştırılması. *Altıncı İnşaat Yönetimi Kongresi. TMMOB İnşaat Mühendisleri Odası, Bursa.*
- **Laufer, A., Tucker, R.** (1987). Is Construction Project Planning Really Doing Its Job? *ASCE Journal of Construction Engineering and Management, 5(1).*
- **Laufer, A., Tucker, R, Shapira, A., Shenhar, A**. (1994). The multiplicity concept in construction Project planning. *Journal of Construction Engineering and Management, American Society of Civil Engineering, New York, NY, 1994.*
- **Laufer, A. and Tucker, R. L.** (1987). Construction Management And Economics. *asce,new york.*
- **Leavıt J. and Nunn, P.** (1994). Total Quality Trough Project Management. *McGraw Hill, New York, 007-0369-801.*
- **Melles, B. and Wamelink, J. W. F.** (1993). Production Control in Construction. *Delft University Press, Delft, The Netherlands, 1993.152*
- **Mishakova, A., Vakhrushkina, A., Murgul, V., and Sazonova, T.** (2016). Project Control Based on Mutual Application of Pert and Earned Value Management Methods*. Procedia Engineering, 165(1).*
- **Moder,J. and Phillips, R.** (1970). Project Management With CPM and PERT ,*New York,Van Nostrand Reinhold Co.,360. 86*
- **Naderpour, A. and Mofid, M.** 2011. Improving Construction Management of an Educational Center by Applying Earned Value Technique. *Procedia Engineering, 14(1).*
- Narbaev, T. and De marco, A. (2011). Cost Estimate at Completion Methods in Construction Projects. *2nd International Conference on Construction and Project Management. IACSIT Press,*
- **Petrequin, P., Errera, M., Petrequin, A. M., and Allard, P**. (2006). The Neolithic quarries of Mont Viso, Piedmont, *Italy: initial radiocarbon dates. European Journal of Archaeology, 9(1).*
- **Sorguç, D. ve Kuruoğlu, M.** (2001). İnşaat İşletmelerinde Çağdaş Yönetim Ve Değişim Modeli. *İstanbul Ticaret Odası, 2001-37, İstanbul.*
- **Smith, J. G., and Hinze, J.** (2010). Construction Management Subcontractor Scopes of Work. *CRC Press, Boca Raton.*
- **Trevor, Y.** (1998). Daha İyi Nasıl-Proje Yönetimi. *Timaş Yayınları, İstanbul.*
- **Washington D.C. Page, J. S.** (1999). Estimator's General Construction Man-Hour Manual *(2nd ed.). Butterworth-Heinemann,*
- **Woburn. Peterson, S. J.** 2009. Construction Accounting and Financial Management *(2nd ed.) Pearson Prentice Hall, New Jersey.*
- **Wılkıns, J.R., Alfeld, L.E. and Pıllod C.S.**, 1997, The Virtual Shipyard: A Simulation Model of the Shipbuilding Process, The society Of Naval Architects And Naval Marine Engineers, The 1997 Ship Production Symposium, New Orleans.
- **Williams, D. L., and Krazer, E. B.** (2012). Oracle Primavera P6 Version 8: Project and Portfolio Management. *Packt Publishing Ltd., Birmingham.*
- **Williams, D. L., & Krazer, E. B.** (2012). Oracle Primavera P6 Version 8: Project and Portfolio Management: A comprehensive guide to managing projects, *resources, and portfolios using Primavera P6, through version 8.2. Packt Publishing, Birmingham.*
- Yates, J. K. and Eskander, A. (2002). Construction Total Project Management Planning Issues. *Project Management Journal, 33(1).*
- **Yaman, H., & Tas, E.** (2007). A building cost estimation model based on functional elements. *Istanbul Teknik Universitesi, A/Z, 4(1).*
- **Yazıcıoğlu, D. A.** (2009). Türkiye'de İnşaat Maliyeti Tahmininde Kullanılan Veri Tabanlarının Dünyadaki Benzer Örnekleriyle Karşılaştırılması. *Tasarım+Kuram, 7(1).*
- **YeĢilada, E.** (2001). İnşaat Planlama, Programlama Ve Kontrol Teknikleri*. T.C. Bayındırlık Bakanlığı Yapı İşleri Genel Müdürlüğü Yayınları, 75(2), Ankara.*
- **Yıldız, S.** (2001). Proje yönetiminde kaynak dengelemesi ve kazanılmış değer analizi: İnşaat sektöründe bir uygulama. *Yüksek Lisans Tezi. Başkent Üniversitesi, Ankara.*
- **Yılmaz, H. Ġ. ve Dikmen, S. Ü.** (2012). Osmanlı Döneminde Kullanılan Yaklaşık Maliyet Tahmin Yöntemleri. *e-Journal of New World Sciences Academy, 7(1):73-83.*

# **EKLER**

**Ek 1:** Okul proje 3d görüntüleri

# **Ek 1:** Okul proje 3d görüntüleri

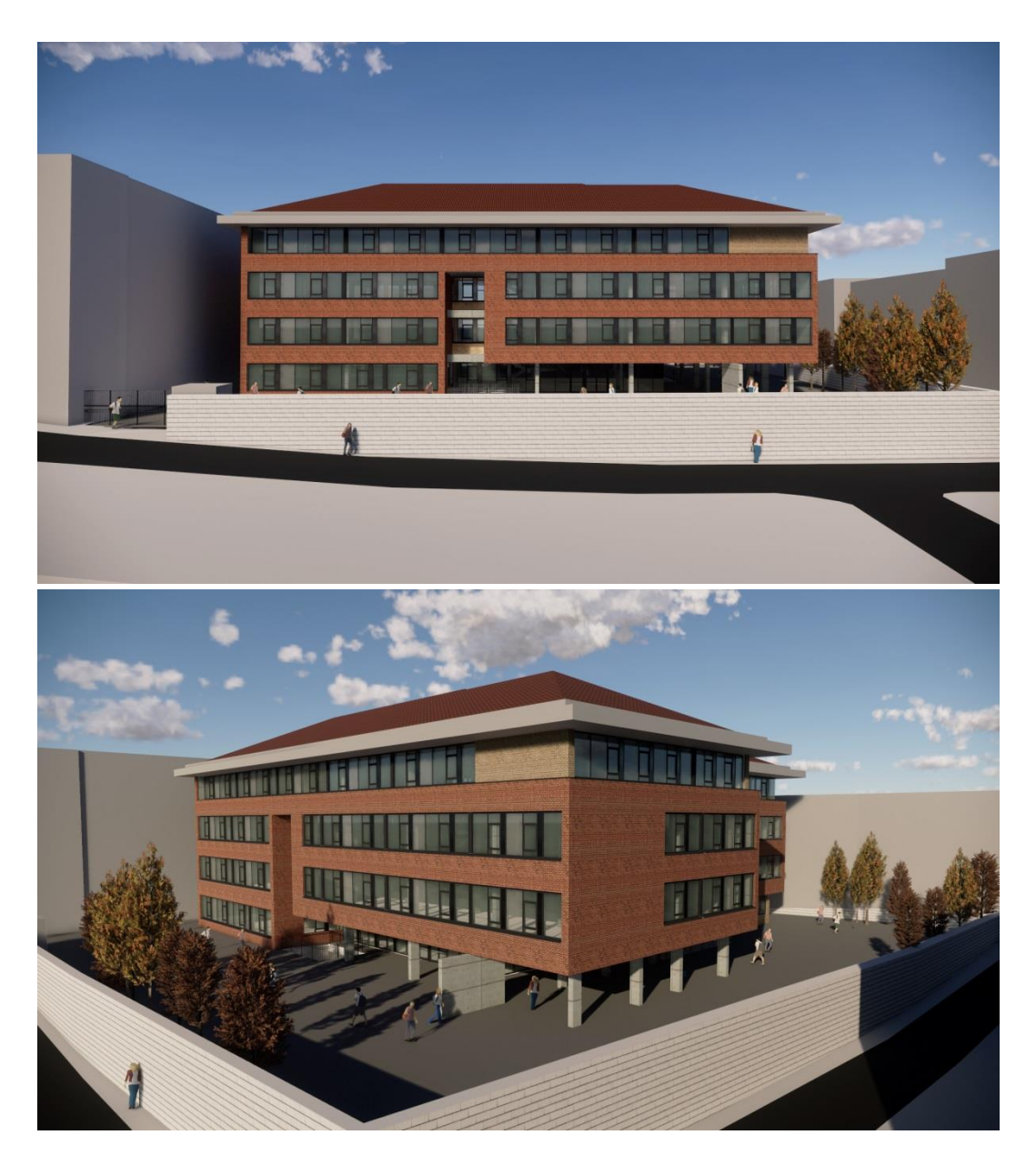

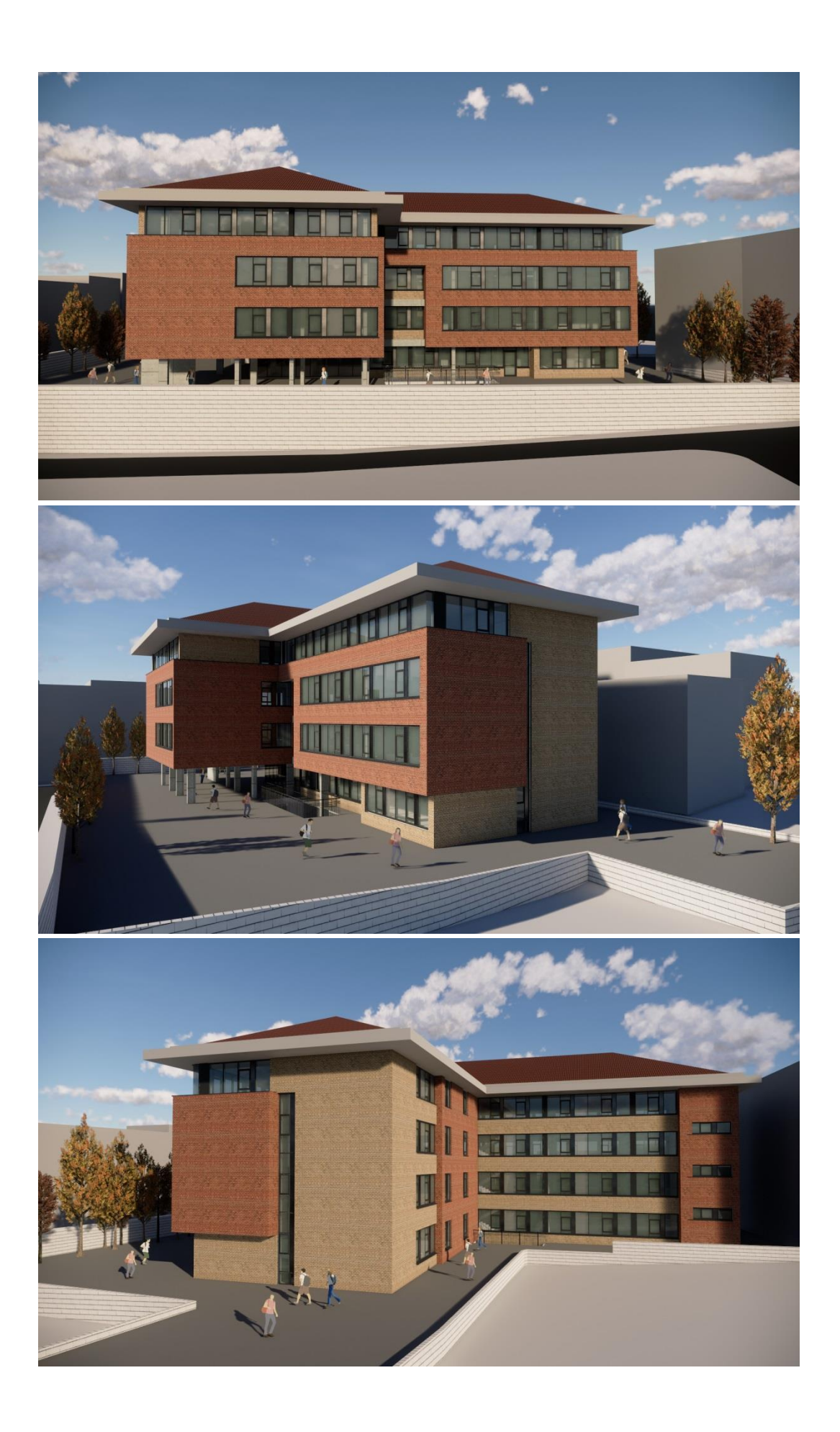

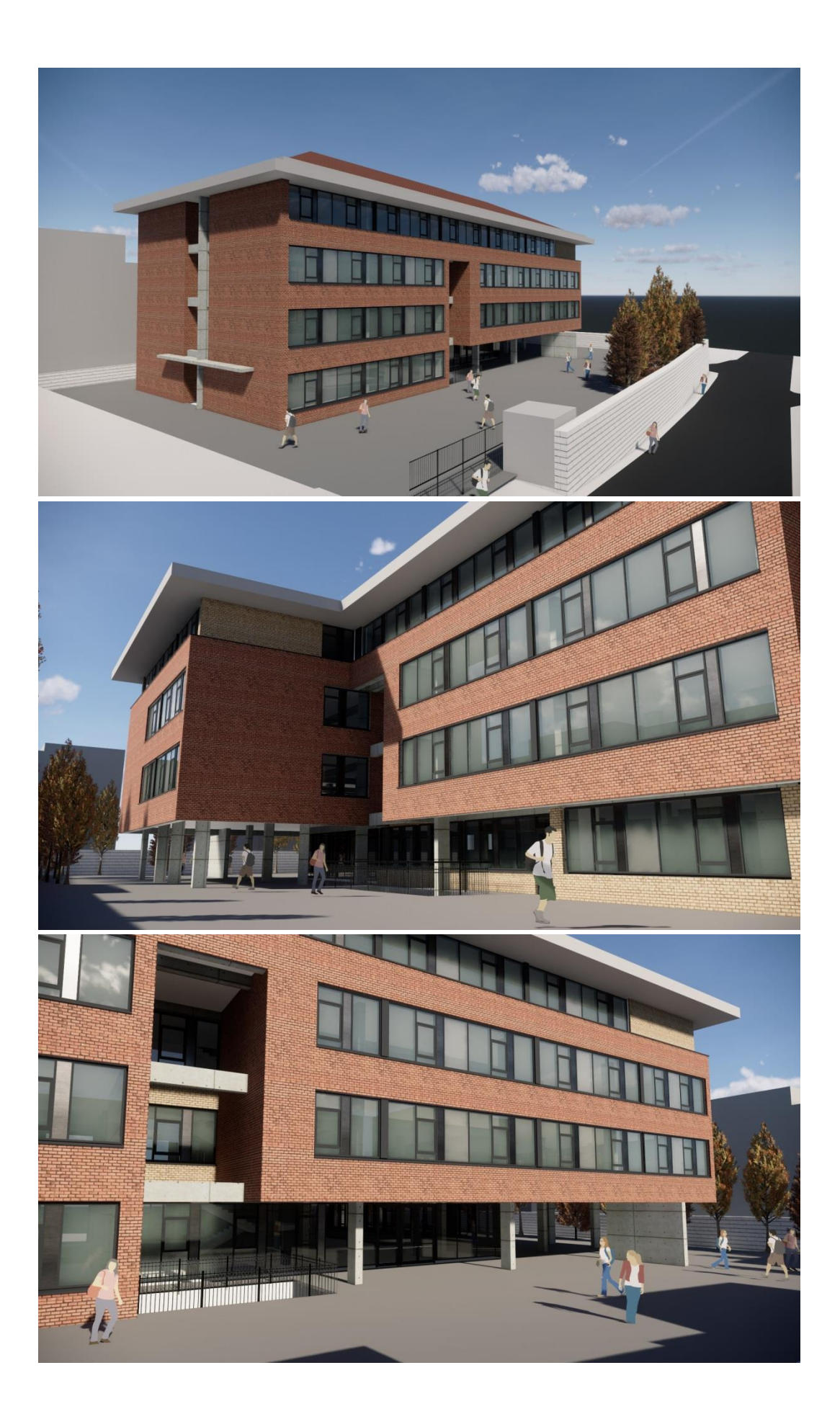

# ÖZGEÇMİŞ

## **Adı Soyadı :** Ceren AKBAY

## **Eğitim ve Mesleki GeçmiĢi:**

 2015, Sakarya Üniversitesi, İnşaat Mühendisliği Bölümü, Mühendislik Fakültesi

## **Yayınları ve/veya Bilimsel/Sanatsal Faaliyetleri:**

- 2021, Sürdürülebilirlik, İnşaat Sektöründe Sürdürülebilirlik Kavramı ve Leed Sertifikalı Mall of İstanbul Projesinin Aldığı Puan Kriterlerinin Değerlendirilmesi, İstanbul
- Akbay, C., Naimi S. (2021). İnşaat Sektöründe Sürdürülebilirlik Kavramı ve Leed Sertifikalı Mall of İstanbul Projesinin Aldığı Puan Kriterlerinin Değerlendirilmesi. MAS Journal of Applied Sciences, 6 (2), 406-421